*G-MAX TM N203 Felhasználói kézikönyv*

#### **Copyright ©2004 Minden jog fenntartva – Nyomtatva Tajvanon**

### G-MAX<sup>®</sup> N203 Noteszgép **Felhasználói Kézikönyv**

Eredeti kiadás: 2004/11

Ez a kézikönyv végigvezeti Önt új G-MAX N203 noteszgépének beállításain és használatán. Gondosan ellenőriztük jelen kézikönyv tartalmának pontosságát és fenntartjuk a jogot az előzetes bejelentés nélküli változtatásra.

Jelen kézikönyvet tilos másolni vagy adattároló-rendszerekbe elmenteni, továbbadni, semmi módon és céllal, beleértve az elektronikus, mechanikai, fénymásolásos vagy egyéb módszereket, a szerzői jog birtokosának előzetes hozzájárulása nélkül.

#### **Védjegyek**

Az itt használt terméknevek csupán a beazonosítást szolgálják és a megfelelő cégek tulajdonát képező védjegyek.

Microsoft®, MS-DOS, Windows ®, és Windows ® Sound System a Microsoft Corporation védjegyei.

Intel®, Centrino™, Pentium ® M, Banias, Calexico, Dothan az Intel Corporation bejegyzett védjegyei.

A Sound Blaster, Sound Blaster Pro a Creative Technology védjegyei.

A felhasználói kézikönyvben említésre kerülő minden egyéb márka vagy termékelnevezés a megfelelő cégek védjegyei vagy bejegyzett védjegyei. *G-MAX TM N203 Felhasználói kézikönyv*

#### **Biztonsági előírások**

Önmaga és noteszgépe védelmének érdekében, kérjük, tartsa be az alábbi biztonsági útmutatásokat.

#### **G-MAX N203 noteszgépének használata közben**

**FIGYELEM: Ne működtesse hordozható számítógépét huzamos ideig úgy,**  ∕∙ृ′ **hogy annak alja közvetlenül a testén nyugszik! Hosszabb üzemelés során a készülék alja esetlegesen nagy mértékben felmelegedhet! A bőrrel történő hosszas érintkezés kényelmetlen érzést és akár égési sérüléseket is okozhat!** 

- $\Diamond$  Ne kísérelje önmaga javítani noteszgépét! Mindenkor kövese figyelmesen a telepítési utasításokat!
- $\diamond$  Ne hordozzon akkumulátort a zsebében, erszényben vagy egyéb olyan helyen, ahol fémtárgyak (pl. slusszkulcs) rövidre zárhatják az akkumulátor pólusait. Az így keletkező erős áram nagyon magas hőmérsékletet generálhat, és égési sérülésekhez vezethet.
- $\diamond$   $\;\;$  Ügyeljen rá, hogy semmi ne nehezedjen az AC adapter kábelére, és hogy a kábel olyan helyen fusson, ahol nem lépnek rá vagy botlanak el benne.
- $\div$  Az AC adaptert helyezze jól szellőző helyre, például az asztalra vagy a földre, amikor azt a számítógép működtetésére, illetve az akkumulátor töltésére használja. Ne takarja le az AC adaptert papírokkal vagy egyéb tárgyakkal, melyek hőleadását gátolják; szintén ne használja az AC adaptert a hordtáskában.
- $\diamond$  Ne helyezzen tárgyakat a szellőzőnyílásokba és a noteszgép egyéb nyílásaiba. Ez a belső alkatrészek rövidzárlata által tüzet illetve áramütést eredményezhet.
- $\diamond$  Kizárólag a noteszgépéhez jóváhagyott AC adaptert és akkumulátort használjon. Eltérő típusú akkumulátor vagy AC adapter használata tűz- és robbanásveszélyes!
- $\Diamond$  Az akkumulátor nem megfelelő cseréje robbanásveszélyes!
- $\lozenge$  A noteszgép áramforráshoz történő csatlakoztatása előtt győződjön meg arról, hogy az AC adapteren feltüntetett feszültségi adatoknak megfelel-e a rendelkezésre álló áramforrás feszültsége.
	- 115 V/60 Hz a legtöbb észak- és dél-amerikai valamint néhány távol-keleti országban, mint pl. Dél-Korea és Tajvan
	- 100 V/50 Hz Japán keleti és 100 V/60Hz Japán nyugati részén.
	- 230 V/50 Hz Európa, a Közel-Kelet és a Távol-Kelet túlnyomó részén.
- $\diamond$  Amennyiben hosszabbítót használ az AC adapterrel, győződjön meg róla, hogy a hosszabbítóról üzemelő készülékek összfogyasztása nem lépi túl a hosszabbító teljesítményét.
- $\lozenge$  A noteszgép áramtalanításához kapcsolja ki azt, húzza ki az AC adaptert az aljzatból, majd távolítsa el az akkumulátort.
- $\lozenge$  Az áramütés veszélyének elkerülése érdekében ne csatlakoztasson vagy húzzon ki semmilyen kábelt vagy végezzen karbantartást illetőleg újrakonfigurálást a terméken elektromos vihar idején.
- $\diamond$  Ne dobja az akkumulátort tűzbe! Felrobbanhat! Érdeklődjön a helyi illetékes hatóságokkal az ártalmatlanítási útmutatások tekintetében.
- Noteszgépét sík felületen használja.
- $\diamond$  Utazáskor ne adja fel noteszgépét poggyászként! Röntgensugaras biztonsági gépen átvihető a noteszgép, ne tegye ki azonban fémdetektoros vizsgálatnak! A kézzel történő vizsgálat esetére az akkumulátor legyen feltöltve, mert megkérhetik rá, hogy kapcsolja be

noteszgépét.

- $\lozenge$  Amennyiben az utazáshoz eltávolította a merevlemezt noteszgépéből, burkolja azt elektromosan szigetelő anyagba, pl. ruhába vagy papírba. Ha kézzel vizsgálják a meghajtót, készüljön fel, hogy bele kell helyeznie azt a noteszgépbe. Röntgensugárral vizsgálható a merevlemez, de soha ne tegye ki fémdetektoros vizsgálatnak.
- Utazáskor ne tegye noteszgépét fej fölötti poggyásztartókra, ahol csúszkálhat. Ne dobálja a noteszgépet, és ne tegye ki egyéb mechanikai hatásnak.
- $\diamond$  Óvja noteszgépét, annak akkumulátorát és merevlemezét a környezeti hatásoktól, mint a szennyeződés, por, étel, folyadék, szélsőséges hőmérséklet és a tartós közvetlen napfény.
- $\lozenge$  A noteszgép nagymértékben különböző hőmérsékletű és/vagy páratartalmú környezeti viszonyok közötti mozgatásakor pára csapódhat le a noteszgépen vagy annak belsejében. A károsodás elkerülésének érdekében hagyjon rá elég időt, hogy a nedvesség elpárologjon, mielőtt noteszgépét bekapcsolná.

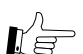

#### **FIGYELEM: Alacsonyabb hőmérsékletű helyről melegebb környezetbe, illetve magasabb hőmérsékletű körülmények közül hűvösebb környezetbe való szállításkor hagyjon időt noteszgépének, hogy felvegye az új környezet hőmérsékletét, mielőtt bekapcsolná azt.**

- $\div$  Kábel kihúzásakor azt a csatlakozójánál vagy a kihúzást könnyítő huroknál fogja meg, ne magát a kábelt húzza. Egyenesen húzza kifelé, elkerülendő a csatlakozó tüskék elhajlását. Kábel csatlakoztatása előtt viszont ellenőrizze, hogy a csatlakozók mindkét oldalon megfelelően helyezkednek-e el és jó szögben állnak-e.
- A noteszgép tisztítása előtt kapcsolja ki azt, húzza ki az áramforrás aljzatából és távolítsa el az akkumulátort.
- $\Diamond$  Gondosan kezelje a komponenseket. Azokat, mint pl. a memóriamodulokat, a széleinél fogja meg, ne a csatlakozótüskéknél.

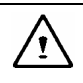

#### **FIGYELEM: Telefonkészülékének használatakor mindig kövesse az alapvető biztonsági óvintézkedéseket a tűz-, áramütés- és személyi sérülésveszély csökkentésének érdekében, beleértve a következőket:**

- $\diamond$  Ne használja a terméket vízközelben, pl. fürdőkád, mosóedény, konyhai mosogató vagy mosodai kád mellett, nedves alagsorban vagy úszómedence közelében.
- Kerülje a telefon használatát (kivéve a vezeték nélküli típusokat) elektromos vihar idején. Ez villám okozta áramütést eredményezhet, bár ennek valószínűsége csekély.
- Gázszivárgást ne jelentsen be telefonon a szivárgás közvetlen közelében.
- Csak az ebben a kézikönyvben leírt tápkábelt használja.

#### **FIGYELEM: A garancia elvesztésével járhat**

- \* Az akkumulátor nem megfelelő kezelése akár robbanáshoz is vezethet; ügyeljen rá, hogy mindig ugyanolyan vagy ekvivalens akkumulátort használjon.
- \* Kérjük, hogy az akkumulátort a gyártó által megadott módon semmisítse meg.
- \* Kérjük, ügyeljen rá, hogy a repedt, mélyen karcolt vagy egyéb rossz minőségű lemez használata az optikai meghajtóban a meghajtó és a lemezen található adatok sérülését okozhatja. Ezek a lemezek széttörhetnek a magas fordulatszámú pörgés során. Amennyiben ezek tekintetében nem jár el kellő gondossággal, az a garancia elvesztéséhez vezethet.

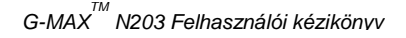

#### **Hatósági közlemények**

#### **Szövetségi Kommunikációs Bizottsági Közlemény**

Ezt a készüléket tesztelések során megfelelőnek találták a B osztályú digitális eszközökre vonatkozó előírásoknak, az FCC szabályok 15-ös részének értelmében. Ezen előírások úgy vannak meghatározva, hogy megfelelő védelmet szavatoljanak a káros interferenciák ellen otthoni telepítés esetén.

A készüléken történő bármely változtatás érvénytelenítheti a felhasználó jogosultságát a további használatra.

A készülék rádiófrekvenciás energiát gerjeszt, használ és sugározhat. Ha nem az előírásoknak megfelelően telepítik és használják, zavarhatja a rádió kommunikációt. Jóllehet, nincs garancia arra, hogy nem lép fel interferencia egyes esetekben. Ha a készülék zavarja a rádió- vagy a televízió-vételt, amit a készülék ki- ill. bekapcsolása egyértelművé tesz, a felhasználónak a következő lépéseket ajánljuk:

- $\Diamond$  Tájolja vagy helyezze át a vevőantennát.
- Növelje a készülék és a vevő közötti távolságot.
- $\Diamond$  Csatlakoztassa a készüléket a vevőétől eltérő áramkör alizatába.
- $\diamond$  Forduljon tanácsért a forgalmazóhoz vagy egy tapasztalt rádió/TV technikushoz.
- $\diamond$  Minden az alapberendezéshez csatlakozó külső kábelnek árnyékoltnak kell lennie. A PC kártyákhoz csatlakozó kábelek tekintetében ld. a vonatkozó kézikönyvet vagy a telepítési utasításokat.

#### **Módosítások**

Az FCC megköveteli, hogy a felhasználót figyelmeztessük, hogy a készülék bármely módosítása vagy átalakítása, kivéve, ha azt a gyártó kifejezetten engedélyezi, érvénytelenítheti a felhasználó jogosultságát a készülék további használatára.

#### **Kábelek**

A készülékhez kizárólag fém RFI/EMI csatlakozóval ellátott árnyékolt kábelek csatlakoztathatók az FCC szabályok és előírások értelmében.

#### **Szövetségi Kommunikációs Bizottság (FCC) 68 Rész - Figyelmeztetés**

Ez a készülék megfelel az FCC szabályok 68. részének. A számítógép alján található címke egyéb információk mellett tartalmazza a készülék FCC regisztrációs számát és az egység hívási számát (REN). Kérésre ezen információt közölnie kell telefonszolgáltatójával.

FCC 68. Rész: Regisztrációs Szám: 6CTTAI - 25876 - FB – E

#### **REN: 0.8B**

A REN hasznos annak meghatározására, hogy hány eszközt csatlakoztathat telefonvonalára úgy, hogy minden eszköz csengjen, amikor valaki az Ön számát hívja. A legtöbb helyen, de nem mindenhol, az összes eszköz REN-jének összege nem lépheti túl az 5-öt (5,0). A REN alapján a telefonvonalához köthető eszközök pontos számáról informálódjon a helyi telefontársaságnál, ahol megadják az Ön hívókörzetére érvényes maximális REN-t.

Ha az Ön modeme zavarja a telefonhálózatot, a helyi telefontársaság felfüggesztheti a szolgáltatást. Amennyiben lehetséges, erről előzetesen értesíteni fogják. Ha azonban nincs mód az előzetes értesítésre, a lehető leghamarabb tájékoztatni fogják Önt. Tájékoztatni fogják azon jogáról, hogy panasszal fordulhat az FCC-hez.

Telefonszolgáltatója megváltoztathatja szolgáltatásait, berendezéseit, működését vagy eljárásait, melyek hatással lehetnek az Ön készülékének szabályos működésére. Ilyen esetekben előzetesen értesítik Önt, biztosítva a telefonszolgáltatás folyamatosságát.

#### **CE Figyelmeztetés (Európai Unió)**

 $A \subset \subset$  szimbólum jelöli, hogy a G-MAX N203 noteszgép megfelel az Európai Unió EMC Irányelvének és az Alacsony Feszültség Irányelvének. Ez a jelölés a G-MAX N203 noteszgép következő technikai szabványoknak való megfelelését jelenti:

- $\div$  EN 55022 "Rádióinterferencia-határok és mérési módszerek jellemzői információtechnológiai berendezéseknél."
- EN 55024 "Információtechnológiai berendezések Védettségi jellemzők Határok és mérési módszerek."
- EN 61000-3-2 "Elektromágneses kompatibilitás (EMC) 3. rész: Határok 2. szakasz: Határok a harmonikus áramkibocsátásokra (Berendezés bemeneti árama 16A per fázis szintig)."
- EN 61000-3-3 "Elektromágneses kompatibilitás (EMC) 3. rész: Határok 3. szakasz: Feszültségingadozások és flikker korlátozása alacsony feszültségű rendszerekben a 16A szintig terjedő névleges áramú berendezéseknél."
- $\div$  EN 60950 "Információtechnológiai berendezések biztonságossága."

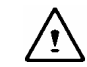

#### **Megjegyzés: Az EN 55022 kibocsátási követelmények két osztályozást ismernek:**

- A osztály a jellegzetesen kereskedelmi környezetre.
- B osztály a jellegzetesen otthoni környezetre.

Annak meghatározására, hogy mely osztályozás vonatkozik noteszgépére, nézze meg a hátlapján található regisztrációs címkét. Ha a címke A osztályú besorolást jelöl, a következő figyelmeztetés alkalmazandó noteszgépére:

#### **RF INTERFERENCIA FIGYELMEZTETÉS: Ez egy A osztályú termék. Otthoni környezetben rádiófrekvenciás (RF) interferenciát okozhat, ebben az esetben a felhasználónak megfelelő intézkedéseket kellhet foganatosítania.**

Ez a G-MAX N203 noteszgép jellegzetes B osztályú otthoni környezetben való használatra alkalmas besorolást kapott.

A fenti irányelvek és szabványok alapján "Megfelelőségi Nyilatkozatot" dolgoztunk ki, és az a Gigabyte Computer Corporation cégnél van letétben.

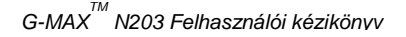

#### **BSMI Figyelmeztetés (Csak Tajvan)**

A legtöbb G-MAX N203 noteszgép B osztályú információtechnológiai berendezés (ITE) besorolást kap a Szabványügyi, Mérésügyi és Felülvizsgálati Hivataltól.

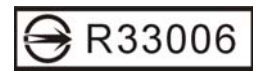

Ez a G-MAX N203 noteszgép jellegzetes B osztályú otthoni környezetben való használatra alkalmas besorolást kapott.

#### **Egyesült Királyság Modem-megfelelőségi Információ**

Ezt a modemet a kereskedelmi és iparügyi miniszter jóváhagyta a meghatározott engedéllyel rendelkező nyilvános telekommunikációs operátorok vagy az arra kapcsolt rendszer által üzemeltetett nyilvános kapcsolt telefonhálózat egyszeres kapcsolt vonalára (csak közvetlen kapcsolt vonal, nem megosztott szolgáltatás vagy 1-1 hordozórendszer).

Ez a modem szintén alkalmas a **P**rivate **A**utomatic **B**ranch E**x**change (**PABX –** automatikus házi kapcsolóközpont) rendszerhez való csatlakozásra, amely a másodlagos folyamatjelzéssel tér vissza.

Ha ezt a modemet olyan PBX-szel akarja használni, amelynek BT tulajdonú bővítőhuzalozása van, akkor a modem PBX-hez való csatlakoztatása csak a BT által kivitelezhető; vagy a PBX hivatalos karbantartója által, kivéve, ha a hivatalos karbantartónak 14 napos írásos értesítést adtak, hogy a csatlakozást más személy végezheti; és az értesítési időtartam lejárt.

Ez a modem csak a hurkolt szétkapcsolású vagy multifrekvenciás tárcsázó készülékekkel bevizsgált telefonvonalakhoz alkalmas.

Felhívjuk a modem használóinak figyelmét, hogy a **PSTN**-hez (nyilvános kapcsolt telefonhálózat) való csatlakozás jóváhagyása csak a vele szállított telefonvonal-csatolóeszközzel érvényes. A modemnek a **PSTN**-hez bármely más módon történő csatlakoztatása érvényteleníti a jóváhagyást

Nincs garancia a minden körülmények közötti megfelelő működésre. Bármely nehézség felmerülése esetén forduljon forgalmazójához.

Néhány hálózati operátor megköveteli, hogy a hálózatát használni szándékozó felhasználók engedélyt kérjenek a csatlakozásra és a megfelelő csatlakozóaljzat felszerelésére.

Ennek a modemnek az egység hívási száma (**REN**) 1. A **REN** megadja Önnek, maximálisan hány eszközt csatlakoztathat egyszerre egyazon telefonvonalhoz.

Minden eszköz **REN** értékének összege nem haladhatja meg a 4-et.

Hacsak másként nincs jelezve, a telefon **REN** értéke feltételezhetően 1.

Ez a modem csak a következő képességekkel való használatra van hitelesítve:

- $\Diamond$  Telefonszámok tárolása 'predator mined code' általi visszakeresésre.
- $\Diamond$  Kezdeti folyamatjelzés detektálása.
- $\diamond$  Automatikus hívás / automatikus válasz.

*G-MAX TM N203 Felhasználói kézikönyv*

- $\Leftrightarrow$  Hangfelismerés.
- $\diamond$  Kihangosító funkció.

Ez a modem nincs hitelesítve az Egyesült Királyság /magán beszédcsatorna szolgáltatásokhoz való csatlakozásra. Ez a modem nem támogatja az automatikus újratárcsázás funkciót. Bármely eltérő használat érvényteleníti a modemének jóváhagyását, ha annak eredményeképpen nem felel meg tovább a szabványoknak, amelyekre a jóváhagyás vonatkozott.

A modem jóváhagyása érvényét veszti, ha a készüléket módosítják anyagában bármely módon, amelyet a **BABT** (Brit Telekommunikációs Engedélyezési Bizottság) nem engedélyezett, vagy ha a **BABT** által hivatalosan el nem fogadott szoftverrel használják, illetve ilyenhez csatlakoztatják.

#### **Macrovision licencfigyelmeztetés**

Ez a termék szerzői jogvédelmi technológiát tartalmaz, amelyet bizonyos USA szabadalmi jogok és eljárások, valamint egyéb szellemi jogok védenek, amelyek a Macrovision Corporation és egyéb jogtulajdonosok tulajdonát képezik. Ezen szerzői jogvédelmi technológia használata csak a Macrovision Corporation hozzájárulásával és csak otthoni vagy más szűk körű megtekintésre használható, kivéve, ha a Macrovision Corporation külön engedélyt ad. A szétszedés útján történő visszafejtés tilos.

### **G-MAX N203 noteszgépéről**

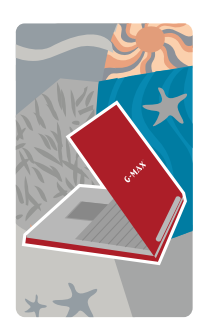

**G**ratulálunk G-MAX N203 professzionális multimédia noteszgépének megvásárlásához! G-MAX N203 noteszgépe a notebook ipar legújabb technológiáit felvonultató legerőteljesebb képességekkel rendelkezik.

G-MAX N203 noteszgépe nemcsak a mai multimédiaalkalmazásokat futtatja, hanem készen áll a jövő izgalmas új szoftvereire is. Ez a G-MAX N203 professzionális multimédia noteszgép a felhasználók által régóta áhított szabadságot, rugalmasságot és funkcionalitást nyújtja.

*G-MAX TM N203 Felhasználói kézikönyv*

## **A felhasználói kézikönyvről**

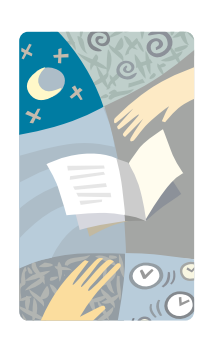

**Ü**dvözöljük G-MAX N203 professzionális multimédia noteszgépének felhasználói kézikönyvében. Ez a kézikönyv minden szükséges információt tartalmaz, amit G-MAX N203 noteszgépének használatáról tudni érdemes. A kézikönyv feltételezi a PC-vel és a Windows-zal kapcsolatos alapvető ismeretek meglétét. Sok nagyszerű és szórakoztató dolgot vihet véghez G-MAX N203 noteszgépével.

A kézikönyv nyolc fejezetre oszlik:

- 1. Fejezet Betekintést ad G-MAX N203 noteszgépének tulajdonságaiba.
- 2. Fejezet Lépésről lépésre útmutatást nyújt G-MAX N203 noteszgépe használatának mielőbbi megkezdéséhez.
- 3. Fejezet Leírja G-MAX N203 noteszgépe általános funkcióinak használatát.
- 4. Fejezet Elmagyarázza a rendszer BIOS beállító programjának használatát.
- 5. Fejezet Képek segíségével magyarázza el, hogyan illesszen külső eszközt G-MAX N203 noteszgépéhez.
- 6. Fejezet Segítséget nyújt G-MAX N203 noteszgépe belső moduljainak használatához.
- 7. Fejezet Tanácsokat ad G-MAX N203 noteszgépének megóvásához és karbantartásához.
- 8. Fejezet Tippeket ad az általános rendszerproblémák kezeléséhez.

# **Tartalomjegyzék**

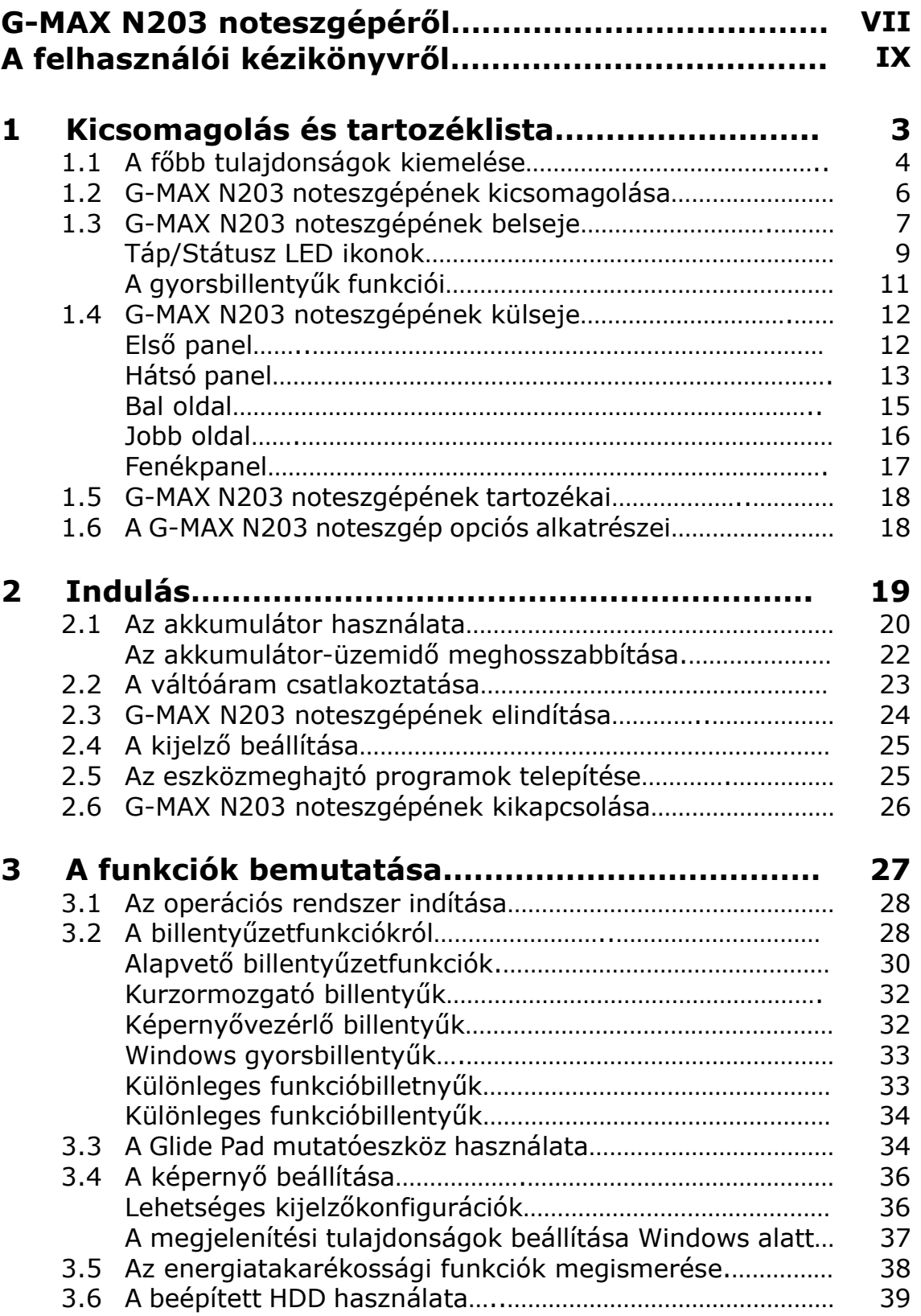

*G-MAXTM N203 Felhasználói kézikönyv*

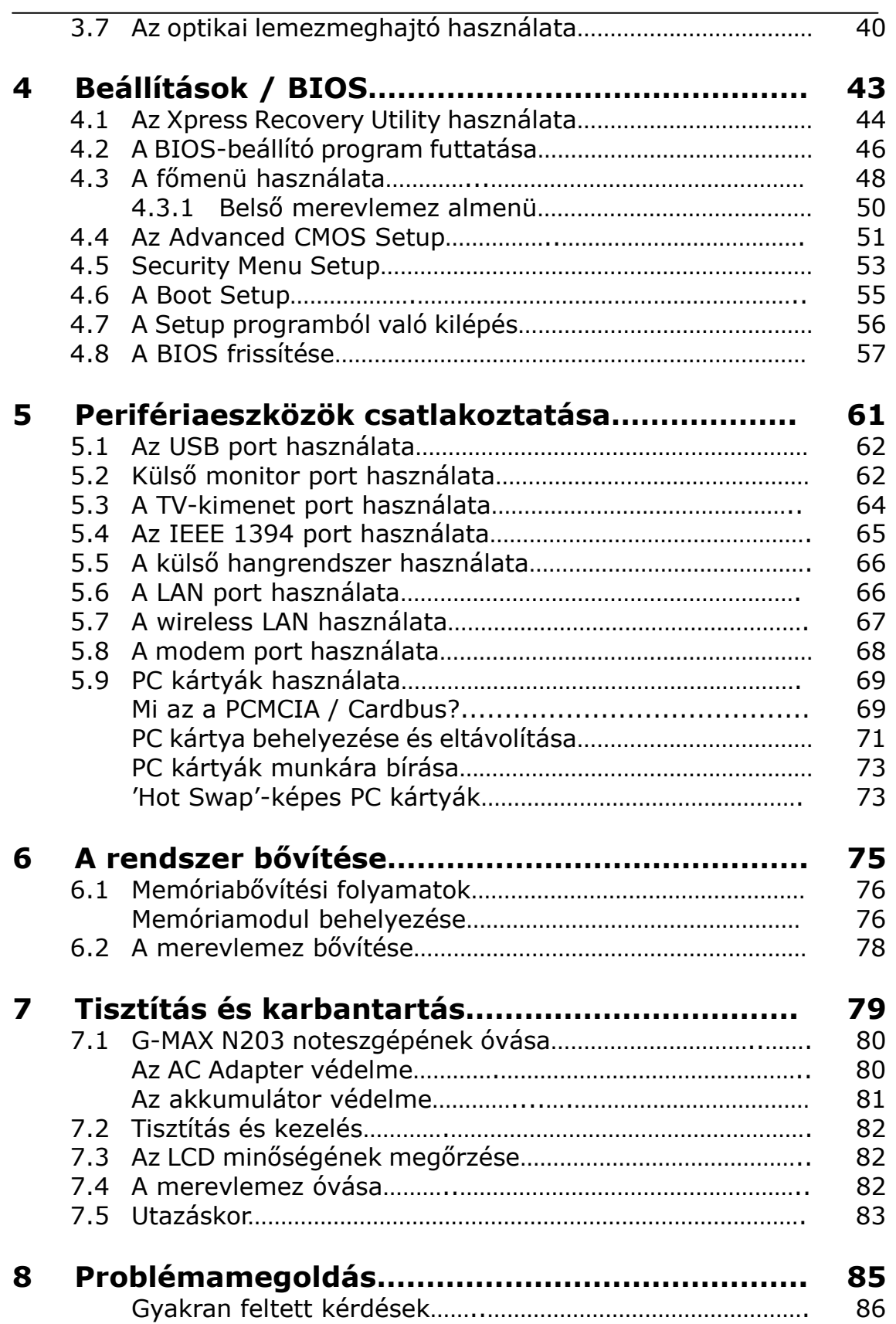

*G-MAX TM N203 Felhasználói kézikönyv*

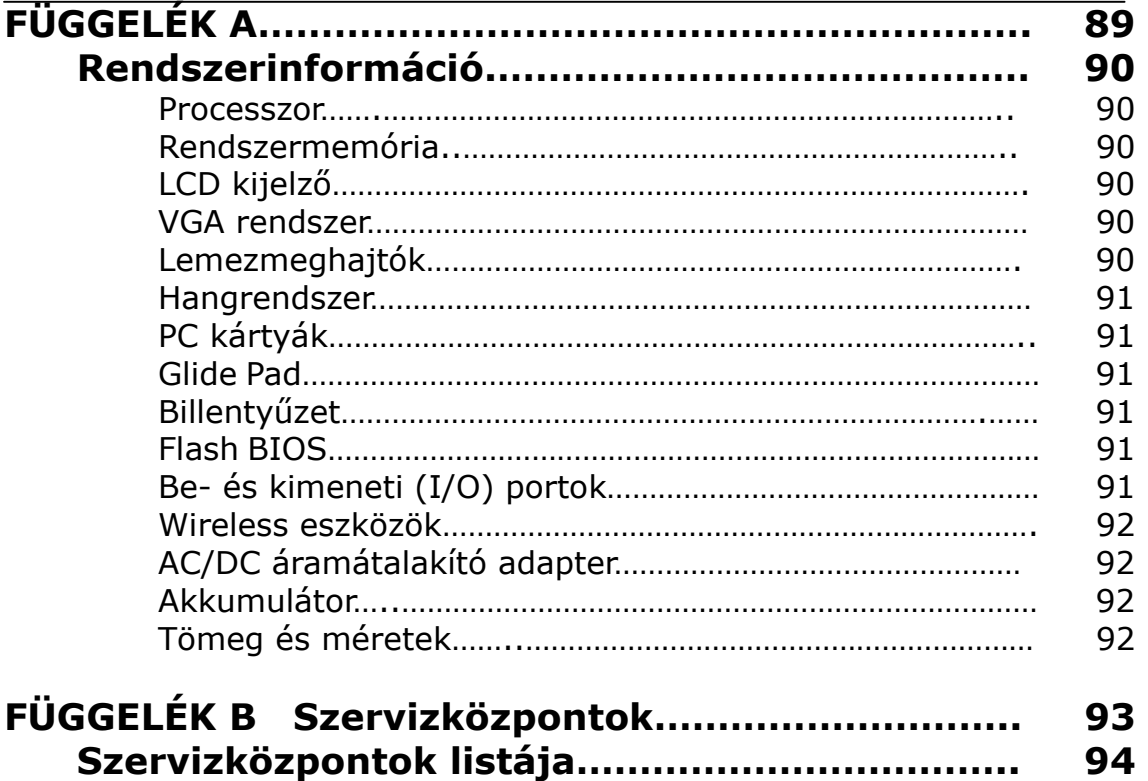

# **1 Kicsomagolás és tartozéklista**

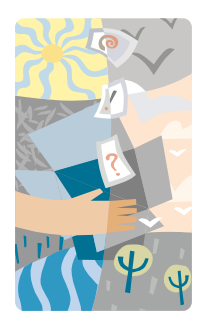

**A**z Ön G-MAX N203 noteszgépe egy teljesen Windows-kompatibilis hordozható személyi számítógép. Ezek az erőteljes mobil számítástechnikai jellemzők az Ön G-MAX N203 noteszgépét egy valódi kiemelkedő teljesítményt nyújtó társsá teszik. A fejlett technológiának és kompaktságának köszönhetően az Ön G-MAX N203 noteszgépe sikerrel futtatja az általános üzleti, személyes alkotói, szórakoztató és professzionális alkalmazások egészen széles skáláját. Ideális irodai, otthoni és úti használatra.

G-MAX N203 noteszgépe ideális választás irodai, iskolai, otthoni használatra, továbbá utazáskor és minden egyéb lehetséges esetre.

### **1.1 A főbb tulajdonságok kiemelése**

Mielőtt belefognánk G-MAX N203 noteszgépe egyes részeinek ismertetésébe, előbb bemutatjuk G-MAX N203 noteszgépének más figyelemreméltó jellemzőit.

A G-MAX N203 noteszgép hitelesített Intel® Centrino™ Mobile Technology platformra épül. Támogatja az új Intel® Pentium® M processzort, a processzorhoz maximálisan megfelelő magarchitektúrát és a beépített kiváló Intel® PRO/Wireless megoldást.

A Centrino™ Mobile Technology egy új NB koncepció, amely lehetővé teszi az energiatakarékos hosszú üzemidőt és a könnyű vezeték nélküli kapcsolódást. A processzor különleges tervezésű, energiatakarékos tulajdonsággal és megfelelő sebességgel. Az Intel Pentium® 4-nek megfelelő nagy teljesítményhez juthat, azonban lényegesen alacsonyabb energiafogyasztással.

#### **Processzor**

- G-MAX N203 noteszgépében Intel Pentium® M mikroprocesszor üzemel. Az Intel Pentium® M 2048 KB L2 Cache memóriával rendelkezik. A processzor típusával és sebességével kapcsolatban tájékozódjon a forgalmazónál.
- Teljesen kompatíbilis a Windows 2000, Windows XP és hasonló operációs rendszereken futó PC szoftverek végtelen sorával.

#### **Wireless (vezeték nélküli) LAN**

Intel® Pro/Wireless hálózati megoldás.

#### **Memória**

G-MAX N203 noteszgépe egy integrált memória modullal és egy bővítőhellyel rendelkezik, DDR SDRAM 200-pines SODIMM modul fogadására, a rendszermemória max. 1024MB-ig bővíthető, 256MB vagy 512MB DDR 333 SDRAM modullal. A felhasználó maga bővítheti, cserélheti a DDR SDRAM modulokat.

### **PC kártyák**

Két PCMCIA nyílás található, amelyek két Type II kártyát fogadnak.

### **IEEE 1394**

Két IEEE 1394 port található külső merevlemezzel vagy digitális videóeszközzel (DV) történő adatátvitelhez.

#### **USB 2.0**

Három USB 2.0 port a leggyorsabb I/O adatátvitel érdekében.

### **AGP helyi sínarchitektúra**

AGP 4X videó helyi busz és 3D grafikus motor 8/16/32MB megosztott VRAM-mal.

### **Elforgatható megjelenített kép**

Speciális vezérlő-billentyűkombinációval elforgatható a képernyő tartalma 90, 180, 270 fokkal a speciális felhasználási igényekhez.

### **PCI helyi sínarchitektúra**

- 32-bites PCI Enhanced IDE optimalizálja a CPU és a merevlemezek közötti adatátvitelt. Támogatja az ultra DMA100-at, PIO Mode-ot akár PIO Mode 4-ig, az LBA sémához való buszvezérlést.
- 32-bites PCMCIA CardBus PCI technológia, amely visszafelé kompatíbilis a 16-bites PC kártyákkal.

#### **Hangrendszer**

Full-duplex 16-bit sztereó hangrendszer kimenet. Sound Blaster és Sound Blaster Pro kompatíbilis.

### **Flash BIOS**

A flash BIOS lehetővé teszi a rendszer BIOS egyszerű frissítését a Phoenix Flash alkalmazás használatával.

#### **Az energiagazdálkodás és a rendszer kezelése**

• Integrált SMM (rendszermenedzsment mód) a rendszer chipkészletén, amely lekapcsolja a használaton kívüli komponenseket az energiafelhasználás csökkentése érdekében. Az energiagazdálkodás vezérléséhez megadhatja a paramétereket az 'Energiagazdálkodási lehetőségek' tulajdonságainál, melyet a Windows Vezérlőpultján talál.

- A 'Készenlét' gyorsbillentyű lehetővé teszi a rendszer működésének azonnali felfüggesztését és a tápkapcsoló gomb megnyomásával történő azonnali visszatérést.
- A felhasználói és rendszergazdai rendszerjelszavak részei a BIOS SETUP programnak, hogy megvédjék G-MAX N203 noteszgépét az illetéktelen használattól.

### **1.2 G-MAX N203 noteszgépének kicsomagolása**

G-MAX N203 noteszgépét biztonságosan becsomagolva szállították egy erős kartonpapírból készült dobozban. G-MAX N203 noteszgépének átvétele után nyissa ki a dobozt, és óvatosan vegye ki a tartalmát. Ezen a felhasználói kézikönyvön túlmenően a doboznak tartalmaznia kell a következő elemeket is:

- $\boxtimes$  A G-MAX N203 noteszgép
- $\boxtimes$  Egy AC adapter és AC tápcsatlakozó
- $\boxtimes$  Li-Ion akkumulátor egység
- ; Win XP (opc.)/ Utility / Power DVD/ Easy CD Creator CD
- $\boxtimes$  OS kézikönyv (opc.) / Felhasználói kézikönyv
- $\boxtimes$  Gyors indulási útmutató
- Garanciajegy
- ⊠ Egér
- **☑** Porvédő

**Megjegyzés**: A jellemzők változhatnak a Gigabyte helyi működésének függvényében.

Gondosan vizsgáljon meg minden komponenst, hogy megbizonyosodjon róla, hogy semmi sem hiányzik vagy sérült. Ha a fentiek bármelyike is hiányzik vagy sérült, rögvest értesítse a forgalmazóját. A dobozt és a csomagolóanyagokat a későbbi szállítás vagy tárolás érdekében érdemes lehet megőrizni.

### **1.3 G-MAX N203 noteszgépének belseje**

A G-MAX N203 noteszgép minden oldalán funkciók sora található. Elsőként tekintsük meg a rendszer belsejét. Az alábbi szakaszok leírják a belső funkciókat.

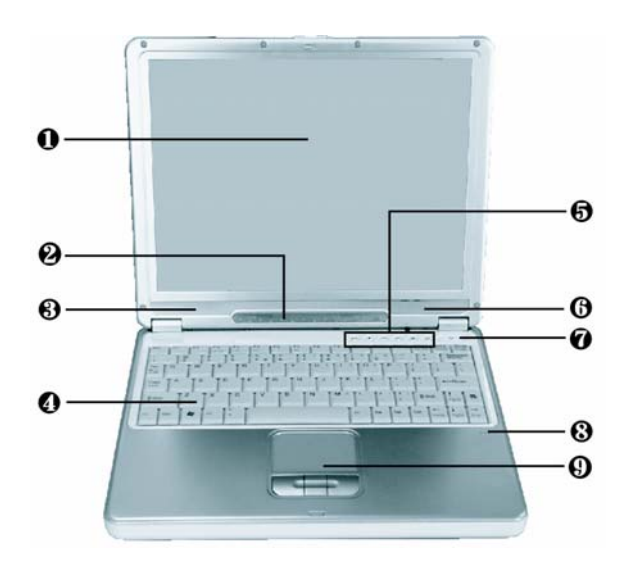

- 
- **<sup>❸</sup>** Beépített sztereó hangszórók **△** Billentyűzet
- 
- 
- ➊ Színes LCD kijelző ➋ Táp/Státusz LED jelzőlámpa
	-
- **☉** Gyorsbillentyűk **Ⅰ** Bekapcsolás/Visszatérés gomb
- **G** Beépített mikrofon **vecesében E** Touchpad mutatóeszköz

#### **O** Színes LCD kijelző

G-MAX N203 noteszgépe színes LCD kijelzővel rendelkezik, melyet beállíthat a kényelmes látószögnek megfelelően. Az LCD panel valószínűleg egy 12.1" TFT színes LCD, amely 1024x768 XGA (Extended Graphics Array) felbontással rendelkezik. A színes LCD kijelző jellemzői összefoglalva:

- TFT színes LVDS 12.1" 1024x768 XGA felbontású panelekkel.
- $\Diamond$  Az LCD kijelzőt kezelő gyorsbillentyűk lehetővé teszik az LCD fényerejének beállítását.
- $\Diamond$  Szimultán kijelző képesség az LCD és egy külső asztali monitor használatával.

*G-MAX TM N203 Felhasználói kézikönyv*

#### ➋ Táp/Státusz LED jelzőlámpa

Információt nyújt G-MAX N203 noteszgépnek aktuális bekapcsoltságáról és működési állapotáról. Az állapotjelző ikonok leírását lásd lejjebb ebben a szakaszban.

#### ➌➏ Beépített sztereó hangszórók

Beépített bal és jobb mini sztereó hangszórók az Ön multimédia prezentációinak hangkimenetéhez és a hallgatás élvezetének érdekében.

#### ➍ Billentyűzet

- $\diamond$  Standard OWERTY-billentyűzet kiosztás és teljes méretű gombokkal ellátott 83 gombos billentyűzet Windows rendszerbillentyűkkel, beágyazott numerikus billentyűzettel, 10 gyorsbillentyűvel, fordított "T" kurzormozgató nyilakkal és különálló lapozó vezérlőbillentyűkkel.
- $\Diamond$  Széles extra hely a billentyűzet alatt csuklójának vagy tenyerének gépelés közbeni kényelmes megtartása érdekében.

#### ➎ Gyorsbillentyűk

Két gomb könnyíti meg a munkáját, melyekre bizonyos funkciókat programozhat, emellett négy audio DJ gomb, hogy az audio CD lejátszás funkciót egy CD lejátszóhoz hasonlatos könnyedséggel vezérelhesse. Ezen gombok működésének leírását lásd ebben a szakaszban később.

#### ➐ Bekapcsolás/Visszatérés gomb

Be- és kikapcsolja a számítógépet, vagy visszatér a készenléti állapotból.

#### ➑ Beépített mikrofon

Beépített mono mikrofon az azonnali hangrögzítéshez és szimultán hanggal történő kommunikációhoz.

#### ➒ Touchpad mutatóeszköz

Microsoft PS/2 egér kompatíbilis három gombbal, úgymint egy görgető gomb és két touchpad gomb. Ez a három gomb az érintőtábla alatt helyezkedik el. A középsőn található a görgető gomb, lehetővé téve az oldalgörgetés funkciót. A két kattintó gomb kétoldalt helyezkedik el és kijelölésre, valamint mozgatásra szolgál. Ezek a gombok a hagyományos egérgomboknak megfelelően működnek. Egyszerűen mozgassa az ujját az érintőtáblán a kurzor mozgatásához. Használja a kiválasztó gombokat a tábla alatt a menüelemek kiválasztásához.

### **Táp/státusz LED ikonok**

A Táp/státusz LED panel tájékoztatja Önt G-MAX N203 noteszgépének jelenlegi bekapcsoltsági és működési állapotáról. Minden LED-nél egy ikon segít a rendszerállapot jelzésének megértésében.

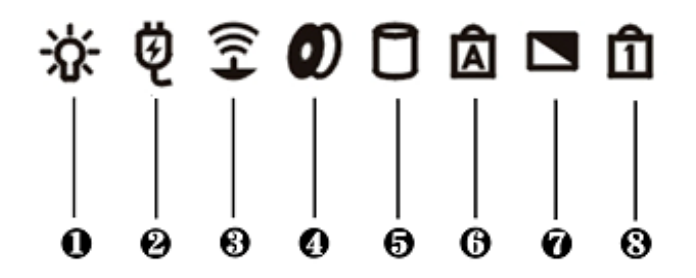

- 
- 
- 
- 
- **❶** Bekapcsoltság jelzése <br>● Akkumulátortöltés LED
- ➌ Wireless LAN elérés ➍ Optikai meghajtó aktivitás
- ➎ Merevlemez aktivitás ➏ Nagybetű zár (Caps Lock)
- **⊙** Háttérvilágítás kikapcsolva **↔ ©** Numerikus billentyűzet (Num Lock)

#### ➊ Bekapcsoltság jelzése

Megmutatja, hogy be van-e kapcsolva a rendszer. Ez a LED úgy helyezkedik el, hogy nyitott és lecsukott LCD panel esetén is leolvasható.

- $\div$  Kéken világít, ha a rendszer AC adapterről vagy akkumulátorról működik.
- $\div$  Kéken villog, ha készenléti módban van.

#### ➋ Akkumulátortöltés LED

Világít, hogy jelezze, hogy az akkumulátor töltése folyamatban van.

- $\div$  Kéken világít, amikor az akkumulátor töltődik.
- $\lozenge$  Nem világít, ha az akkumulátor teljesen fel van töltve vagy nincs akkumulátor csatlakoztatva.

*G-MAX TM N203 Felhasználói kézikönyv*

#### ➌ Wireless LAN elérés

Kéken világítva jelzi, hogy a wireless LAN modul be van építve. Ha kéken villog, akkor a rendszer éppen kapcsolódik vagy adatot fogad egy wireless eszköztől.

#### ➍ Optikai meghajtó aktivitás

Amikor a LED kéken világít, az azt jelzi, hogy a rendszer éppen használja az optikai meghajtót.

#### **O** Merevlemez aktivitás

Amikor a LED kéken világít, a rendszer éppen adatot ír és/vagy olvas a merevlemezen.

#### ➏ Nagybetű zár (Caps Lock)

Kéken világítva jelzi, hogy a billentyűzet 'Caps Lock' funkcióját aktiválták. Aktiválás esetén az alfabetikus karakterek leütésekor azok nagybetűs változata kerül bevitelre.

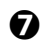

#### ➐ Háttérvilágítás kikapcsolva

Amikor kéken világít, akkor a képernyő háttérvilágítása ki van kapcsolva.

#### ➑ Numerikus billentyűzet (Num Lock)

Kéken világít a LED, ha a billentyűzet 'Num Lock' funkcióját aktiválták. Aktiválás esetén a beágyazott numerikus billentyűzetet engedélyezzük.

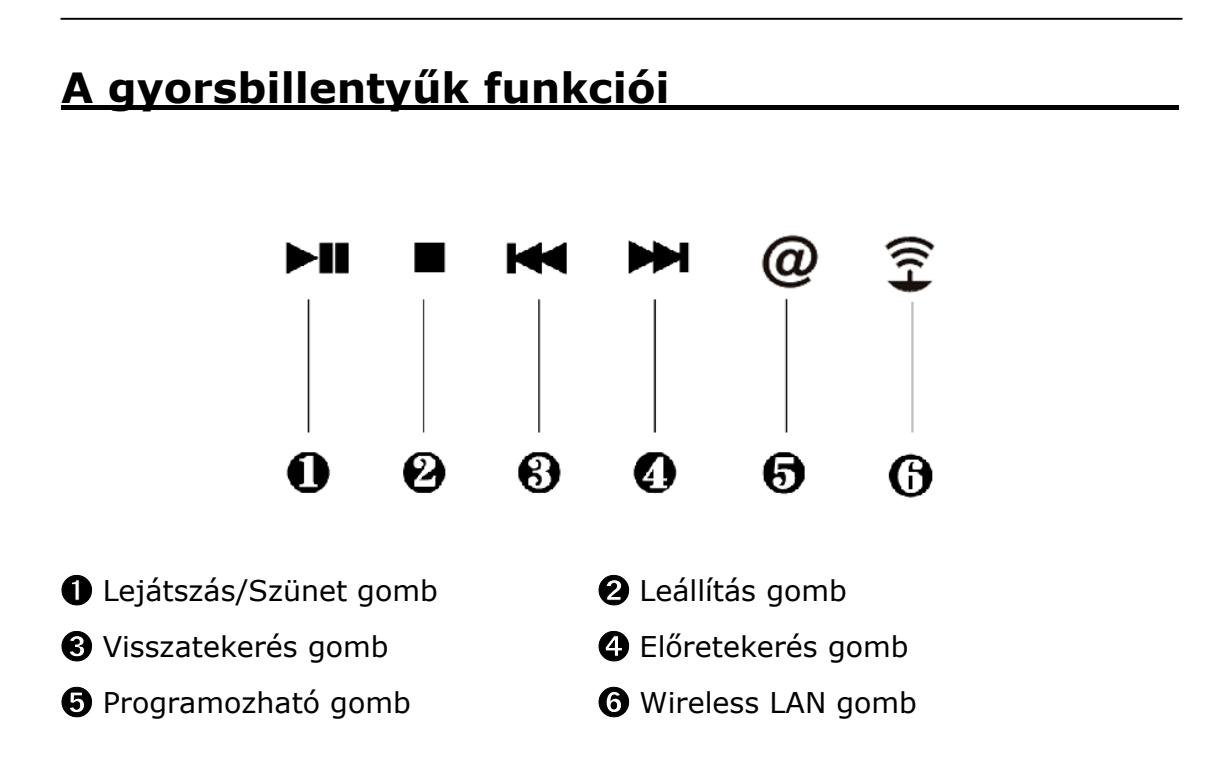

#### ➊ Lejátszás/Szünet gomb

Ezzel a gombbal indíthatjuk vagy szüneteltethetjük a zenelejátszást.

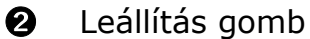

Nyomja meg ezt a gombot a zene leállításához.

#### ➌ Visszatekerés gomb

Ezzel a gombbal válthat az előző számra. Nyomja le és tartsa lenyomva az audio CD-n való gyors visszatekeréshez.

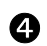

#### ➍ Előretekerés gomb

Ezzel a gombbal válthat a következő számra. Nyomja le és tartsa lenyomva az audio CD-n való gyors előretekeréshez.

#### **O** Programozható gomb

Engedélyez egy felhasználó által megadott funkciót. Az alapértelmezett az e-mail elérés. A funkció megváltoztatásának módját lásd a meghajtó CD-n.

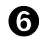

#### **O** Wireless LAN gomb

Engedélyezi vagy letiltja a beépített wireless LAN működését.

### **1.4 G-MAX N203 noteszgépének külseje**

### **Első panel**

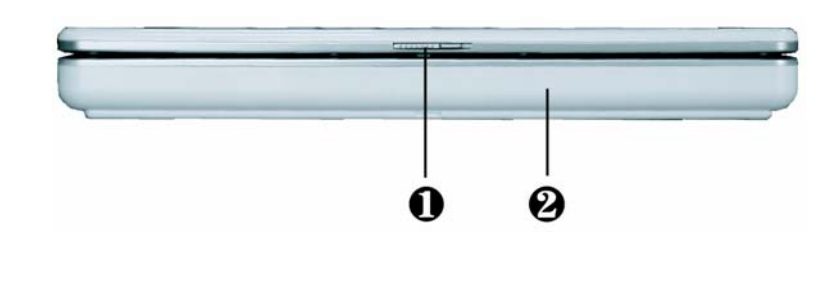

**O** Fedélretesz **⊘** Akkumulátor

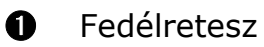

A fedél (LCD panel) rögzítve van, ha le van csukva. Csúsztassa jobbra a gombot a retesz kinyitásához, lehetővé téve G-MAX N203 noteszgépe fedelének felnyitását.

#### ➋ Akkumulátor

Az akkumulátor látja el árammal a noteszgépet, amikor nem lehetséges az AC áramról való üzemelés. A 2.2 fejezetben talál leírást az akkumulátor behelyezéséről és kivételéről.

### **Hátsó panel**

G-MAX N203 noteszgépe hátsó panelének rendszercsatlakozóihoz különböző eszközöket csatlakoztathat (például nyomtatót). A portok leírása következik

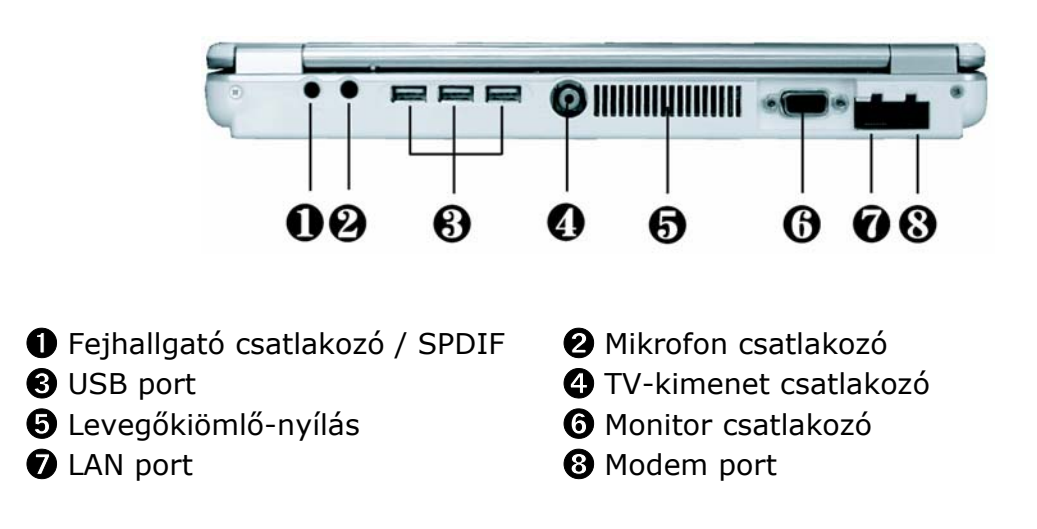

#### ➊ Fejhallgató csatlakozó / SPDIF

Csatlakoztathat sztereó fejhallgatót, erősítős hangszórót vagy fülhallgató szettet 1/8 hüvelykes csatlakozóval az egyéni hallgatás érdekében. A csatlakozóban beépített SPDIF csatlakozó van.

#### ➋ Mikrofon csatlakozó

Külső mikrofon csatlakoztatható a közvetlenül G-MAX N203 noteszgépére történő egy hangcsatornás hangrögzítéshez.

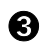

#### ➌ USB port

Az Universal Serial Bus (USB) porton keresztül akár 127 USB-vel felszerelt perifériaeszközt csatlakoztathat (például nyomtatókat, szkennereket és így tovább) G-MAX N203 noteszgépéhez.

*G-MAX TM N203 Felhasználói kézikönyv*

#### ➍ TV-kimenet csatlakozó

Csatlakoztathat RCA TV csatlakozót prezentációhoz vagy VCD, DVD nézéshez.

**Megjegyzés**: Ennek a portnak a használatakor, kérjük csatlakoztasson az ➊ pontnál leírt módon a hang érdekében.

#### ➎ Levegőkiömlő-nyílás

Kifújja a hőt számítógépéből, és a működéshez megfelelő hőmérsékleten tartja.

#### ➏ Monitor csatlakozó

Külső monitor vagy projektor csatlakoztatható a szélesebb megjelenítés érdekében. Üzemeltetheti az LCD kijelzőt és a külső monitort egyidejűleg, vagy válthat a monitor kizárólagos használatára a kijelző gyorsfunkció-gomb használatával.

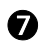

#### **Q** LAN port

Egy belső 10Base-T/100Base-TX LAN modul csatlakoztatja számítógépét más számítógépekhez/hálózatokhoz a helyi hálózaton keresztül (LAN).

#### **<sup>3</sup>** Modem port

Egy 56K belső fax/data modem van beépítve. Csatlakoztatja Önt a külvilághoz hálózatokon keresztül.

*G-MAX TM N203 Felhasználói kézikönyv*

### **Bal oldal**

G-MAX N203 noteszgépének bal oldala az alábbi funkciókban bővelkedik.

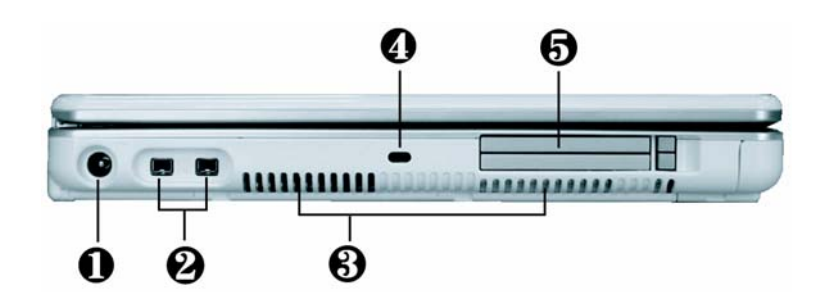

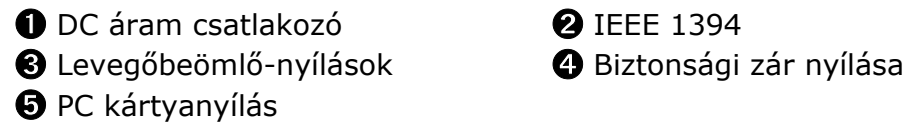

#### **O** DC áram csatlakozó

Csatlakoztathat AC adaptert G-MAX N203 noteszgépének folyamatos áramellátásának és az akkumulátor töltésének érdekében.

#### ➋ IEEE 1394

Az IEEE 1394 (Firewire) port egy nagy sebességű I/O port, amely nagy mennyiségű adatot tud szállítani valós időben, például külső merevlemezhez vagy digitális videokamerához használatos.

#### ➌ Levegőbeömlő-nyílások

Levegőt szív be G-MAX N203 noteszgépébe, hogy biztosítsa annak működési hőmérsékletét.

#### **4** Biztonsági zár nyílása

Csatlakoztathat Kensington biztonsági rendszert vagy egy azzal kompatíbilis zárat G-MAX N203 noteszgépének biztonsága érdekében.

#### **O** PC kártyanyílás

Különféle PC kártyákat lehet csatlakoztatni, például memóriakártyát.

Támogatja a 3V, 5V 32-bites CardBus és a 16-bites PC kártyákat.

### **Jobb oldal**

G-MAX N203 jobb oldala a következő felhasználási lehetőségeket nyújtja.

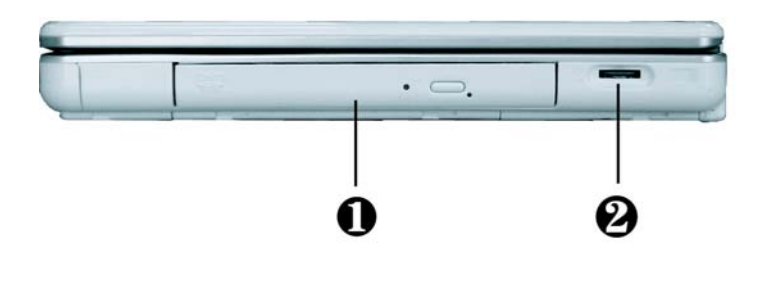

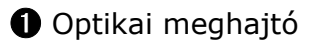

➊ Optikai meghajtó ➋ Hangerőszabályozó

#### **O** Optikai meghajtó

Lehetővé teszi a CD lemezről és DVD-ről való programbetöltést és –indítást, valamint a hagyományos audio CD lejátszását. Továbbá adatokat írhatunk vele CD-R vagy CD-RW lemezekre és DVD-R médiára (opcionális).

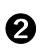

#### ➋ Hangerőszabályozó

Segítségével szabályozhatja a hangszórók hangerejét.

### **Fenékpanel**

G-MAX N203 noteszgépének alján a következőket találja.

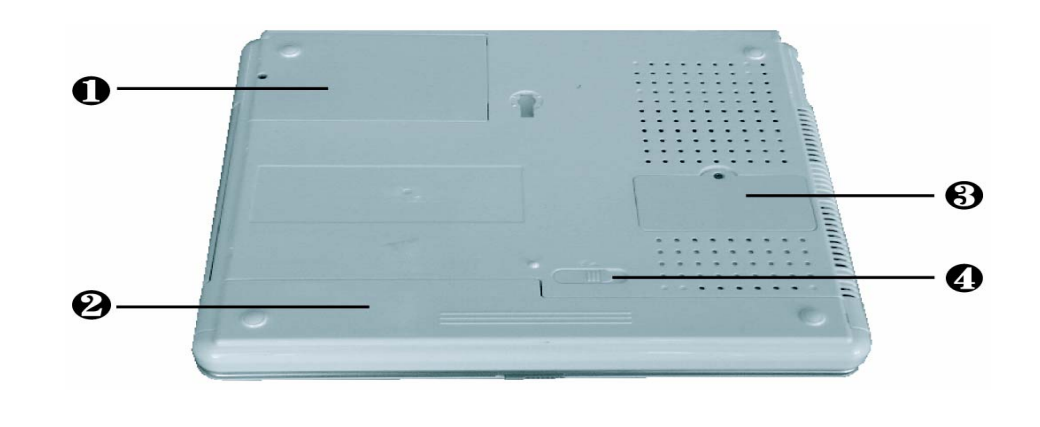

**O** Merevlemez rekesz **⊘** Akkumulátor rekesz ➌ Memória rekesz ➍ Akkumulátor kioldó retesz

#### **O** Merevlemez rekesz

Merevlemez cseréjéhez ezt a rekeszt kell kinyitni. A csere módjáról bővebb információkat talál a 6. fejezetben.

#### ➋ Akkumulátor rekesz

Kiváló lítium-ion (Li-Ion) akkumulátor egységgel felszerelve.

#### ➌ Memória rekesz

Távolítsa el a csavart az egyetlen bővítési lehetőséget kínáló DIMM foglalathoz való hozzáférés érdekében.

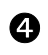

#### **4** Akkumulátor kioldó retesz

Nyomja el a reteszt jobbra, hogy eltávolíthassa az akkumulátor egységet.

### **1.5 G-MAX N203 noteszgépének tartozékai**

### **AC adapter**

Az AC adapter segítségével jut hálózati áramhoz G-MAX N203 noteszgépe, amely egyidejűleg feltölti belső akkumulátorát is. Az AC adapter automatikus váltókapcsolóval rendelkezik, melynek segítségével kapcsolódni képes bármely aljzathoz 100V és 240V közötti váltóáram esetén. Csupán a tápkábelt kell kicserélnie, amennyiben G-MAX N203 noteszgépét eltérő konnektorszabványú országokban kívánja használni.

Az AC adapter csatlakoztatása esetén az tölti az akkumulátort, függetlenül attól, hogy G-MAX N203 noteszgépe be van-e kapcsolva.

### **Akkumulátor egység**

Az AC adapteren kívül G-MAX N203 noteszgépét belső akkumulátora is el tudja látni árammal. Az akkumulátor egység újratölthető lítium-ionos (Li-Ion) akkumulátorcellákat használ, melyek teljes töltöttség és engedélyezett energiagazdálkodás esetén hosszú órákra biztosítják az üzemelést. Mindig tanácsos az akkumulátort a számítógépben hagyni, akkor is, amikor az AC adapterről üzemel, mivel ebben az esetben tartalék áramforrásként funkcionál, ha az AC adapter áramszolgáltatása valamilyen okból megszűnne. Szintén nagyon fontos, hogy az akkumulátor mindig fel legyen töltve az akkumulátorcellák gyengülésének megakadályozása érdekében.

### **1.6 A G-MAX N203 noteszgép opciós alkatrészei**

### **CD-RW vagy DVD Dual meghajtó (opcionális)**

Ez a meghajtó képes adatokat írni CD-R / CD-RW lemezre illetve DVD+/-R és DVD+/-RW lemezre, hogy lementse Önnek az adatait, továbbá olvassa a DVD/CD lemezeket.

# **2 Indulás**

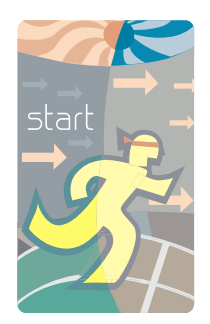

**N**oteszgépét egyszerű beüzemelésre terveztük és előkonfiguráltuk. Ez a fejezet leírja a telepítési lépéseket, melyekkel G-MAX N203 notesz-

gépét a lehető leggyorsabban munkára foghatja. Kérdezze forgalmazóját, hogy telepítették-e az összes szükséges meghajtó-programot G-MAX N203 noteszgépének megfelelő működése érdekében, illetve, hogy van-e frissítés G-MAX N203 noteszgépének telepített meghajtóporogramjaihoz.

*G-MAX TM N203 Felhasználói kézikönyv*

### **2.1 Az akkumulátor használata**

G-MAX N203 noteszgépe a következő áramforrásokról képes működni:

- Váltóáramról a hálózati áramhoz csatlakoztatott AC adapterrel.
- Egy lítium-ionos (Li-Ion) akkumulátorról.

Mindig érdemes AC adaptert használni, amikor csak lehetséges, akkumulátorról csupán akkor üzemeltessük a gépet, amikor a váltóáram nem elérhető.

G-MAX N203 noteszgépének használatba vétele előtt először helyezze be és töltse fel az akkumulátort. Az újratölthető Li-Ion akkumulátor lehetővé teszi, hogy Ön külső áramforrás használata nélkül működtesse G-MAX N203 noteszgépét. Az AC hálózati adapter csatlakoztatásával az akkumulátor töltése azonnal megkezdődik. Az átlagos töltési idő a lítium-ionos (Li-Ion) akkumulátor esetén 3 óra kikapcsolt számítógép esetén. A normál akkumulátor üzemidő 4 óra.

Az akkumulátor teljesítményének maximalizálása érdekében első használatkor teljesen merítse le azt, mielőtt feltöltené. Ehhez húzza ki az AC adaptert, kapcsolja ki az energiatakarékossági funkciókat (a BIOS-ban és a Windowsban), és indítsa el a rendszert. Amikor az akkumulátor teljesen lemerült, csatlakoztassa az AC adaptert és töltse fel az akkumulátort. Ezt megteheti a BIOS beállítások **Battery Refresh** funkciójával, melynek leírását a 4.7 fejezetben találja.

Ha nem meríti le teljesen az akkumulátort, az nem lesz képes teljesen feltöltődni.

**Megjegyzés**: A Li-Ion akkumulátor sérülékeny, ne töltse más hálózati adapterrel, mert az tüzet vagy robbanást idézhet elő.

#### **Az akkumulátor behelyezése**

G-MAX N203 noteszgépébe nagyon egyszerűen helyezhető be az akkumulátor. Az akkumulátor behelyezéséhez előbb illessze annak kiálló részét a rekesznek megfelelően, majd az alábbi ábra szerint nyomja a helyére.

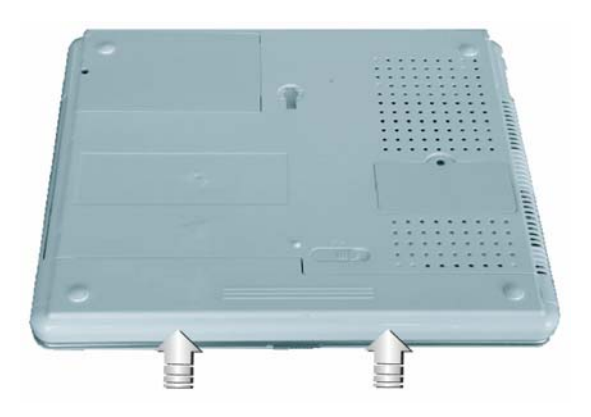

#### **Az akkumulátor eltávolítása**

Az akkumulátor eltávolításához csúsztassa el a mutatott reteszt, majd emelje ki az akkumulátort az ujjával, az alábbi ábrán látható sorrendben.

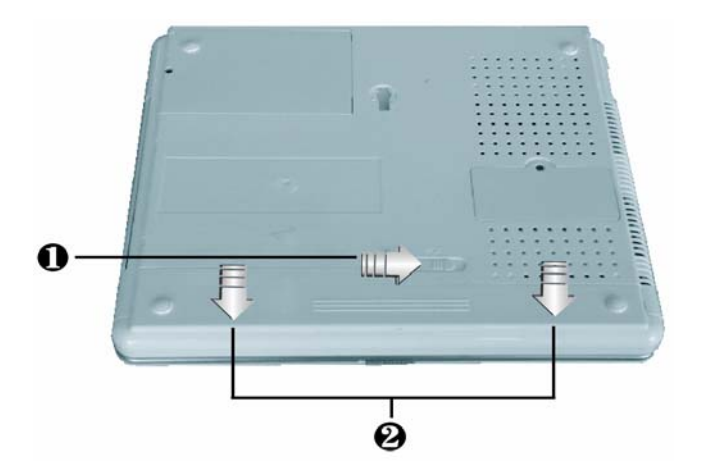

#### **Az akkumulátor cseréje**

Amikor G-MAX N203 noteszgépe úgy érzékeli, hogy az akkumulátornak már csak néhány percre elegendő töltöttsége van, figyelmeztetni fogja Önt egy kis töltöttségű telep riasztó-hangjelzéssel. Ha sok energiát fogyaszt a hangrendszer, a PC kártyanyílások, a merevlemezek és az optikai meghajtó használatával, előfordulhat, hogy G-MAX N203 noteszgépe sokkal hamarabb lemerül, mint gondolná. Az alacsony töltöttség figyelmeztetés esetén mindig csatlakoztassa váltóáramhoz vagy kapcsolja ki, esetleg tegye hibernált módba. Ha nem így tesz, a G-MAX N203 noteszgép automatikusan hibernálódik és kikapcsol. A memória tartalma eltárolódik a merevlemezen. Nem fogja tudni elindítani G-MAX N203 noteszgépét, hacsak nem csatlakoztatja AC adapterhez vagy helyez be egy feltöltött akkumulátort. Az akkumulátor kicseréléséhez lásd az előző "Az akkumulátor behelyezése" és "Az akkumulátor eltávolítása" szakaszokat.

**Megjegyzés:** Győződjön meg róla, hogy elmentette adatait akkumulátorcsere vagy AC adapter csatlakoztatása előtt. Ennek elmulasztása esetén fennáll az adatvesztés esélye.

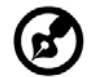

**Megjegyzés:** Az akkumulátor nem megfelelő cseréje robbanásveszélyes. Mindig csak ugyanolyan vagy egyenértékű, a gyártó által javasolt típusú akkumulátort használjon. A használt akkumulátorokat a gyártó utasításainak megfelelően végezze el.

............................

### **Az akkumulátor-üzemidő meghosszabbítása**

Fontos, hogy útközben tekintettel legyen néhány apró dologra a rendszer akkumulátorának üzemidejét meghosszabbítandó. Érdemes nem túl erős fényű helyet keresni a munkához, és lejjebb venni a képernyő fényerejét. Emellett tanácsos a Windows Vezérlőpultján az Energiagazdálkodási lehetőségek elemnél a különféle módokat beállítani.

### **2.2 A váltóáram csatlakoztatása**

Az AC adapter külső áramforrást csatlakoztat G-MAX N203 noteszgépéhez és egyidejűleg tölti a belső akkumulátort is. Az AC adapter automatikus váltókapcsolóval rendelkezik, melynek segítségével kapcsolódni képes bármely aljzathoz 100V és 240V közötti váltóáram esetén.

Az adapter csatlakoztatása:

- 1. Csatlakoztassa az AC tápkábelt az AC adapter csatlakozójához.
- 2. Csatlakoztassa az AC tápkábel másik végét egy feszültség alatt lévő váltóáramú fali csatlakozóhoz.

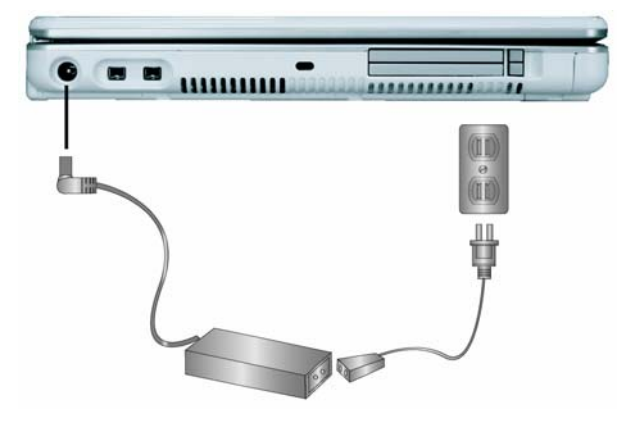

3. Csatlakoztassa az AC adapter csatlakozóját a DC-IN porthoz, melyet G-MAX N203 noteszgépének bal oldalán talál.

**Megjegyzés:** Amikor csak lehetséges, tanácsos az AC adaptert csatlakoztatni a noteszgéphez és az akkumulátort is behelyezve tartani. Ez folyamatos energiaellátást biztosít és megakadályozza a hirtelen áramkimaradásból eredő adatvesztést. 

**Megjegyzés:** y A készülék tápjához jóváhagyott kábelt kell használni. • Győződjön meg róla, hogy a használt foglalat és hosszabbító kábel(ek) elbírják a csatlakoztatott készülékek teljes feszültségterhelését. y A számítógép tisztítása előtt győződjön meg róla, hogy nem csatlakozik külső áramforráshoz (pl. AC adapterhez).

### **2.3 G-MAX N203 noteszgépének elindítása**

A Tápkapcsoló/Visszatérés gomb az alapegység felső részén található. Nyomja meg a Tápkapcsoló/Visszatérés gombot G-MAX N203 noteszgépének indításához és ellenőrizze, hogy világítani kezd-e a bekapcsoltságot jelző LED.

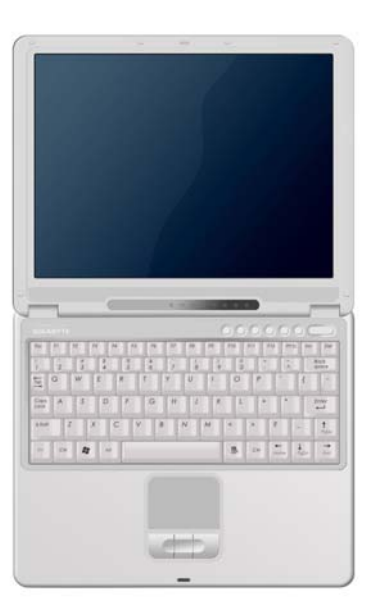

Néhány másodperc múltán a noteszgép kijelzője bekapcsol, és G-MAX N203 noteszgépe elindítja a bekapcsolás utáni öntesztet (POST), annak ellenőrzésére, hogy a rendszerkomponensek mindegyike megfelelően működik-e. Minden a teszt alatt észlelt hiba megjelenik a képernyőn, és rövid sípolást is eredményezhet.

A teszt után a képernyőn megjelenik a "**press <F2> to enter SETUP**" (nyomjon <F2>-t a SETUP-ba - BIOS beállító program – való belépéshez) üzenet. Most nem kell futtatnia ezt a programot, mivel forgalmazója már megtette a szükséges beállításokat G-MAX N203 noteszgépének optimális működése érdekében. Lásd később a 4. fejezetet a SETUP program kezeléséhez.

A teszt lefutása után G-MAX N203 noteszgépe elkezdi keresni és elindítja az operációs rendszert a merevlemezről. A G-MAX N203 noteszgép általában a merevlemezre előtelepített Windows operációs rendszerrel kerül forgalomba. A Windows kézikönyve eligazítást nyújt a program használatáról. Amennyiben nem, segítségért forduljon forgalmazójához.
## **2.4 A kijelző beállítása**

Az LCD fényerő beállítása az <**Fn**> +<**F4**> ill. <**Fn**> + <**F5**> gombokkal történhet. Ezeket a billentyűkombinációkat N203-asának bekapcsolása után kell megnyomnia a kívánt látási élmény eléréséhez.

A fényerő billentyűkombináció beállítja az LCD fényerejét. A billentyűk nem állítják teljesen világosra vagy sötétre az LCD-t; elegendő megvilágítást biztosít az LCD-nek, hogy alkalmazkodjon a környezeti fényviszonyokhoz. Minél világosabb a szoba, annál erősebbre kell állítani az LCD fényerejét.

Ha elmegy a géptől egy pillanatra, megnyomhatja az <**Fn**> +<**F6**> kombinációt az LCD kikapcsolásához, energiát spórolva ezzel. Nyomja meg ismét az <**Fn**> +<**F6**> kombinációt az LCD bekapcsolásához.

### **2.5 Az eszközmeghajtó programok telepítése**

Ha már van telepítve operációs rendszer G-MAX N203 noteszgépére, a legjobb, ha telepíti a szükséges eszközmeghajtókat G-MAX N203 noteszgépe beépített eszközeinek használatához. A meghajtó-programok telepítése előtt kérdezze meg forgalmazóját, hogy telepítették-e a meghajtókat az operációs rendszer telepítésekor. Amennyiben nem, kövesse az alábbi lépéseket:

1. Talál egy ilyen meghajtó CD-t a csomagban.

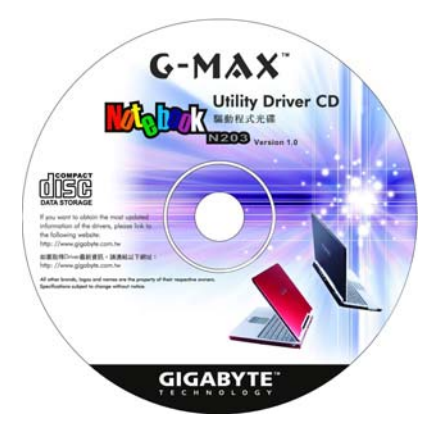

2. Helyezze be a CD-t a Combo vagy DVD-író (opcionális) meghajtóba. Automatikusan elindul a telepítő program.

### **2.6 G-MAX N203 noteszgépének kikapcsolása**

Amennyiben hosszabb ideig nem kívánja használni G-MAX N203 noteszgépét, a legjobb, ha kikapcsolja azt a hosszabb üzemelés érdekében. Kikapcsolás előtt előbb be kell zárni minden alkalmazást, és le kell állítani az operációs rendszert.

G-MAX N203 noteszgépének leállítása után szokja meg, hogy egy ideig nyitva hagyja az LCD panelt, valahányszor hosszabb ideig üzemeltette. Ez lehetővé teszi G-MAX N203 noteszgépe belső alkatrészeinek, hogy lehűljenek. A panel lecsukása a hőt bezárja az LCD kijelző alá, ami hosszú távon károsíthatja az LCD-t. Ennél is fontosabb, hogy soha ne csukja le hosszabb időre az LCD panelt, amikor a számítógép be van kapcsolva, és az energiatakarékossági funkciók le vannak tiltva.

# **3 A funkciók bemutatása**

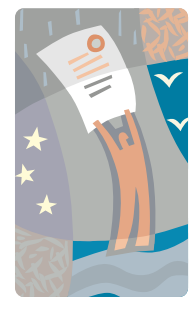

**E**z a fejezet leírja G-MAX N203 noteszgépe alapvető beépített funkcióinak használati módját, melyeknek a mindennapi számítógép-használat során valószínűleg nagy hasznát veheti. Amennyiben Ön új a számítógépek és az operációs rendszerének használata terén, akkor érdemes elolvasnia az operációs rendszer használati útmutatóját G-MAX N203 noteszgépének használatához. Nagyon fontos, hogy jól megismerje operációs rendszerét. A következő fejezetek nemcsak az alapok mögé vezetik be Önt, hanem további érdekes funkciók kipróbálására is ösztönöznek.

### **3.1 Az operációs rendszer indítása**

Az operációs rendszer elengedhetetlen elem G-MAX N203 noteszgépének használatához. Operációs rendszer nélkül olyan lenne, mintha sakktábla nélkül akarnánk sakkozni. Ezen a platformon fut minden szoftveralkalmazás. Napjaink legnépszerűbb operációs rendszere a Microsoft Windows. Ajánlott a forgalmazóval telepíttetni egy operációs rendszert, hacsak Ön nem szakavatott számítógép-felhasználó, akinek egy erőteljesebb operációs rendszerre van szüksége. Amennyiben G-MAX N203 noteszgépén van már operációs rendszer, mindössze be kell kapcsolnia G-MAX N203 noteszgépét, és az betölti a rendszert. Az operációs rendszer működtetéséhez nézze meg annak használati útmutatóját.

## **3.2 A billentyűzetfunkciókról**

G-MAX N203 noteszgépe egy 87-gombos billentyűzettel rendelkezik, amely egy teljes 101 vagy 102-gombos IBM billentyűzet minden funkciójával rendelkezik. A szabványos írógép-klaviatúra mellett G-MAX N203 noteszgépének billentyűzete számos extra tulajdonsággal és funkcióvezérlővel van felvértezve, mint amilyenek például a Windows rendszerbillentyűk.

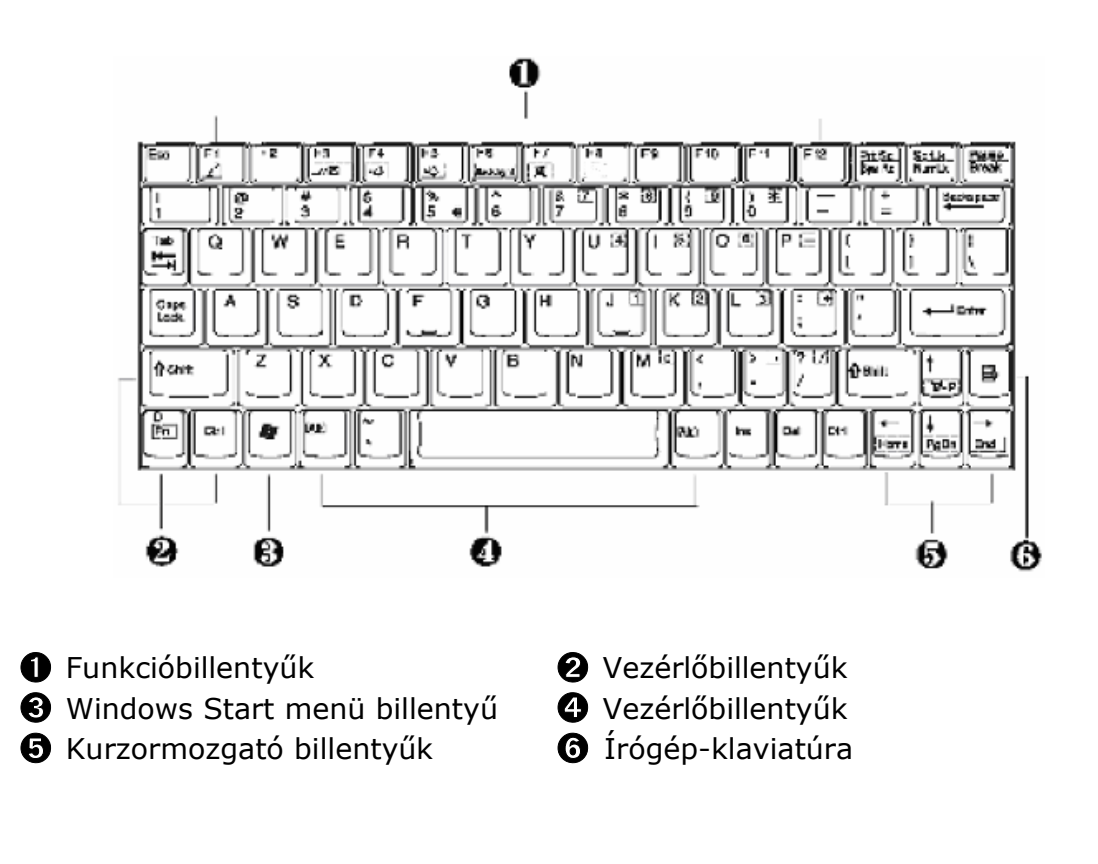

A legfontosabb funkciók és parancsok leírása:

#### ➊ **Funkcióbillentyűk**

A funkcióbillentyűk alkalmazás-specifikusak, ezek a billentyűzet **F1 – F12** billentyűi. Ezek a billentyűk az **Fn** billentyűvel együttműködve speciális funkciókat vezérelnek. Néhány billentyű (kékkel jelölve a klaviatúrán) előreprogramozott kettős funkcióval rendelkezik.

#### ➋➍ **Vezérlőbillentyűk — Ctrl, Alt, Fn,** és **Shift**

Ezek a vezérlők más billentyűkkel együtt lenyomva, azok funkciójának módosítására használatosak. A vezérlőbillentyűk használatához nyomja le és tartsa lenyomva a vezérlőbillentyűt, eközben nyomjon le egy másik billentyűt. Például a "Nyomja le a Ctrl-C-t" azt jelenti, hogy tartsa lenyomva a Ctrl billentyűt és üsse le a **C** betűt. A billentyűkombinációk működése a futtatott alkalmazástól függ.

#### ➌ **Windows billentyűk**

Használja a következő két billentyűt munkája megsegítésének érdekében:

Start menü billentyű→Megjeleníti a Start menüt.

Parancsikon/alkalmazás-billentyű→Gyors elérést biztosít a parancsikon menükhöz. Ez a billentyű a jobb egérgomb funkciójával egyezik meg.

#### ➎ **Kurzormozgató billentyűk**

A kurzormozgató billentyűk lehetővé teszik, hogy oda mozgassa a kurzort a képernyőn, ahová akarja. A képernyőn a kurzor villogó aláhúzásként, tömbként vagy függőleges vonalként jelenik meg, az alkalmazástól függően. A kurzor mutatja, hogy hova kerül bevitelre a következőleg gépelt szöveg.

#### ➏ **Írógép klaviatúra**

Az írógép billentyűk (mondják *alfanumerikus* billentyűknek is) szöveg és karakterek bevitelére szolgálnak. A kék felirattal rendelkező billentyűk másféleképpen viselkednek, ha vezérlőbillentyűkkel együtt üti le őket.

## **Alapvető billentyűzetfunkciók**

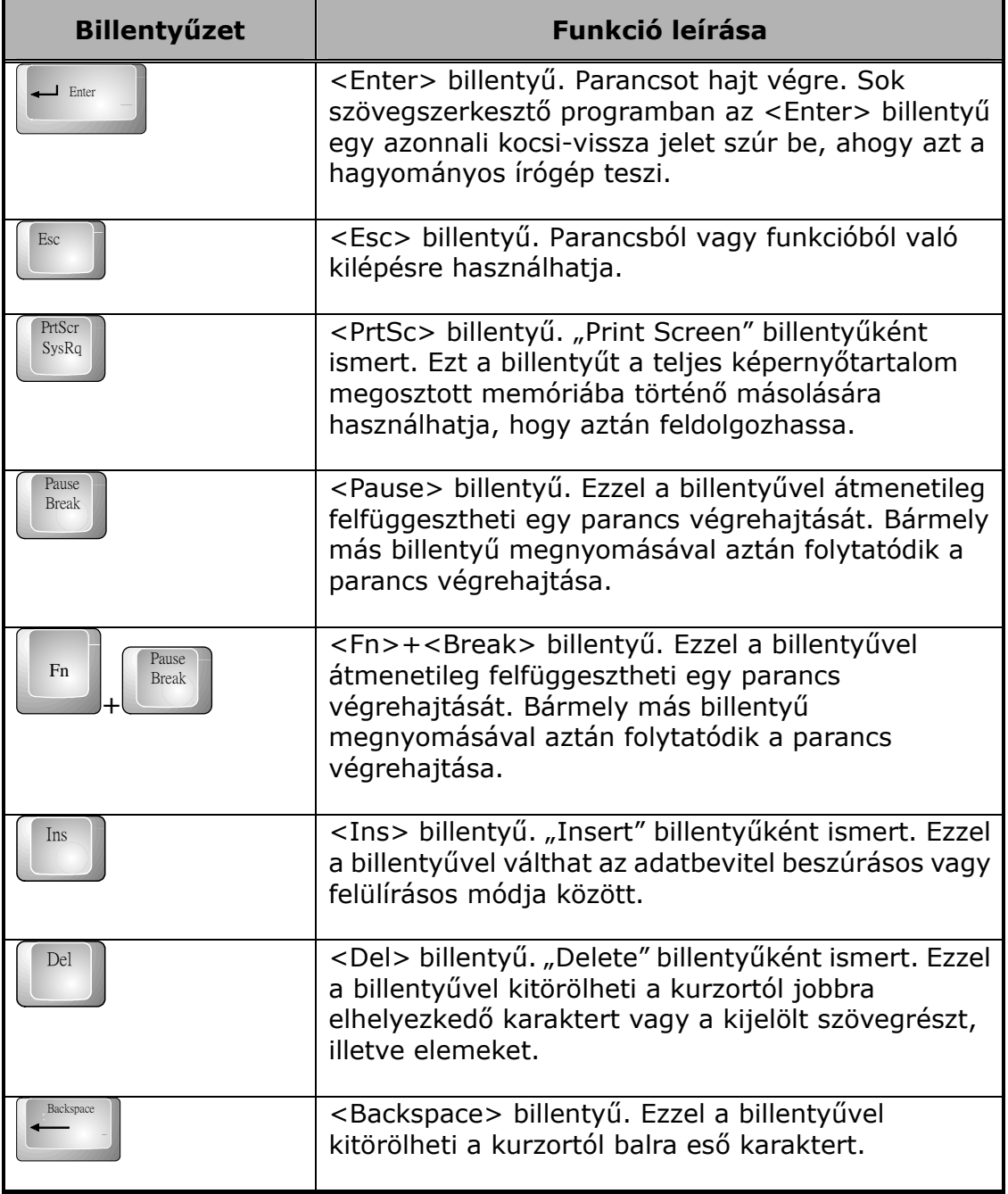

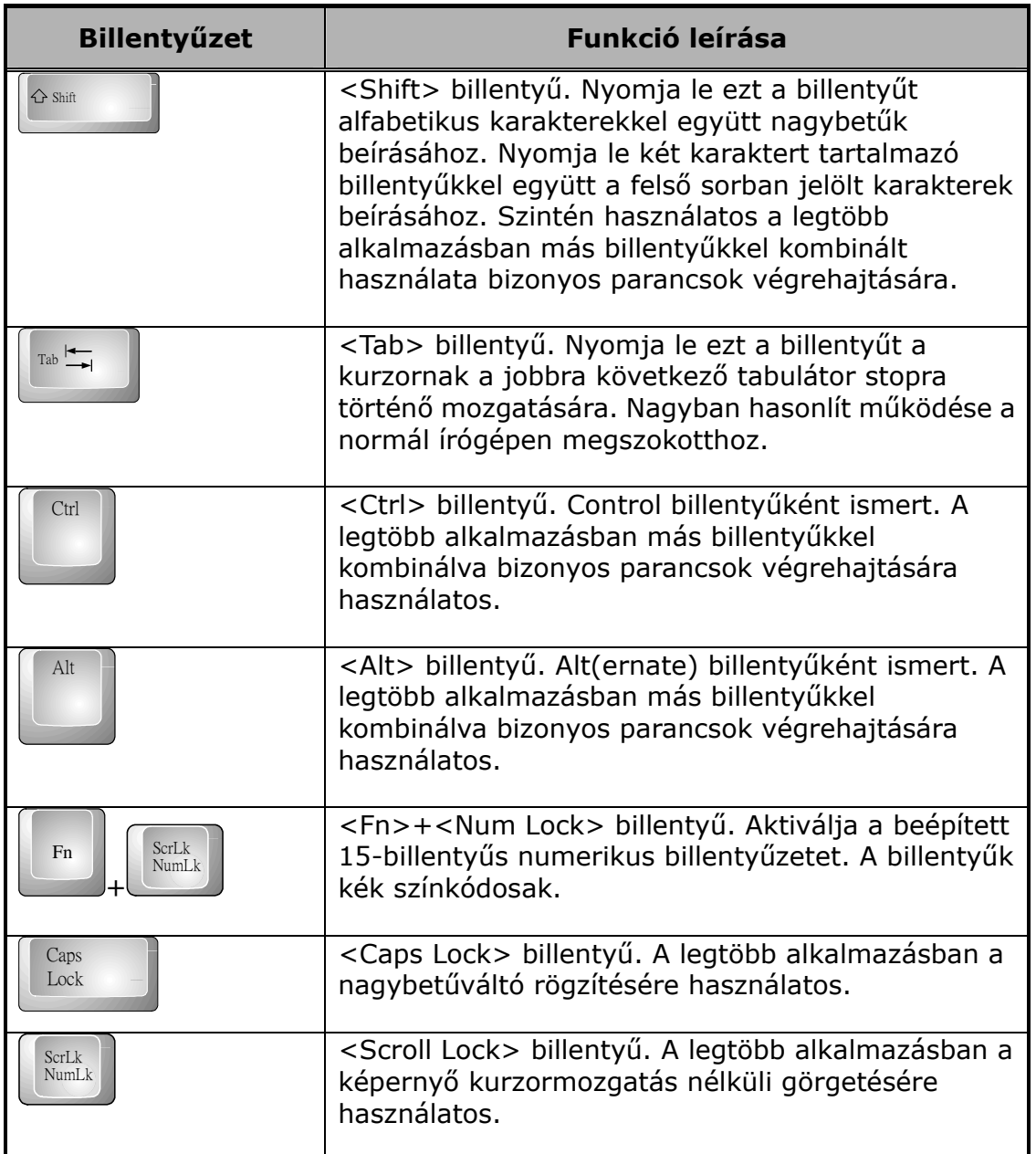

### **Kurzormozgató billentyűk**

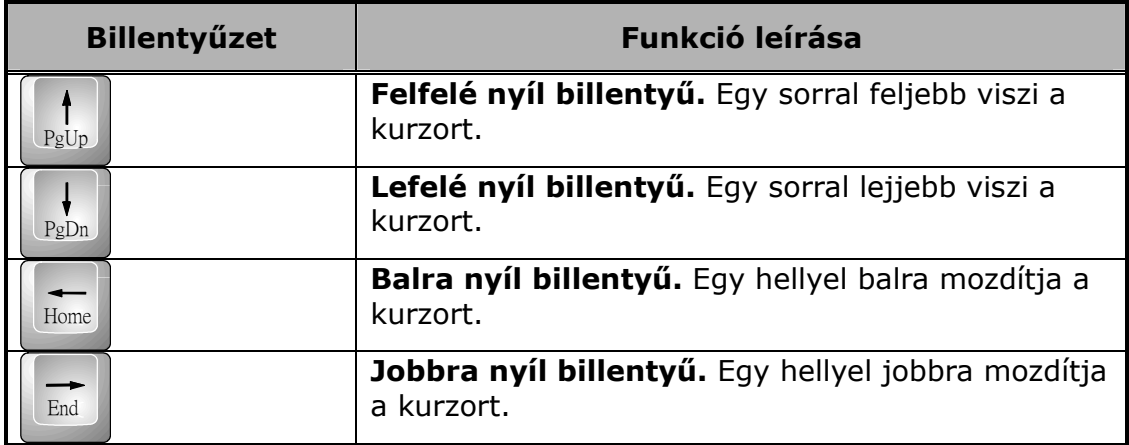

### **Képernyővezérlő billentyűk**

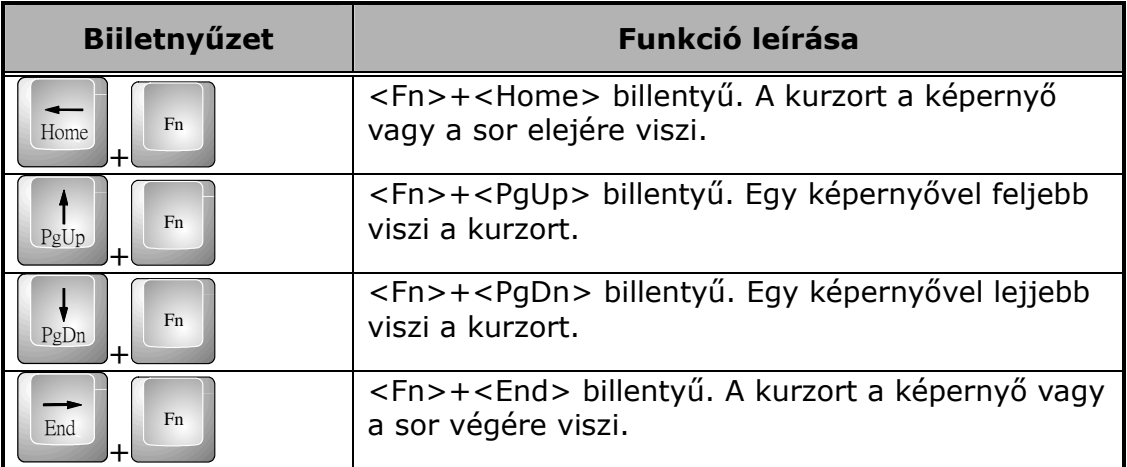

### **Windows gyorsbillentyűk**

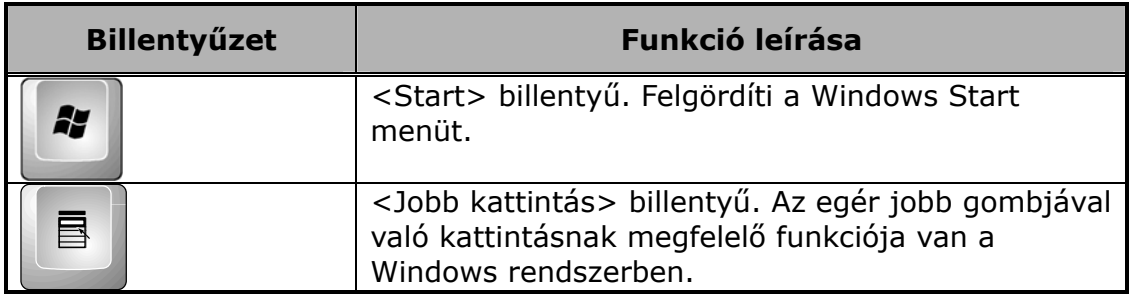

#### **Különleges funkcióbillentyűk**

A G-MAX N203 noteszgép különleges rendszerfunkció-billentyűkkel rendelkezik, melyek kettős funkciót látnak el. Az <**Fn**> billentyűvel együtt történő lenyomásukkal bizonyos rendszerparamétereket lehet beállítani és időnként "gyorsválasztó billentyűként" hivatkoznak rájuk.

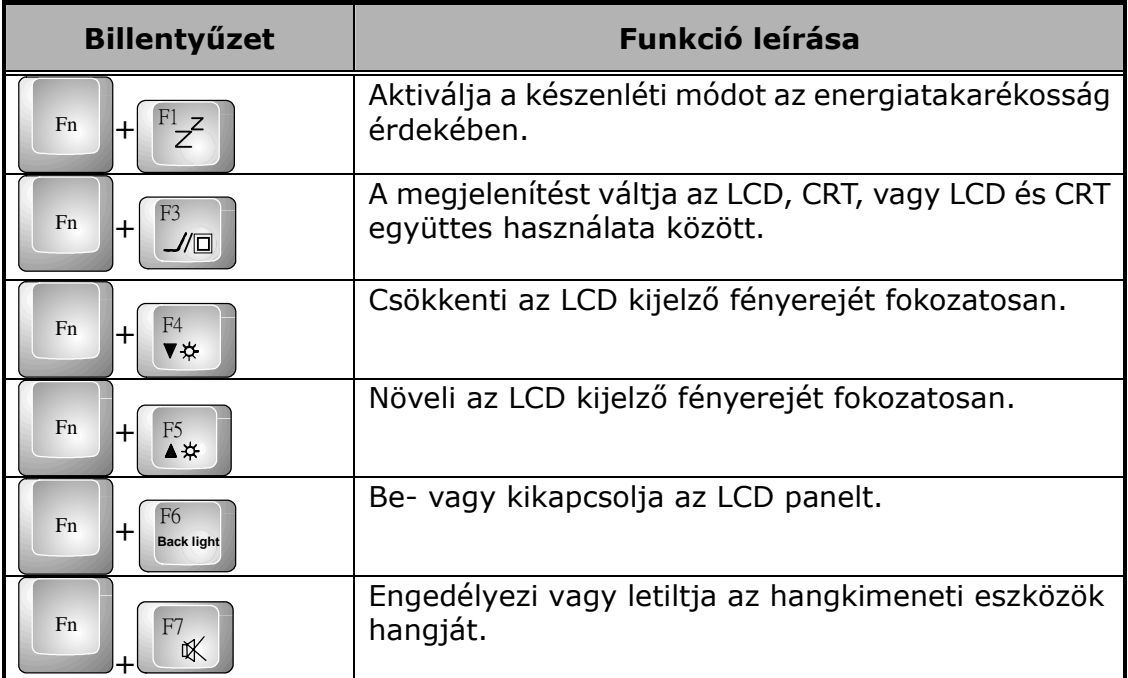

#### **Különleges kombinációs billetnyűk**

Ezek a különleges kombinációs billentyűk el tudják forgatni a képernyőn megjelenő képet 90, 180, 270 fokkal a speciális igényeknek megfelelően.

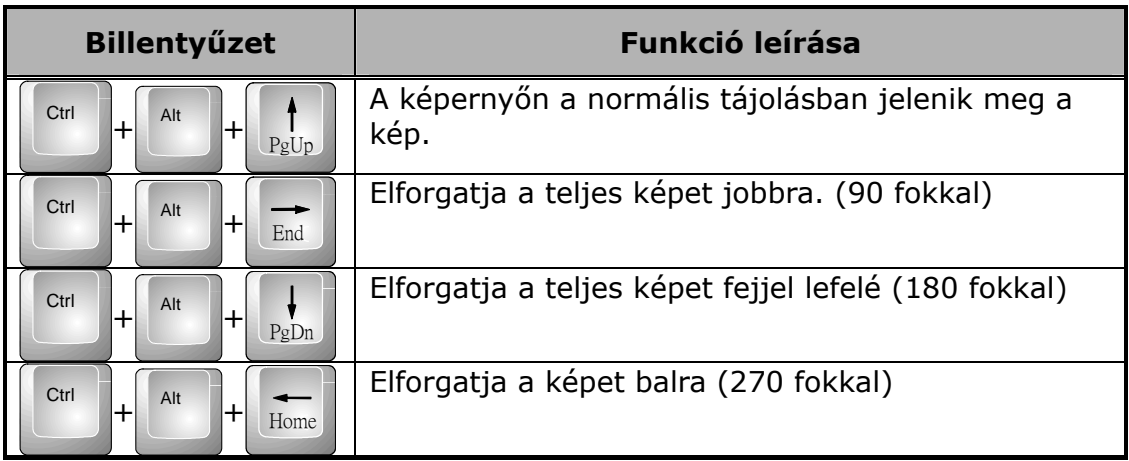

## **3.3 A Glide Pad mutatóeszköz használata**

G-MAX N203 noteszgépe beépített Glide Pad mutatóeszközzel rendelkezik, amely a csuklótámasztó felület közepén helyezkedik el.

A Glide Pad számos személyre szabási lehetőséget kínál Önnek. Ezeknek a funkcióknak az eléréséhez a Vezérlőpulton kattintson duplán az Egér ikonon. Beállíthatja a mutató méretét és színét, a sebességét, a dupla kattintás sebességét és a bal- és jobb gombok funkcióját.

A Glide Pad a Windows alapú operációs rendszerekben használatos egér mutatóeszköz helyettesítésére szolgál. Használhatja a szabványos Microsoft illesztőprogramot, amely kompatíbilis a Glide Pad eszközzel és általában Windows-alapú operációs rendszerekben használatos. Ha azonban ki akarja használni a Glide Pad speciális tulajdonságait, érdemes feltelepítenie a saját eszközmeghajtó-programját, amelyhez további segédprogramok is járnak az eszköz felhasználási lehetőségeinek bővítése érdekében.

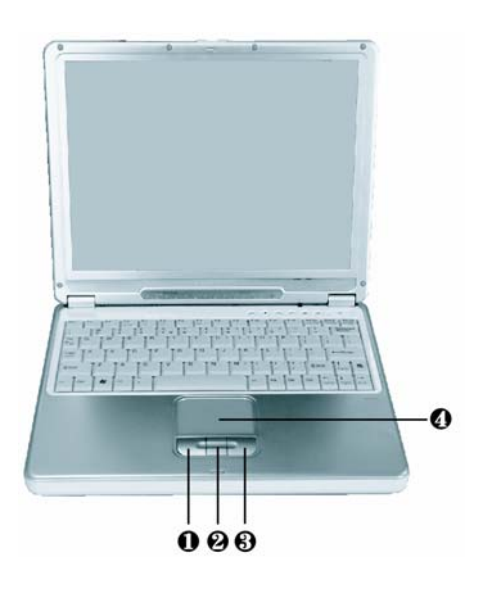

- 1. Bal gomb 2. Jobb gomb
- 3. Görgető gomb 4. Glide Pad

A Glide Pad mutatóeszköz használata:

- 1. A téglalap alakú felület a képernyő kicsinyített másaként működik. Az egérmutató mozgatásához finoman tegye rá az ujját az érzékelőfelületre, és mozgassa a kívánt irányba. Ha eléri a felület szélét, emelje fel az ujját és tegye le a felület ellentétes szélén.
- 2. Elem kiválasztásához kattintson az elemre a bal gomb lenyomásával, vagy egyszerűen koppintson egyet a felületen. A finom, gyors koppintás mindig a legjobb. Egy elem végrehajtásához kattintson rajta duplán a bal gombbal, vagy koppintson gyorsan duplán a felületen.
- 3. A lenyomva tartott egérgomb szimulálásához (ikon áthelyezése vagy kijelölés), használja a 'tap-and-drag' (koppintás-és-húzás) gesztust. Ez leginkább a dupla kattintásra hasonlít, azzal a különbséggel, hogy itt az ujj a felületen marad a második koppintás után: koppintás, felemelés, koppintás, rajtahagyás és mozgatás. A szimulált gomb lenyomva marad mindaddig, ameddig az ujj a felületen marad.
- 4. A képernyő felfelé vagy lefelé történő görgetéséhez egyszerűen csúsztassa felfelé vagy lefelé a görgető gombot.

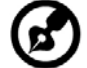

**Megjegyzés:** Óvja a Glide pad felületét minden folyadéktól, és mindig tartsa a Glide pad felületét és ujját verejtékmentesen szárazon. Ne tegye ki a Glide pad-et semmilyen mágneses tárgy hatásának.

### **3.4 A képernyő beállítása**

G-MAX N203 noteszgépének VGA funkciója egy nagy teljesítményű AGP helyi buszvezérlőn alapul és teljesen IBM VGA kompatíbilis. Ez a vezérlő számos kibővített funkciót és magasabb felbontást kínál, melyek különösen nagy felbontású és magas frekvenciájú külső CRT vagy LCD monitor csatlakoztatásakor hasznosak.

Kérjük, tekintse meg az 5. szakaszt "G-MAX N203 noteszgépe eszközmeghajtóinak telepítése" a kézikönyv 2. fejezetében a VGA meghajtók Windows alatti telepítésének vonatkozásában. A VGA meghajtó telepítése után beállíthatja a megjelenítés felbontását vagy képernyőméretét az LCD megjelenítő-

panelnek megfelelően. G-MAX N203 noteszgépe 1024x768 felbontással rendelkezik. Ezután valószínűleg be akarja majd állítani a színmélységet az élesebb képek és fotók megjelenítésének érdekében.

#### **Lehetséges kijelzőkonfigurációk**

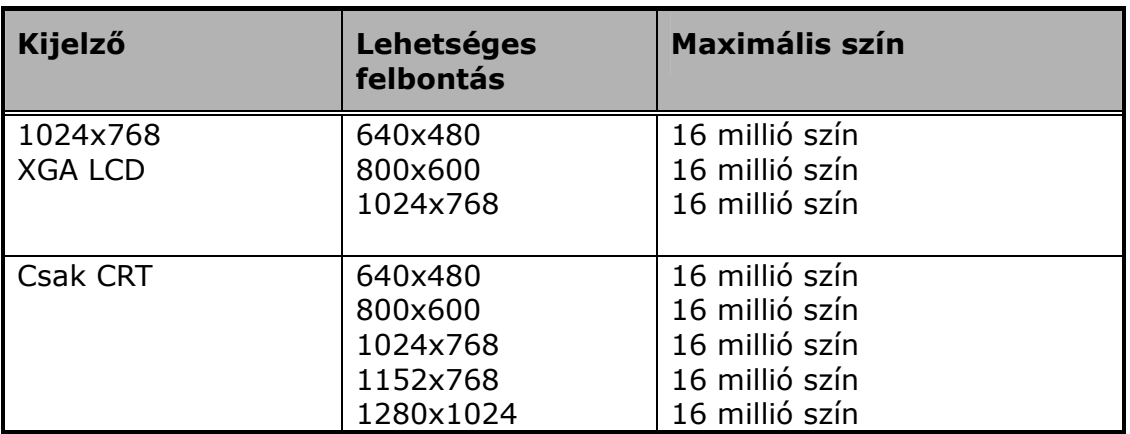

Az alábbi táblázat mutatja az LCD kijelző vagy a külső monitor (CRT) használatakor beállítható képernyő-felbontásokat:

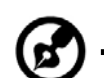

**Megjegyzés:** A 65.536 vagy 64K szín megfelel a 16-bit 'high color'-nak, míg a 16 millió vagy 16M szín a 32-bit 'true color'-nak.

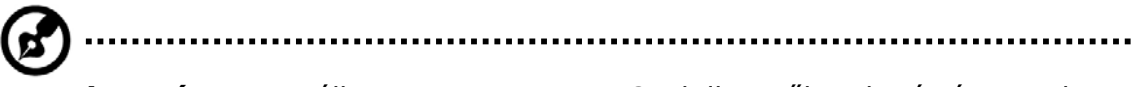

**Megjegyzés:** Használhatja az <Fn> + <F3> billentyűkombinációt a csak LCD, csak CRT, vagy LCD és CRT együttes használata közötti váltogatáshoz.

#### **A megjelenítési tulajdonságok beállítása Windows alatt**

A kijelző tulajdonságainak Windows rendszerben történő megváltoztatásához kattintson jobb gombbal az asztalon és válassza a 'Tulajdonságok' elemet, vagy a Vezérlőpulton kattintson a 'Megjelenítés' ikonra. A 'Megjelenítés tulajdonságai' párbeszédpanel jelenik meg a képernyőn. Kattintson a 'Beállítások' fülre a kívánt konfiguráció beállításához. Ügyeljen rá, hogy a fenti konfigurációs táblának megfelelő értékeket állítson be.

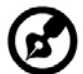

**Megjegyzés:** Ha nem tudja beállítani a kijelző tulajdonságait, akkor előbb a kézikönyv 2. fejezetének 5. szakaszában "G-MAX N203 noteszgépe eszközmeghajtóinak telepítése" leírt módon cserélje le a videokártyameghajtót. Érdeklődjön forgalmazójánál a legújabb Windows AGP VGA meghajtó felől.

### **3.5 Az energiatakarékossági funkciók megismerése**

A kiváló teljesítmény mellett G-MAX N203 noteszgépének egy másik nagyszerű tulajdonsága az energiatakarékosság. G-MAX N203 noteszgépét úgy tervezték, hogy magában foglaljon olyan intelligens és fejlett energiagazdálkodási funkciókat, amelyek lekapcsolják a legtöbb komponenst, ha a rendszer üresjáratban van vagy nincs használatban. Ez nincs hatással a rendszer teljesítményére, mivel figyeli G-MAX N203 noteszgépének aktivitását és visszakapcsolja az energiát és a működési sebességet, amint aktivitást észlel. Ez a tulajdonság nemcsak hosszabb akkumulátor-üzemidőt eredményez, de növeli a hűtőrendszerek és a komponensek élettartamát is. G-MAX N203 noteszgépe energiagazdálkodási lehetőségeinek bővebb információihoz lásd a Windows Vezérlőpultjának 'Energiagazdálkodási lehetőségek' elemét.

Az energiagazdálkodási módokat a következőképpen definiálhatjuk:

#### • **Teljesen bekapcsolt állapot**

A rendszer semelyik eszköze nincs leállítva az energiagazdálkodás által, a rendszer minden alkalmazásnak maximális teljesítménnyel áll rendelkezésére.

#### • **Felfüggesztés RAM-ba mód**

Minden eszköz kikapcsol, kivéve a munkafile-okat tartalmazó rendszermemória és egyéb támogató komponensek. Ezt a módot Windows alatt a bekapcsoló gomb megnyomásával vagy a Vezérlőpult 'Energiagazdálkodási lehetőségek' funkciója készenléti időzítőjének beállításával aktiválhatja. A visszatéréshez nyomja meg a bekapcsoló gombot.

#### • **Felfüggesztés merevlemezre mód (hibernálás)**

Ha aktiváljuk ezt a módot, a teljes rendszer tartalma lemezre mentődik és minden komponens és eszköz kikapcsol, minden óra megáll (kivéve a valós idejű óra, más néven RTC). Ezt Windows alatt a 'Hibernálás' mód (Windows XP) választásával aktiválhatjuk a Vezérlőpult 'Energiagazdálkodási lehetőségek' funkciójával. A visszatéréshez nyomja meg a bekapcsoló gombot.

## **3.6 A beépített HDD használata**

G-MAX N203 noteszgépe rendelkezik egy nagy kapacitású 2.5 collos IDE merevlemezzel, amelyre telepítheti, illetve amelyen tárolhatja az operációs rendszert és minden alkalmazást. A belső merevlemez általában C meghajtóként kerül a rendszerbe formázás után. Néha két partícióra van osztva, létrehozva ezáltal egy D meghajtót is. Mivel G-MAX N203 noteszgépe különböző kapacitású merevlemezeket támogat (akár 40GB felett), a lemezmeghajtó formázása előtt be kell állítania a lemez típusát G-MAX N203 noteszgépének BIOS SETUP programjában. G-MAX N203 noteszgépe támogatja a merevlemez típusának automatikus felismerését, így nem kell azt Önnek manuálisan beállítania. Valószínűleg a forgalmazója mindezt megtette már Önnek. A 4. fejezetben láthatja, hogyan futtassa a BIOS SETUP programot.

Bővítheti rendszerének tárolókapacitását az eredeti merevlemez nagyobb kapacitásúra történő lecserélésével.

**Megjegyzés:** Ha le kívánja cserélni merevlemezét, forduljon forgalmazójához további információért.

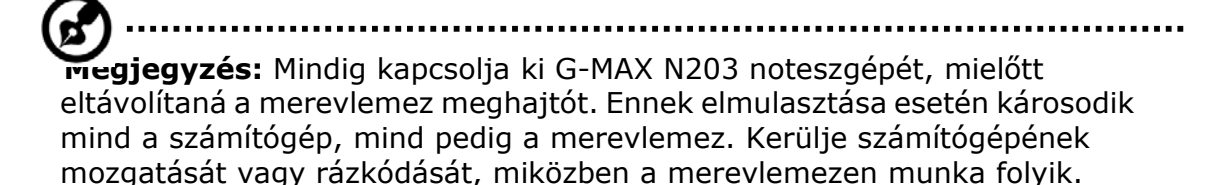

## **3.7 A optikai lemezmeghajtó használata**

Az Ön rendszerét DVD+/-RW vagy DVD combo meghajtóval szállították le, melyet G-MAX N203 noteszgépének jobb oldalán talál. Alapesetben operációs rendszer és szoftveralkalmazások telepítésére szolgál.

Lemez behelyezése és kivétele a meghajtóból:

- 1. Győződjön meg róla, hogy G-MAX N203 noteszgépe be van kapcsolva. Nyomja meg az lemezkiadó gombot, melyet az optikai meghajtó ajtajának fedelén talál. A CD-tálca mechanizmus kissé kiugrik, ezután lassan húzza ki a teljes tálcát.
- 2. Helyezze a lemezt a CD tálca tetejére úgy, hogy a címkézett fele nézzen felfelé. Finoman nyomja rá a lemezt a középen elhelyezkedő orsóra a lemez rögzítéséhez.

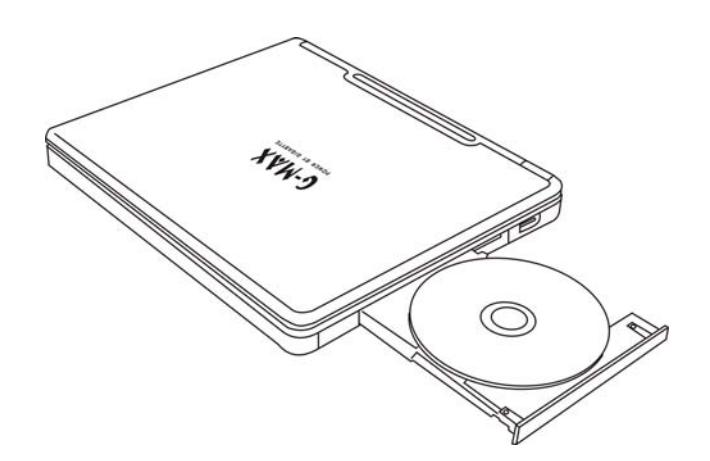

3. A lemez eltávolításához nyomja meg a középső orsót és húzza felfelé a lemezt széleinél fogva, amíg a lemez ki nem pattan az orsó rögzítéséből.

**Megjegyzés:** Ha lemezkiadási funkció szoftveresen le van tiltva, vagy áramellátási gond lép fel, a vészkiadó lyuk lehetővé teszi a CD manuális kivételét a meghajtóból.

4. Az optikai lemezmeghajtó bezárásához mindössze be kell tolni a tálcát a helyére. Az optikai meghajtó LED jelzi, ha észlelte a lemezt. Várjon, amíg a LED kialszik, és ezután kezdje el olvasni a lemezt.

#### **A CD megóvása**

CD-k kezelése során ügyeljen az alábbiakra:

- Mindig a széleinél fogja meg a CD-t.
- Óvja a CD mindkét felületét a karcolástól és a szennyeződésektől.
- Ne írjon kemény golyóstollal. és ne ragasszon címkét a CD semelyik oldalára.
- Ne tegye ki a CD-t közvetlen napfénynek és magas hőmérsékletnek.
- Az ujjlenyomatokat és a port puha ronggyal távolítsa el a CD-ről.

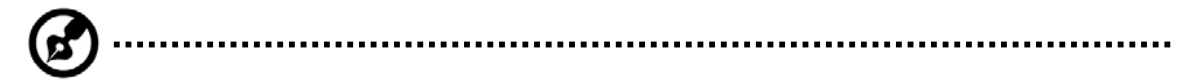

**Megjegyzés:** Az optikai lemezmeghajtó egy 'Class 1 Laser Product'.

# **4 Beállítások / BIOS**

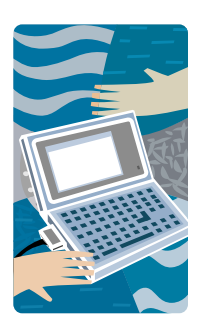

**A**z Ön G-MAX N203 noteszgépe a Phoenix BIOS Setup programot használja, amely lehetővé teszi, hogy bizonyos rendszerbeállításokat megváltoztasson, meghatározva G-MAX N203 noteszgépének teljesítményét. Ide tartozik a rendszeridő és –dátum, lemezmeghajtó konfiguráció és a jelszó megadása. Mindezen információk a CMOS RAM-ban tárolódnak örökre, hacsak Ön újra meg nem változtatja őket. Ez a fejezet azt tárgyalja, hogyan aktiválhatja a BIOS beállító programját és állíthatja be a kívánt működéshez szükséges rendszerkonfigurációt. Vigyázzon, hogy megfelelően állítsa be a rendszerkonfigurációt G-MAX N203 noteszgépének megfelelő működése érdekében. Ha nem biztos bármely beállítás tekintetében, forduljon forgalmazójához.

### **4.1 Az Xpress Recovery Utility használata**

Az Xpress Recovery Utility olyan alkalmazás, amellyel operációs rendszerének partíciójáról készíthet biztonsági mentést és állíthatja vissza azt. Merevlemezének a következő feltételeknek kell megfelelnie, hogy ez az alkalmazás megfelelően működjön.

- 1. Támogatnia kell a FAT16, FAT32, és NTFS file-rendszert.
- 2. IDE merevlemezzel kell használni, ami támogatja a HPA-t.
- 3. Az első partíciónak kell a boot partíciónak lennie. Kérjük, ne változtassa a boot partíció méretét a biztonsági másolat elkészülte után.
- 4. 'IDE1 master'-ként kell csatlakoztatni.

#### **Megjegyzés:**

- 1. Ha előzőleg formázta merevlemezét más partíció-menedzserrel vagy hasonló alkalmazással, merevlemezét nem fogja tudni visszaállítani eredeti állapotába az Xpress Recovery használatával.
- 2. A rendszeradatok és a merevlemez olvasási/írási sebessége befolyásolja a biztonsági másolat készítésének sebességét.
- Az Xpress Recovery nem működik, ha a merevlemez sérült. Kérjük, ez esetben forduljon forgalmazójához, amint lehetséges.

#### **Hogyan indítsuk el az Xpress Recovery-t:**

Két módszer van az Xpress Recovery segédprogram futtatására:

λ Nyomjon <F9>-et indításkor és ez a képernyő fogadja majd:

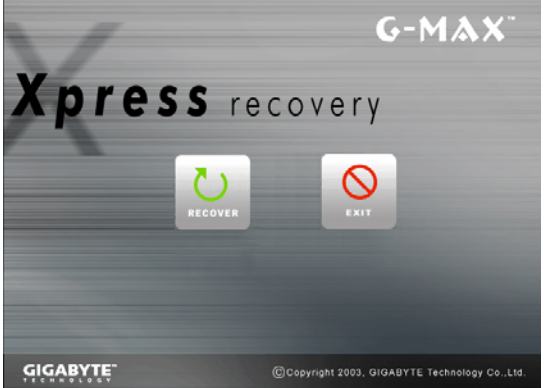

A funkciógombok leírása:

- $\div$  'Recover' gomb. visszaállítja a rendszerét a gyári alapértelmezett állapotra.
- $\div$  'Exit' gomb. Ez a funkció kilép és újraindítja G-MAX N203 noteszgépét.

1. Nyomjon <F2>-t indításkor, válassza a "Boot" beállító menüt és állítsa be a CD-ROMról történő rendszerindítást. Mentse el és lépjen ki a BIOS beállító programból. Amikor a "CD-ROM:" megjelenik a képernyő alján, billentyűlenyomásra elindul az Xpress Utility. Az Xpress Utility-be belépve az alábbi képernyő fogadja:

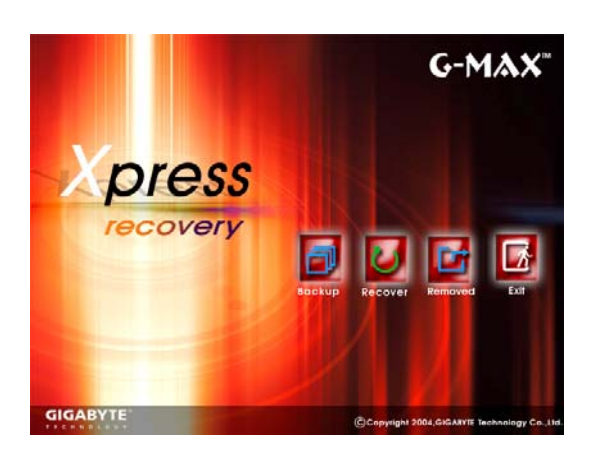

A funkciógombok leírása:

- 'Backup' gomb. A 'backup' (másolatkészítő) alkalmazás automatikusan végigvizsgálja a rendszerét, és biztonsági másolatot készít az adatokról a merevlemezen egy 'image' állományban.
- $\div$  'Recover' gomb. Ez a funkció az Ön választásának megfelelően visszaállítja rendszerét a gyári alapértelmezettre vagy az 'image' állománynak megfelelőre.
- 'Remove' gomb. Eltávolítja a biztonsági másolatot ('backup image'-et).
- 'Exit' gomb. Nyomja meg az 'Exit' (kilépés) gombot a kilépéshez és G-MAX N203 noteszgépének újraindításához.

*Az adatok védelmének érdekében mindig győződjön meg róla, hogy készített másolatot adatairól, mielőtt eltávolítja a 'backup image'-et.* 

*Javasoljuk az 'Xpress Recovery' program CD-ROM-ról való bootolással történő indítását, ha adateltávolítási vagy –mentési funkciókat kíván használni.* 

### **4.2 A BIOS-beállító program futtatása**

G-MAX N203 noteszgépe valószínűleg a kereskedője által megfelelően be lett állítva és konfigurálva. Ennek ellenére szükségét érezheti annak, hogy használja G-MAX N203 noteszgépe BIOS (Basic Input-Output System - Alapvető Bemeneti-Kimeneti Rendszer) Setup (Beállító) programját a rendszerkonfiguráció bizonyos értékeinek megváltoztatására, mint pl. az aktuális dátum és idő vagy a merevlemez típusa. A Setup program elindítható a rendszer indulásakor az <**F2**> funkcióbillentyű lenyomásával.

A Setup program beállításait egy **CMOS RAM** nevű speciális memóriaterület tárolja, amelyet egy elem segít abban, hogy ne törlődjön a rendszer kikapcsolásakor vagy újraindulásakor. Akárhányszor elindítja a számítógépet, a rendszer beolvassa a CMOS RAM-ban tárolt beállításokat és összeveti azokat a Power On Self Test (POST - Bekapcsolási Öntesztelés) során végzett berendezés-ellenőrzéssel. Bármi hiba esetén hibaüzenet jelenik meg a képernyőn és egy figyelmeztetés, hogy futtassa a Setup programot.

Mikor a POST (Power-On Self Test – Bekapcsolási Öntesztelés) hajtódik végre a rendszerindítás során, a képernyőn a következő üzenet olvasható:

Press <F2> to Enter SETUP

Nyomja meg az <**F2**> billentyűt a BIOS Setup program futtatásához. A BIOS Setup program öt menübe van rendezve, melyek között a <-- és --> billentyűkkel váltogathat.

Az opciók közötti mozgáshoz használja a fel és le nyilakat, az <F5> és <F6> vagy a <+> és <-> billentyűket pedig a beállítások megváltoztatásához. A képernyő jobb oldalán az egyes elemek rövid segédleírása található.

A BIOS Setup programban a képernyő a következő részekre oszlik:

• Item Specific Help (Elem-specifikus segítség)

A képernyő jobb oldalán. Ez a terület leír minden egyes paramétert és annak lehetséges beállításait.

#### • Menu Bar (Menüsor)

A képernyő felső sora. Az öt választási lehetőség mindegyike új, saját képernyőjét jelenít meg.

• Parameters (Paraméterek)

A képernyő bal oldala. Ez a terület tartalmazza a paramétereket és jelenlegi értéküket.

• Key Status Bar (Billentyű státuszsor)

A képernyő alja. Ezek a sorok mutatják meg a kurzor mozgatásához használható billentyűket, egy adott funkció kiválasztását és így tovább.

A BIOS Setup programból való kilépéshez egyszerűen nyomja meg az <Esc> billentyűt és válassza ki az Exit menüből, hogy a változások mentésével (Exit Saving Changes); vagy a változások mentése nélkül (Exit Discarding Changes) akar-e kilépni.

## **4.3 A főmenü használata**

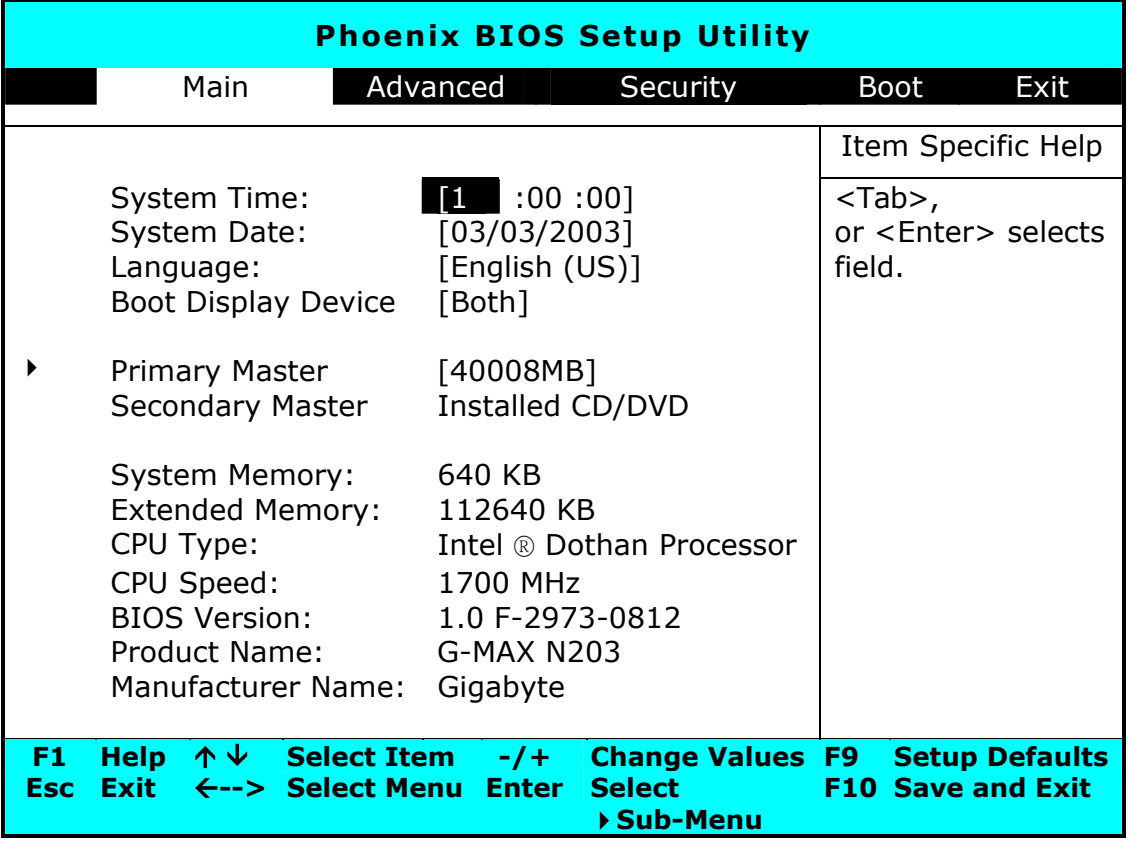

• System Time (Rendszeridő)

Megváltoztathatja a G-MAX N203 noteszgépének rendszeridejét, óra:perc:másodperc formátumban.

Írja be a jelenlegi időt minden egyes mezőbe, a <Tab>, <Shift>+<Tab> vagy <Enter> billentyűk segítségével válthat a mezők között.

A rendszeridő az operációs rendszerből is megváltoztatható.

#### • System Date (Rendszerdátum)

Beállíthatja a rendszerdátumot hónap/nap/év formátumban. Írja be az aktuális időt minden mezőben, a <Tab>, <Shift>+<Tab> vagy <Enter> billentyű segítségével válthat a mezők között.

A rendszerdátum az operációs rendszerből is megváltoztatható.

• Language (Nyelv)

A BIOS Setup program angol vagy japán nyelven történő megjelenítése.

• Boot Display Device (Boot Megjelenítő Eszköz)

Beállíthatja a megjelenítő eszközt.

• Primary Master (Elsődleges mester)

Ez a mező a merevlemezre vonatkozó különböző paramétereket jelenít meg. Az [Auto] típus választásával a rendszer automatikusan beállítja ezeket a paramétereket. A [User] választása esetén a, Cylinders (cilinderek), Heads (fejek) és Sectors (szektorok) megváltoztathatóak.

• Secondary Master (Másodlagos mester)

Ez a mező csak információt szolgáltat, mivel a BIOS automatikusan észleli az optikai lemezmeghajtót.

• System Memory (Rendszermemória)

Ez a mező mutatja a BIOS által a Power-On Self-Test (POST - Bekapcsolási Öntesztelés) során detektált alap- (vagy hagyományos) memória mennyiségét.

• Extended Memory (Kibővített memória)

Ez a mező mutatja a BIOS által a Power-On Self-Test (POST - Bekapcsolási Öntesztelés) során detektált kibővített memória mennyiségét.

• CPU Type (Processzortípus)

Ez a mező mutatja a BIOS által a Power-On Self-Test (POST – Bekapcsolási Önteszt) során detektált processzortípus-információt.

• CPU Speed (Proceszorsebesség)

Ez a mező mutatja a BIOS által a Power-On Self-Test (POST – Bekapcsolási Önteszt) során detektált processzorsebesség-információt.

• BIOS Version (BIOS verzió)

Ez a mező csak információt szolgáltat, hiszen a BIOS jelzi a BIOS verziót a Power-On Self-Test (POST) során.

### **4.3.1 Belső merevlemez almenü**

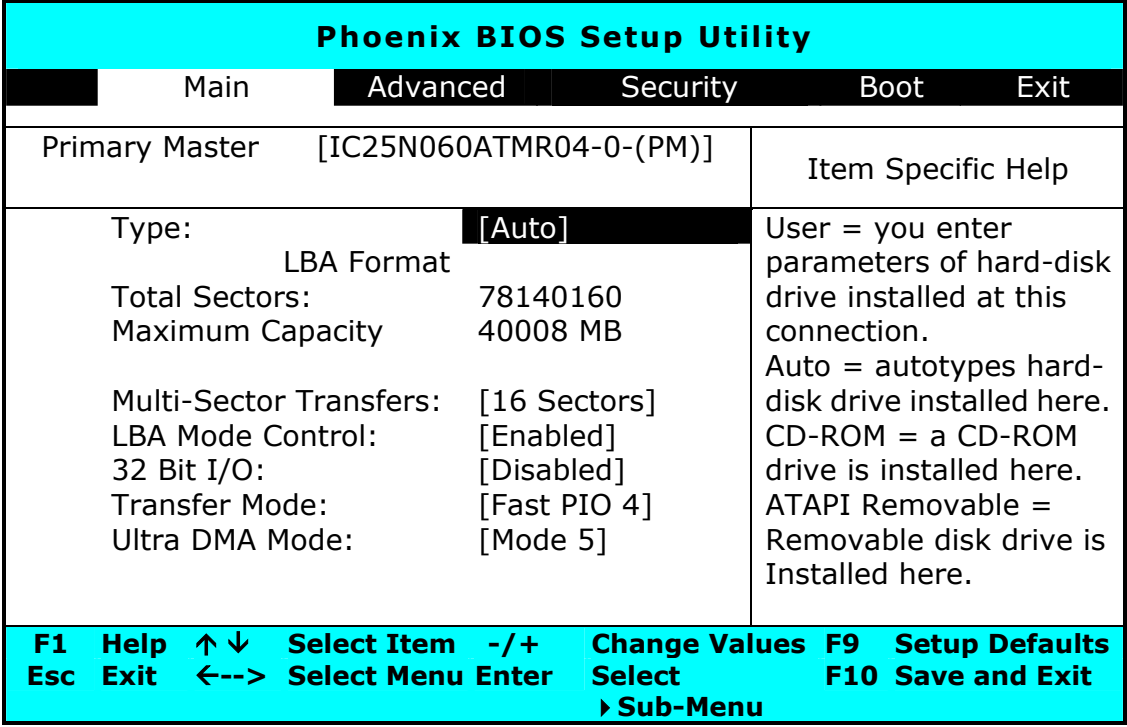

A 'Type' mezőben válassza ki a beépített meghajtó típusát. Különböző meghajtó-típusokat választhat, úgymint **CD-ROM**, **User**, **Auto** vagy **None**, a <**Space**> billentyű lenyomásával. Állítsa ezt az opciót 'Auto' állapotra, hogy G-MAX N203 noteszgépe automatikusan felismerje a meghajtó-típust induláskor. Állítsa az opciót 'None'-ra, ha G-MAX N203 noteszgépe nem rendelkezik semmilyen eszközzel. Nyomjon <**Esc**> billentyűt a főmenübe való visszatéréshez.

### **4.4 Az Advanced CMOS Setup**

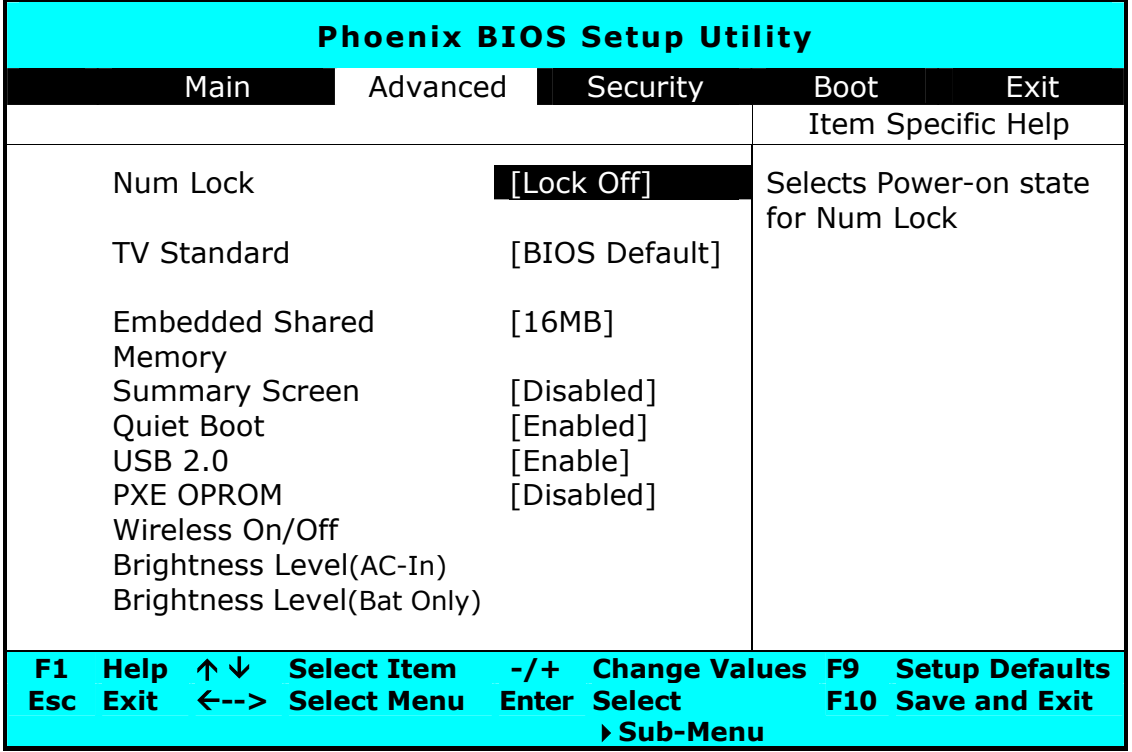

• Num Lock (Numerikus billentyűzetrész aktivizálása)

Megadhatja, hogy a rendszer indulásakor aktív (Lock On) vagy inaktív (Lock Off) legyen a Num Lock funkció.

#### • TV Standard

Megadhatja a TV-hez a videojelet [BIOS Default] [NTSC] [PAL] vagy [SECAM]. Furcsán festhet, vagy fekete-fehérre válthat a TV képernyő, ha a kiválasztott TV-rendszer nem megfelelő. A [BIOS Default] kivételével minden választáshoz további alszabványokat kell megadni a rendszerekhez.

• Embedded Shared Memory (Beágyazott megosztott memória)

Megadhatja a videochip által a DDR SDRAM-ból használt memória mennyiségét. Az alapértelmezett megosztott mennyiség 8MB, 16MB vagy 32MB lehet. Körültekintően válassza meg ezt az értéket, mert túl magas érték megadása esetén a szoftveralkalmazások rendelkezésére álló memória lecsökken.

#### • Summary Screen (Összegző képernyő)

Megadhatja, hogy rendszerindításkor megjelenjenek-e a rendszerkonfigurációra vonatkozó adatok [Enable] vagy ne [Disable].

#### • Quiet Boot (Csendes rendszerindítás)

Megadhatja, hogy rendszerindításkor a képernyő csendes (logót mutatja) [Enable] legyen vagy ne (a POST képernyőt mutatja) [Disable].

• USB 2.0

Engedélyezheti vagy letilthatja az USB 2.0 támogatást.

• PXE OPROM

Aktiválhatja, illetve kikapcsolhatja a PXE OPROM funkciót rendszerindításkor. Értéke lehet [Disabled] (ltiltva) vagy [Enabled] (engedélyezve).

• Wireless On/Off (Vezeték nélküli kapcsolat Be/Ki)

Két választás lehetséges ebben a mezőben: On (Be) és Off (Ki). Ebben a mezőben aktiválhatja (On) vagy tilthatja (Off) az alapértelmezett wireless funkciót.

• Brightness Level (Fényerő szintje)

Az <Enter**>** lenyomásával lépjen be az almenübe. Ezzel a funkcióval beállíthatja az alapértelmezett fényerősséget. Két opció van az almenüben: **AC mode** és **Battery mode**. Az 'AC mode' azt jelenti, amikor AC adapterről üzemel a noteszgépe. A 'Battery mode' jelentése, hogy a notebook akkumulátorról üzemel.

## **4.5 Security Menu Setup**

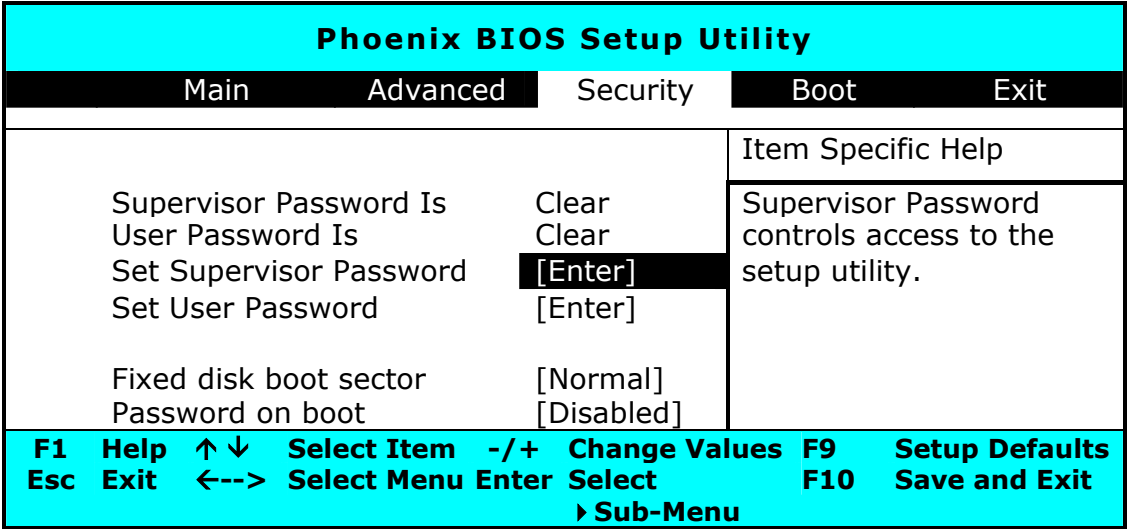

• Supervisor Password Is (Rendszergazdai jelszó állapota)

Mutatja, hogy G-MAX N203 noteszgépén meg van-e adva rendszergazdai jelszó vagy nincs.

• User Password Is (Felhasználói jelszó állapota)

Mutatja, hogy G-MAX N203 noteszgépén meg van-e adva felhasználói jelszó vagy nincs.

• Set Supervisor Password (Rendszergazdai jelszó beállítása)

A rendszergazdai jelszó ad jogot a setup programba való belépéshez. Szintén ezt a jelszót kell beírnia, ha indul a rendszer vagy felfüggesztett módból tér vissza. Ha <Enter> billentyűt nyom ezen a mezőn, megjelenik a 'Set Supervisor Password' párbeszédablak. Írja be a legfeljebb 8 alfanumerikus karakterből álló új jelszót, majd adja meg újra a megerősítéshez.

• Set User Password (Felhasználói jelszó beállítása)

Ez a mező csak akkor választható, ha be van állítva a rendszergazdai jelszó. Üsse be a felhasználói jelszót a rendszer indításakor vagy felfüggesztett állapotból történő visszatéréskor. Ha azonban a 'Write Protect' be van állítva a 'Fixed disk boot sector' mezőben, akkor rendszergazdai jelszót kell megadnia a beépített merevlemez eléréséhez rendszerindítás vagy felfüggesztett állapotból történő visszatérés esetén.

• Fixed Disk Boot Sector (Beépített lemez boot – betöltő – szektora)

Ha ezt a mezőt 'Write Protect'-re állítja, akkor írásvédetté teszi a merevlemez betöltő szektorát vírusok ellen. Ebben az esetben csak a rendszergazda érheti el a beépített lemez betöltő szektorát.

• Password on Boot (Jelszó kérése rendszerindításkor)

Ha ezt a mezőt 'Enabled'-re állítja, G-MAX N203 noteszgépe minden indításkor kérni fogja a jelszót.

### **4.6 A Boot Setup**

Ez az elem lehetővé teszi, hogy megadja, milyen sorrendben próbáljon meg elindulni a rendszer az egyes meghajtókról.

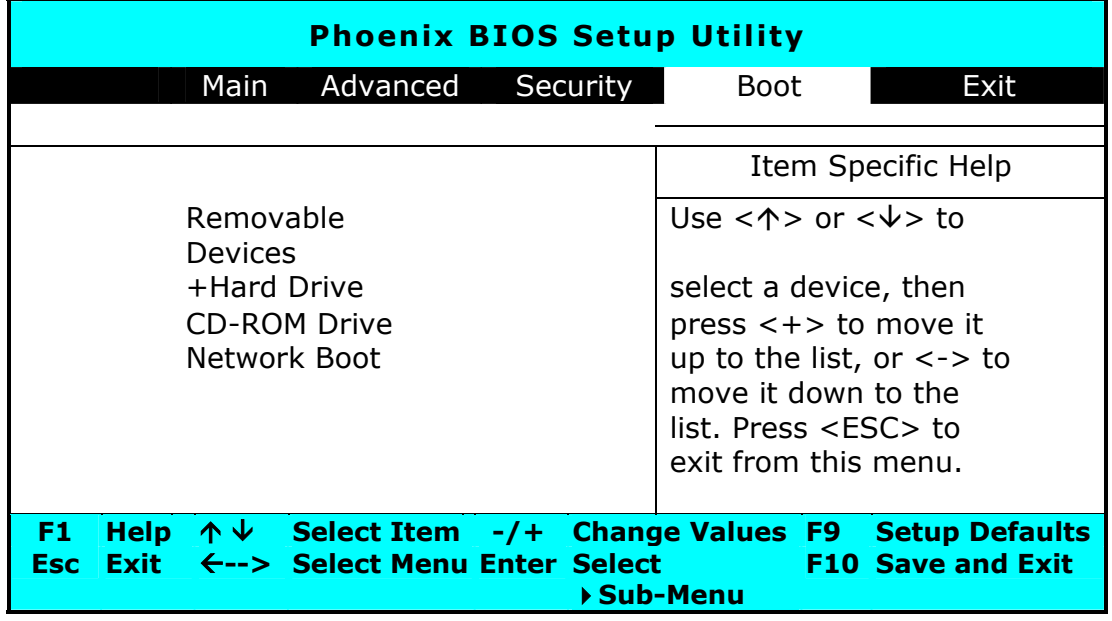

A rendszerindító eszköz kiválasztásához használja a fel és le nyilakat, majd a <**+**> billentyűvel feljebb, míg a <**-**> billentyűvel lejjebb mozgathatjuk az eszközt a listán. A menüből való kilépéshez nyomja meg az <**Esc**> billentyűt.

## **4.7 A Setup programból való kilépés**

Két módon lehet kilépni a Setup programból.

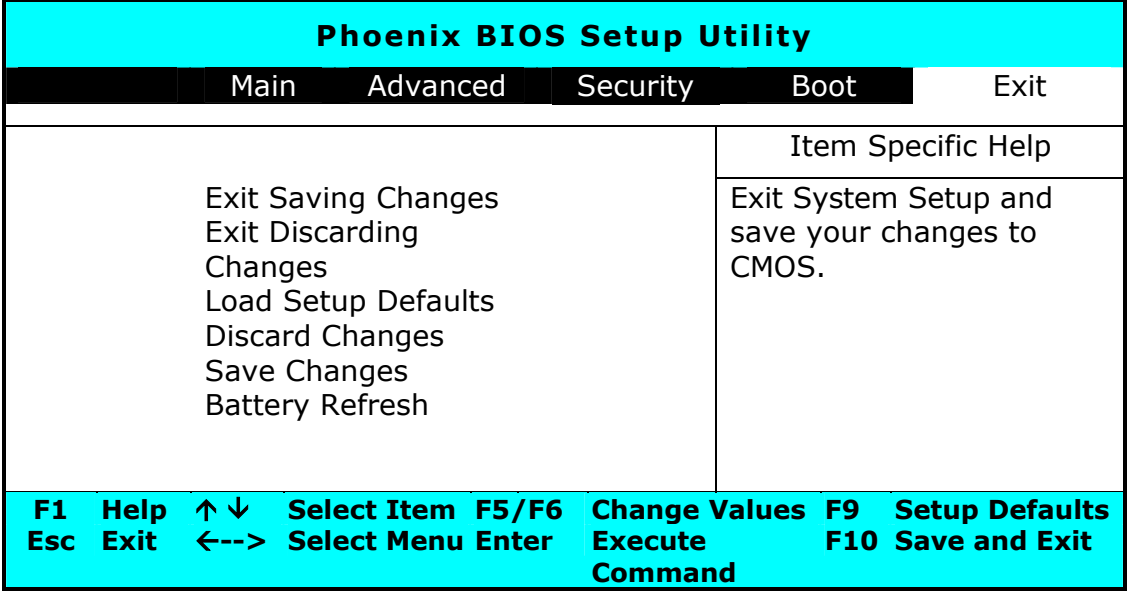

• Exit Saving Changes (Kilépés a változások mentésével)

Elmenti a BIOS Setup programban végrehajtott összes változást a CMOS memóriába, majd kilép.

• Exit Discarding Changes (Kilépés változtatások nélkül)

Lehetővé teszi, hogy a BIOS Setup programban beállított változások elmentése nélkül lépjen ki a programból.

• Load Setup Defaults (Alapértelmezett értékek visszaállítása)

Visszaállítja az alapértelmezett értéket minden Setup elem esetén.

• Discard Changes (Változások elvetése)

Elvet minden, a BIOS Setup program utolsó mentése óta eszközölt változást.

• Save Changes (Változások mentése)

Elmenti a Setup adatokat a CMOS memóriába.

• Battery Refresh (Akkumulátor frissítése)

Kondicionálja az akkumulátort, hogy azt teljesen fel lehessen tölteni.

### **4.8 A BIOS frissítése**

G-MAX N203 noteszgépe EPROM Flash BIOS chipet használ, ami lehetővé teszi a BIOS program egyszerű frissítését.

A BIOS frissítése esetén minden személyre szabott beállítás elveszik. Kérjük, látogasson el a Gigabyte honlapjára (http://www.gigabyte.com/) a legújabb BIOS frissítő segédprogram letöltéséhez.

#### **A BIOS frissítése DOS alatt:**

- 1. Helyezze be a frissített BIOS-t tartalmazó lemezt a floppy meghajtóba (USB Floppy Meghajtó).
- 2. Indítsa el a rendszert úgy, hogy a lemez a meghajtóban van.
- 3. A DOS promptnál írja be az alábbi parancsot.

A:\> Phlash016 *XXXXXX.ROM* (*BIOS filename) /allb /c or*  A:\>*XXXXXX.BAT* (*Batch file for BIOS file)* 

- 4. A rendszer automatikusan lefuttatja a BIOS frissítését.
- 5. A rendszer automatikusan leáll a frissítés befejeztével.

#### **BIOS frissítése Windows alatt:**

- 1. Kérjük, látogasson el a Gigabyte honlapjára http://www.gigabyte.com.tw (Home > Support > Notebook > BIOS > BIOS of N203) a ➊ BIOS frissítő eszköz (Phoenix WinPhlash) és a ➋ legfrissebb BIOS fejlesztő segédprogramot.
- 2. Csomagolja ki a letöltött file-t.
- 3. Futtassa a 'setup.exe' programot a kicsomagolt állományokat tartalmazó könyvtárban.
- 4. A WinFlash program sikeres telepítése után kattintson a Start menüre, majd a programok között keresse meg a 'WinFlash' programkönyvtárat és kattintson a 'WinFlash' ikonra.

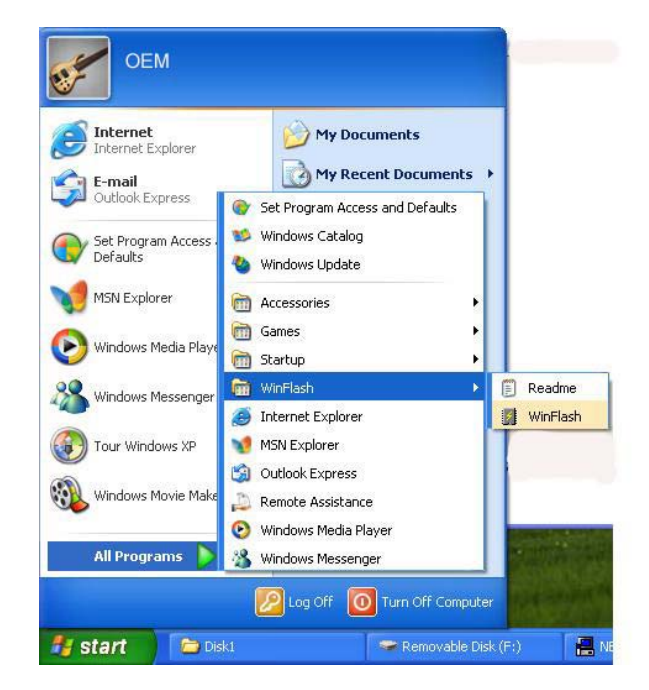

5. Válassza a kívánt műveletet. A "Backup BIOS and Flash BIOS with new settings" kitöröl minden előzőleg megtett beállítást. Adja meg a biztonsági másolat (backup) file és az új BIOS file elérési útját. Kattintson a **Flash BIOS** gombra, ha készen áll, hogy BIOS-a új beállításokkal felül legyen írva.

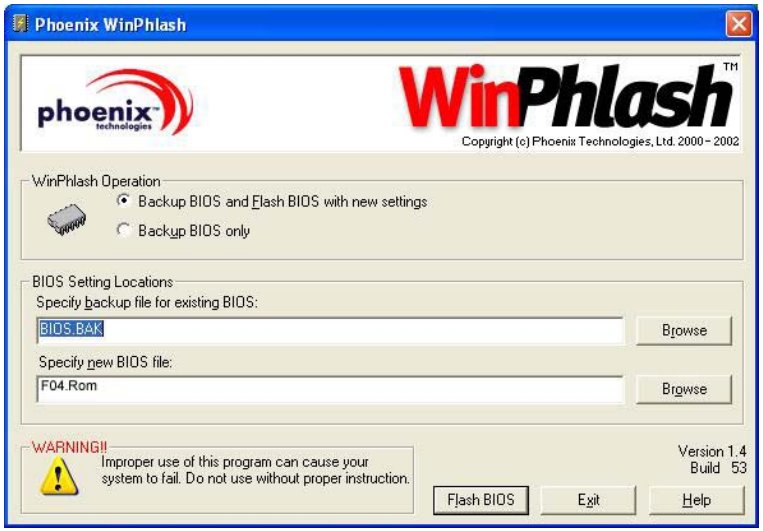

6. Kattintson az 'OK'-ra a frissítő program indításához.

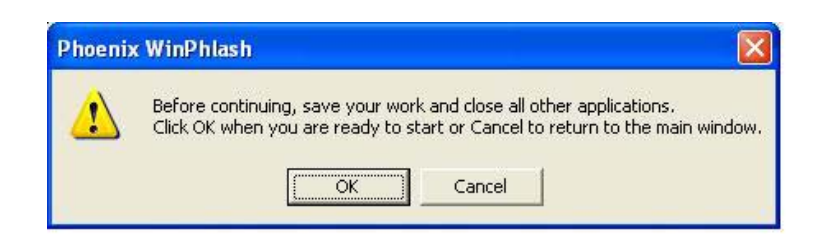

7. A végrehajtás állapotát követhetjük a felbukkanó ablakban. Kérjük, ne szakítsa meg a végrehajtást, hogy a program megfelelően lefuthasson.

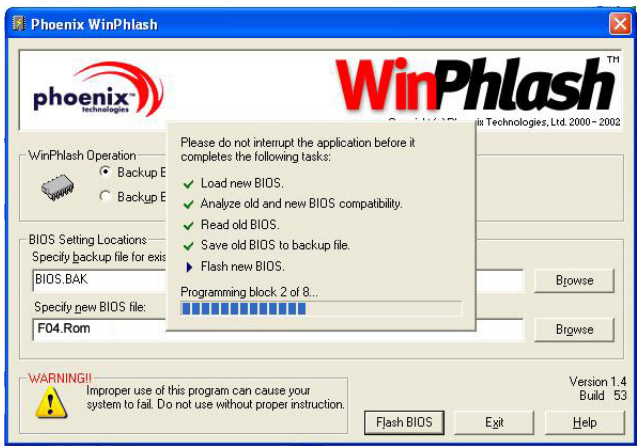

8. A rendszer ezután automatikusan leáll, hogy a program sikeresen befejeződhessen. A tápkapcsoló gombbal újból bekapcsolhatja G-MAX N203 noteszgépét.

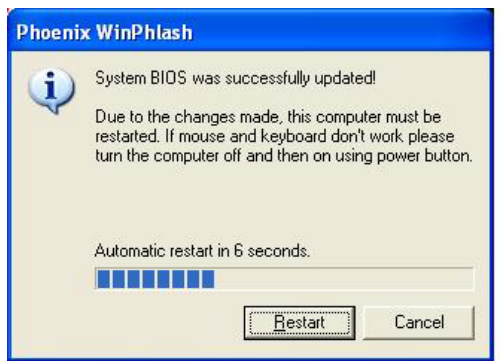
## **5 Perifériaeszközök csatlakoztatása**

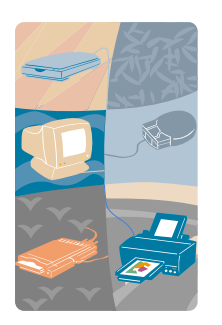

**E**z a fejezet leírja, hogyan csatlakoztasson perifériaeszközöket G-MAX N203 noteszgépéhez. Csatlakoztathat nyomtatót, egeret, külső monitort és billentyűzetet vagy bármely más perifériaegységet. Ebben a fejezetben lépésről lépésre leírjuk Önnek, mit kell tennie ezen perifériák használatának érdekében.

### **5.1 Az USB port használata**

Az USB, más néven 'Universal Serial Port' (univerzális soros port) egy perifériabusz-szabvány, melyet a Compaq, DEC, IBM, Intel, Microsoft, NEC és Northern Telecom cégek fejlesztettek ki. Az USB-vel rendelkező személyi számítógépeknél lehetséges a számítógép perifériák fizikai csatlakoztatásuk utáni azonnali automatikus konfigurálása – anélkül, hogy újra kellene indítani a gépet, vagy futtatni kéne a Setup programot. Az USB emellett lehetővé teszi, hogy egyszerre több eszköz is működjön egy számítógépen, olyan perifériák esetén, mint például a floppy meghajtó, egér, digitális kamerák, szkennerek, nyomtatók, optikai lemezmeghajtó, billentyűzetek, játékvezérlők, valamint hubok (elosztók).

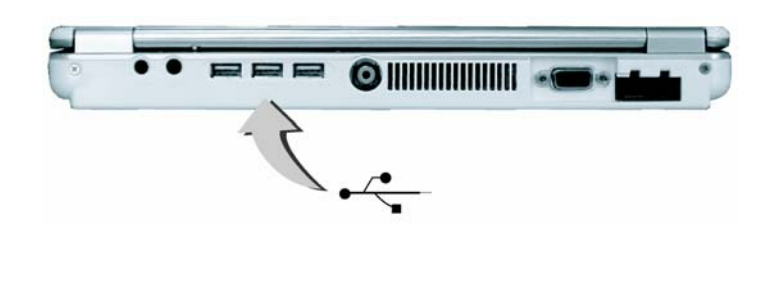

**Megjegyzés:** A működési követelmények függvényében szükséges lehet más portok letiltása, hogy elegendő rendszererőforrás jusson az USB portnak.

### **5.2 Külső monitor port használata**

G-MAX N203 noteszgépén van egy 15-tűs monitor port bármely külső CRT vagy LCD színes monitor támogatására. Szükség van egy megjelenítő jeltovábbító kábelre (általában a monitor tartozéka). A kábel egyik végén 15 tűs csatlakozónak kell lennie a rendszerhez való csatlakozáshoz.

Külső monitor csatlakoztatása:

1. Kapcsolja ki G-MAX N203 noteszgépét és győződjön meg róla, hogy a monitor kapcsolója is ki legyen kapcsolva.

### **Megjegyzés:** G-MAX N203 noteszgépét ki kell kapcsolni vagy fel kell függeszteni a monitor csatlakoztatásakor. Habár csatlakoztathatja a külső monitort G-MAX N203 noteszgépének és a külső monitor kikapcsolása nélkül is, ez azonban árt mindkét eszköznek, és lerövidíti élettartamukat.

- 2. Csatlakoztassa a monitor kábelét a G-MAX N203 noteszgépének hátlapján található VGA porthoz. Rögzítse a csatlakozást a mellékelt csavarokkal.
- 3. Csatlakoztassa a monitor tápkábelét és dugja be egy megfelelően földelt fali konnektorba.
- 4. Kapcsolja be a monitort.
- 5. Kapcsolja be G-MAX N203 noteszgépét. Mind az LCD panel, mind pedig a monitor képernyője mutatja a képet. G-MAX N203 noteszgépe alapértelmezésben a szimultán megjelenítésre van beállítva.
- 6. Ha csak a külső monitoron (CRT/LCD) akarja látni a képet, és le kívánja kapcsolni az LCD kijelzőt, használja az <Fn> + <F3> gyorsbillentyűpárt az LCD és CRT megjelenítő közötti váltáshoz. Addig nyomogassa a gyorsbillentyűt, amíg a kép csak a külső CRT/LCD monitoron jelenik meg.

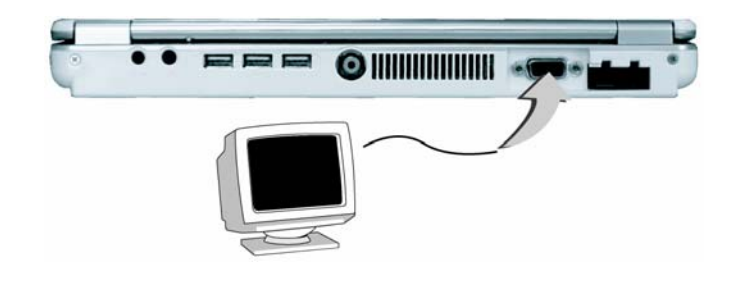

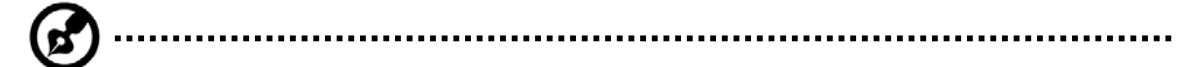

**Megjegyzés:** Lásd a 3. fejezetet a lehetséges külső CRT felbontásokért, és megjelenítés tulajdonságainak megváltoztatásához.

### **5.3 A TV-kimenet port használata**

G-MAX N203 noteszgépének hátulján található egy RCA port is.

G-MAX N203 noteszgépe képernyőtartalmának TV-n történő megjelenítéséhez csatlakoztassa a notebook TV-kimenet portját a TV készülék videóbemenetéhez. Folyamatosan nyomhatja az <Fn> + <F3> billentyűket a TFT, külső monitor, TFT+külső monitor és csak TV megjelenítés beállításához. Nyomja a gyorsbillentyűt addig, míg végül a TV lesz az egyedüli aktív megjelenítő.

Beállíthatja a részleteket G-MAX N203 noteszgépén a következőképpen:

- 1. Kapcsolja ki G-MAX N203 noteszgépét és csatlakoztassa az RCA kábel egyik végét a noteszgéphez, a másikat pedig a televíziókészülék videóbemenetéhez.
- 2. Lásd a 4.3 fejezetet a BIOS Setup programban a TV szabvány beállításához (NTSC, PAL, SECAM, BIOS Default).
- 3. Kapcsolja be G-MAX N203 noteszgépét és a televíziókészüléket.
- 4. Kattintson a Start gombra, aztán a Beállításokra, majd kattintson a Vezérlőpultra.

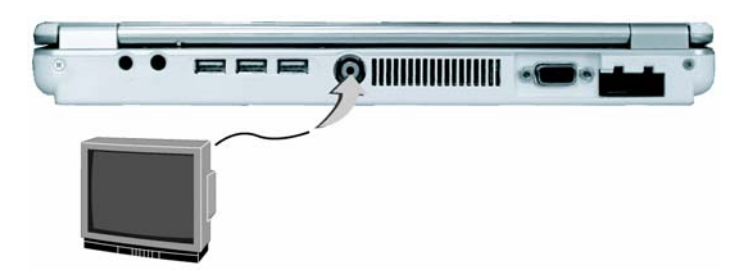

- 5. Kattintson duplán a 'Megjelenítés' ikonon és válassza a 'Beállítások' fület.
- 6. Kattintson duplán a 'Speciális' gombra, mutasson az 'Intel® Extreme Graphics' fülre és kattintson a grafikus tulajdonságokra.
- 7. Az 'Eszköz' fülön válassza a televízió ikont és változtassa meg a vonatkozó részletbeállítást, amennyiben akarja. Végül kattintson az 'OK'-ra. A Windows most automatikusan felismeri a TV-kimenet portot és engedélyezi ezt a funkciót.

### **5.4 Az IEEE 1394 port használata**

Az IEEE 1394 egy új I/O szabvány, amelyet a Win98 (második kiadás) vagy későbbi Windows verziók támogatnak. A nagy sebességű átvitel és szavatolt sebességű adattovábbítás révén videóanyagokat rögzíthet és tölthet le a G-MAX N203 noteszgépe bal oldalán elhelyezkedő szupergyors IEEE1394 portján keresztül. Az IEEE 1394 ideális választás azon eszközök számára, amelyeknek nagy sebességgel kell adatot továbbítaniuk valós időben.

Beépített IEEE 1394 portjával G-MAX N203 noteszgépe lehetővé teszi a perifériaeszközökön keresztüli digitális videóanyag-továbbítást vagy adatmentést. A Windows rendszer automatikusan felismeri és betölti a megfelelő meghajtó-programot.

Másfelől szüksége lehet a perifériaeszköz meghajtó-programjának telepítésére, hogy csatlakoztatni tudja az IEEE 1394 porton keresztül, részletekért, kérjük, tekintse meg a perifériaeszköz kézikönyvét.

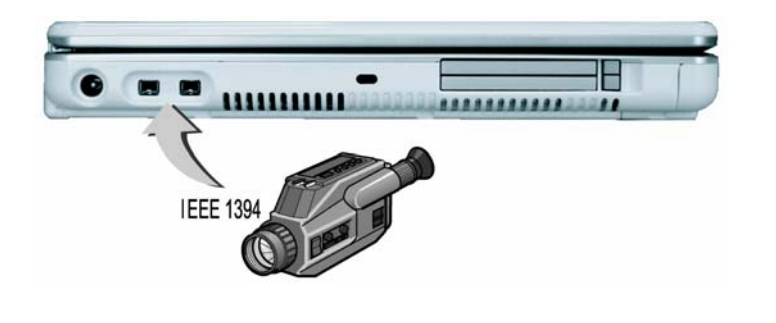

**Megjegyzés:** Kérjük, bizonyosodjon meg róla, hogy a helyi elektronikus boltban vásárolt külső IEEE 1394 HDD dobozhoz adtak külső adaptert. Az egyes gyártók különböző típusú IEEE1394 HDD dobozokat és merevlemezeket gyártanak, amelyek energiafogyasztása eltérő mértékű. Ha a külső IEEE 1394 HDD az USB porton keresztül jut áramhoz, előfordulhat, hogy nem fog megfelelően működni.

### **5.5 A külső hangrendszer használata**

G-MAX N203 noteszgépének hátulján találja a beépített audio portokat. Csatlakoztathat mikrofont, fülhallgatót vagy saját áramú hangszórót.

Audio csatlakoztatás:

- 1. Válassza ki a céleszközzel használni kívánt audio portot (mikrofon, fejhallgató.
- 2. Csatlakoztassa a dugót a rendszer hátulján található porthoz.

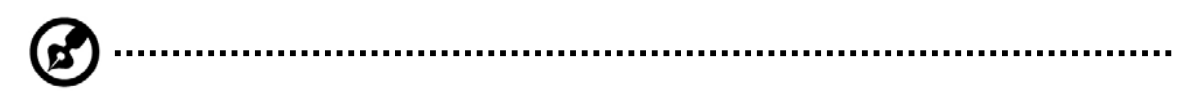

**Megjegyzés:** Ha külső hangszóró használatakor hangtorzulást vagy –visszacsatolást tapasztal, kérjük, vegye lejjebb a hangerőt. Az is okozhat gondot, hogy túl közel helyezkedik el egymáshoz a mikrofon és a hangszórók, a külső audioegység távolabb helyezése is segíthet.

### **5.6 A LAN port használata**

G-MAX N203 noteszgépén található egy integrált 10 Base-T/100 Base-TX LAN modul, amely G-MAX N203 noteszgépét más számítógépekhez / hálózatokhoz csatlakoztatja a helyi hálózaton (LAN) keresztül és támogatja az adatátvitelt 10 Mbps sebességen, de akár 100 Mbps sebességen is. A 10Base-T szabványt csavart érpáras Ethernetnek is nevezik, és RJ-45 csatlakozóval csatlakozik. A 100 Base-TX a régebbi Ethernet szabványon alapszik. Mivel 10-szer gyorsabb, mint az Ethernet, gyakran Fast (gyors) Ethernetként emlegetik.

A beépített LAN modul tartozéka egy szabványos RJ-45 csatlakozó.

A csavart érpár csatlakoztatása a LAN porthoz:

- 1. Keresse meg a noteszgép dobozában a csavart érpáras kábelt. A kábel mindkét végén található egy RJ-45 csatlakozó.
- 2. Csatlakoztassa a kábel egyik végét a fali hálózati csatlakozóhoz vagy egy HUB-hoz.
- 3. Csatlakoztassa a kábel másik végét a számítógép RJ-45 LAN portjához.

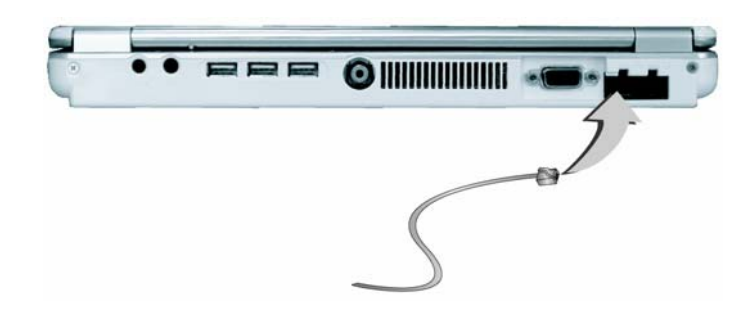

### **5.7 A wireless LAN használata**

A wireless (vezeték nélküli) LAN a legnagyobb áttörés a számítógépkommunikáció történetében. Lehetővé teszi, hogy a felhasználó csatlakozzon a LAN környezethez, anélkül, hogy kábelt kellene használnia a hagyományos RJ-45 csatlakozóhoz. A felhasználó élvezheti a LAN-hoz való kapcsolódást az Access Point (AP) hatósugarán belül.

Az Access Point (AP) a vezeték nélküli továbbító és fogadó eszköz, általában a LAN környezet szerveréhez csatlakozik, vagy a LAN hub funkcióját látja el vezeték nélküli kapcsolatok számára. Access Point üzembe helyezhető irodai környezetben, repülőtéren, főbb vasútállomásokon stb., mindez az egyes országok rendszerétől függ. Többnyire engedélyezett az irodai használat, kérjük, egyeztessen cégének hálózati osztályával a további részletekről.

G-MAX N203 noteszgépe rendelkezik egy beépített IEEE 802.11b/g wireless LAN modullal (opcionális), az Intel ® Centrino™ mobil technológia részét képező Intel ® PRO/Wireless hálózati megoldásnak köszönhetően. Az IEEE 802.11b/g szabvány támogatja a 11 Mbps vezeték nélküli kapcsolati sebességet. Úgy kapcsolódhat a vezeték nélküli LAN Access Point-hoz, hogy külön vezeték nélküli hálózati kártyát sem kell berakni a PCMCIA nyílásba.

A wireless LAN modul a LAN modulhoz hasonlatos. Telepítenie kell a szoftverét, hogy használni tudja. Kérjük, nézze meg a 2.5 fejezetben a meghajtó-program telepítésének módját.

### **5.8 A modem port használata**

G-MAX N203 noteszgépe rendelkezik egy 56K belső fax/data modemmel, ami lehetővé teszi a faxon, e-mailen történő kommunikációt és az online szolgáltatásokhoz illetve az Internethez való csatlakozást.

A beépített fax/data modem szabványos telefoncsatlakozóval rendelkezik.

Az analóg telefonkábel csatlakoztatása modemjéhez:

- 1. Keresse meg az analóg telefonkábelt a G-MAX N203 noteszgépe kellékeit tartalmazó dobozban. A kábel mindkét végén egy RJ-11 csatlakozó található.
- 2. Csatlakoztassa a kábel egyik végét a szabványos fali csatlakozóhoz.
- 3. Csatlakoztassa a kábel másik végét G-MAX N203 noteszgépének modem portjához.

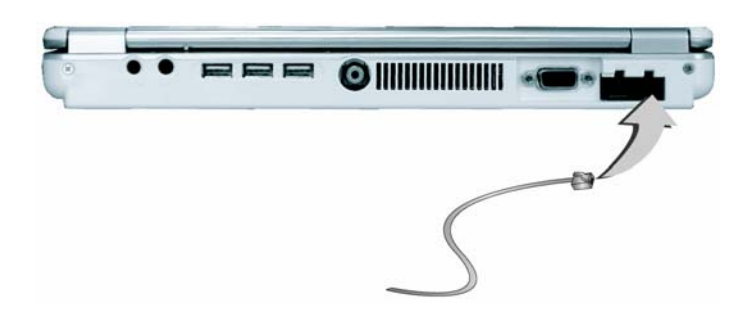

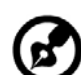

**Megjegyzés:** Az adatátvitel sebessége a telefonvonal minőségétől függ. A digitális lezárt távközlési vonalak javítják az adatátvitelt. További információért lépjen kapcsolatba szolgáltatójával.

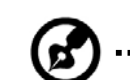

**Megjegyzés:** Az analóg telefonkábel ipari szabványkábel. Hosszabb kábelt beszerezhet a helyi elektronikai szaküzletben.

## **5.9 PC kártyák használata**

### **Mi az a PCMCIA / Cardbus?**

A PCMCIA vagy Personal Computer Memory Card International Association (személyi számítógépek memóriakártyájával foglalkozó nemzetközi szövetség) egy non-profit kereskedelmi társaság, amely meghatározza a PC kártya technológia ipari szabványát. A PCMCIA célja annak biztosítása, hogy bármely PC kártya működjön bármely PCMCIA nyílással rendelkező mobilszámítógépben. A CardBus a PCMCIA nagy teljesítményű 32-bites PCI buszmeghajtó csatolófelülete. Akár 33MHz órajelen fut és mindössze 3.3V-on üzemel. G-MAX N203 noteszgépe magában foglalja a CardBus-t a PC kártyanyílásban. A 3.3V CardBus PC kártyák mellett behelyezhet 5V 16-bit PC kártyákat, melyeket G-MAX N203 noteszgépe ugyanúgy képes felismerni és használni.

Azért, hogy a gyártók adhassanak funkciókat és technológiákat a PC kártya formátumon belül, a PCMCIA két PC kártyatípust definiált:

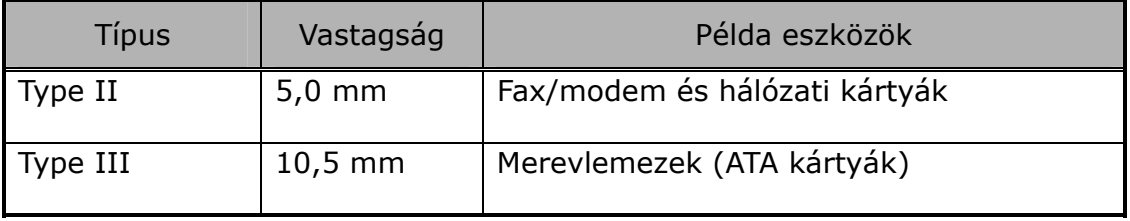

### **Type II kártyák**

A Type II kártya 5,0 milliméter vastag. A Type II kártyák gyakran tároló vagy kommunikációs eszközök, például Flash memória, LAN és Small Computer System Interface (SCSI). A tipikus Type II kártyák bemeneti/kimeneti (I/O) tulajdonságokkal rendelkeznek, mint például a modem és LAN. A Type II kártyák a következő jellemzőket testesítik meg:

#### • Type II kiterjesztett kártyák

Sok PC kártya Type II kiterjesztett kártya. A kiterjesztett kártya rendelkezik egy hozzáadott fizikai komponenssel, amely túlnyúlik a hagyományos kártyaméreten. A kiterjesztés 40 mm mély és 9.65 mm magas lehet. Ez a kiterjesztés helyet ad további elektronika, például külső csatlakozók számára. Példaként említhetjük a vezeték nélküli hálózati kártyát és a GPRS kártyát. A kiterjesztett rész további elektronika és antenna számára szolgál.

• Kommunikációs kártyák

Mind a hálózati PC kártyák, mind pedig a fax/modem kártyák használhatóak G-MAX N203 noteszgépével. Azonban a beépített LAN/modem opciók használatával ezeknek a kártyáknak a használata feleslegessé válik. Ha a LAN/modem alkalmazást a fax/modem kártya behelyezése nélkül vagy a beépített LAN/modem opció telepítése nélkül indítja el, az alkalmazás tipikusan nem találja meg a kártyát.

#### • Tároló kártyák

Tároló PC kártya, más memóriakártyákhoz (pl. Compact Flash kártya, Smart Media kártya...) való PC kártya adapter vagy kis merevlemez kártya csatlakoztatása esetén az G-MAX N203 noteszgépének külön meghajtójaként jelenik meg, a használt kártya típusától függően.

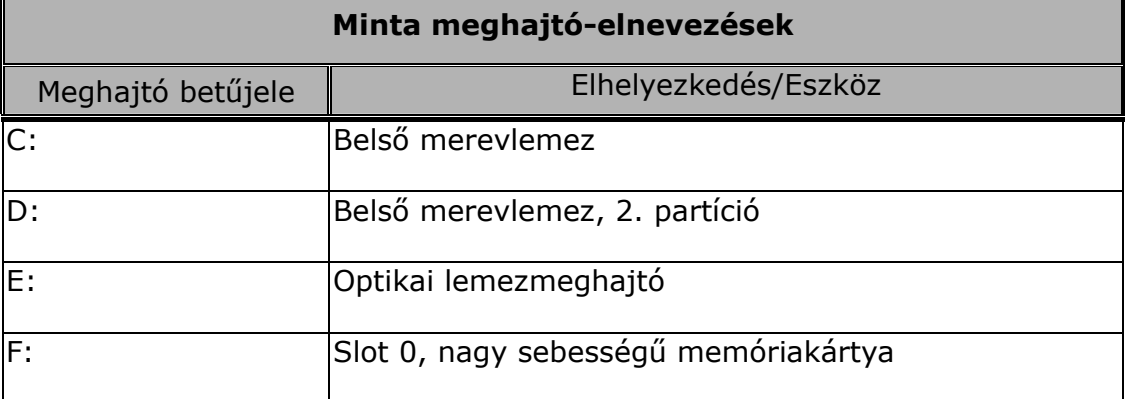

A következő táblázat egy meghajtó-elnevezési mintát tartalmaz.

### **PC kártya behelyezése és eltávolítása**

G-MAX N203 noteszgépe 'hot swap'-képes, amely lehetővé teszi a kártyák kicserélését és használatának azonnali megkezdését, miközben számítógépe be van kapcsolva.

### **PC kártyák behelyezése**

PC kártya behelyezése a PCMCIA nyílásba:

- 1. Keresse meg a PC kártya nyílás takarólemezét G-MAX N203 noteszgépe bal oldalán.
- 2. Helyezze be a PC kártya 68-tűs csatlakozóját a PCMCIA nyílásba. A kártya címkés fele kell, hogy felfelé nézzen.
- 3. Amikor a kártya majdnem teljes hosszában benne van a nyílásban, nyomja határozottan, de lassan, hogy biztos legyen a csatlakozás a számítógéppel. A PC kártya felismerésre kerül és amint a szükséges meghajtó telepítődött, egy csipogó hang jelzi, hogy a kártyát felismerte a rendszer.

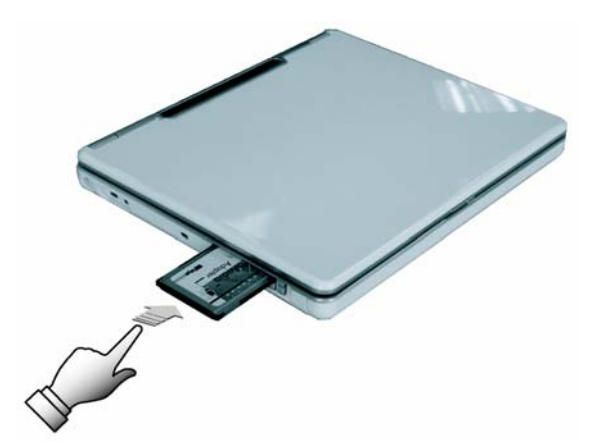

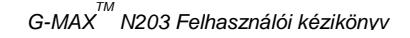

### **PC kártyák eltávolítása**

A PC kártya PCMCIA nyílásból történő eltávolításához előbb tiltsa le a PC kártya beállítását az alábbiakban leírtak szerint:

- 1. Kattintson duplán a PC kártya ikonon a tálca jobb alsó szélén.
- 2. Válassza ki a listából az eltávolítani kívánt foglalatot és kattintson a Stop gombra. A rendszer letiltja a PC kártya funkcióját.
- 3. Ezután eltávolíthatja a behelyezett PC kártyát, nyomja be a PCMCIA nyílás jobb oldalán található gombot a kilökő gomb kiszabadításához. Ezután nyomja be ismét a PC kártya kilökéséhez.
- 4. Amikor a PC kártya kissé kimozdult a nyílásból, fogja meg a kártyát a széleinél, és lassan csúsztassa ki azt.

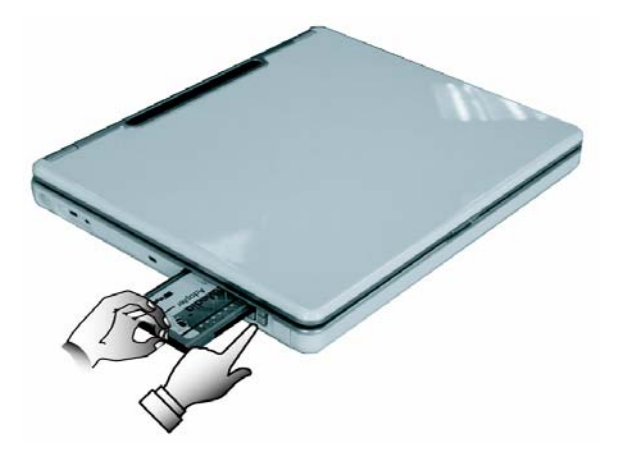

### **PC kártyák munkára bírása**

Mivel a PC kártyák típusa és gyártmánya különböző lehet, néhány PC kártya munkára bírása G-MAX N203 noteszgépén nehézségekbe ütközhet. Az olyan PC kártyák, mint a hálózati, SCSI vagy multifunkciós kártyák (MFC) további meghajtó-telepítést és konfigurálást igényelnek működésükhöz. Ez a további meghajtó része lehet a Windowsnak, és a Windows megpróbálja megkeresni és rákérdez, hogy telepíteni akarja-e a meghajtót. Ha a meghajtó nem része a Windows rendszernek, akkor be kell helyeznie a PC kártya gyártójától kapott meghajtó CD-t az optikai lemezmeghajtóba, és fel kell telepítenie azt a Windows rendszerre. A PC kártya konfigurálásához és használatához olvassa el annak kézikönyvét.

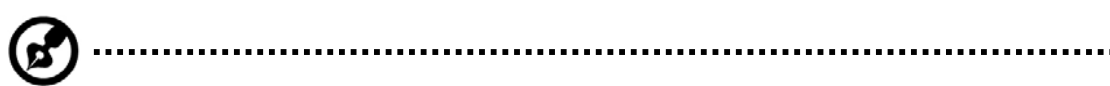

**Megjegyzés:** Néhány PC kártya további rendszererőforrásokat igényel. A PC kártya behelyezése előtt szükség lehet az USB port vagy az 56K belső modem letiltására. Ellenőrizze a Windows Eszközkezelőjében, hogy ne legyen erőforrás-ütközés ezen eszközök között.

### **'Hot Swap'-képes PC kártyák**

Ahogyan a floppymeghajtó, úgy PCMCIA nyílásai is lehetővé teszik, hogy kicseréljen egy PC kártyát egy másikkal, akkor is, ha G-MAX N203 noteszgépe be van kapcsolva. Mindemellett ne felejtse el, hogy tilos a PC kártyát működés közben eltávolítani.

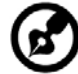

**Megjegyzés:** A PC kártyák akkor is fogyasztanak áramot, ha éppen nincsenek használatban. Energiatakarékossági szempontból lökje ki a kártyát, mikor az nincsen használatban.

## **6 A rendszer bővítése**

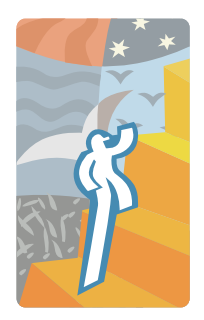

**E**z a fejezet leírja, hogyan bővítse rendszerét. Növelheti a memória mennyiségét a speciális igényeknek megfelelően. Ez a szakasz megkönnyíti G-MAX N203 noteszgépének bővítését. Bővítési folyamatok alatt a következőket értjük.

### **6.1 Memóriabővítési folyamatok**

G-MAX N203 noteszgépének két memóriafoglalata van, melyek 200-tűs SODIMM (Small Outline Dual Inline Memory Module), legalább 128MB DDR SDRAM modulokat fogadnak. Az egyik integrált memória modullal kerül szállításra, a másikat használhatja bővítésre. A memóriarekesz G-MAX N203 noteszgépének alján helyezkedik el.

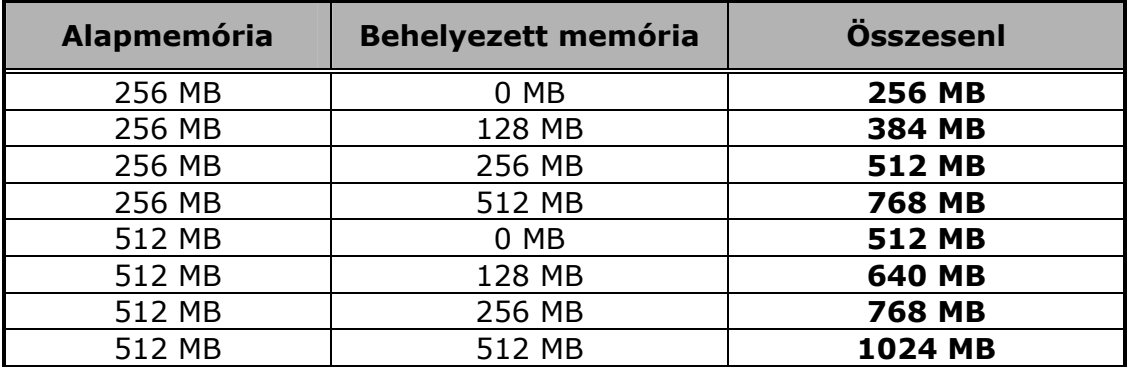

### **Memóriamodul behelyezése**

G-MAX N203 noteszgépe szabványos 128MB, 256 MB vagy 512MB szinkron DDR SDRAM-mal kerül forgalomba. Az integrált memóriamodult is beleszámítva a rendszermemóriát legfeljebb 1024MB-ig növelheti egy SODIMM memória behelyezésével.

A 128MB, 256MB és 512MB memóriamodulok alkalmazhatóak.

Memóriamodul behelyezéséhez:

- 1. Bizonyosodjon meg róla, hogy a rendszer ki legyen kapcsolva, az akkumulátor ki legyen véve, és ne legyen semmilyen perifériaeszköz csatlakoztatva.
- 2. Fordítsa fel G-MAX N203 noteszgépét és keresse meg a DIMM fedelet rögzítő csavart G-MAX N203 noteszgépének alján.

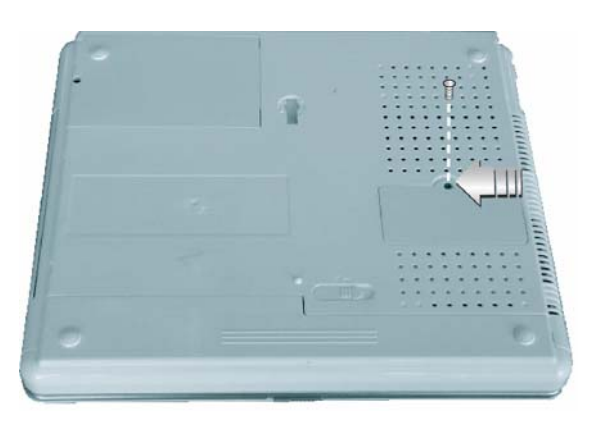

- 3. Távolítsa el a csavart, és ujjával nyissa fel a DIMM fedelet.
- 4. Próbálja a memóriamodult az üres memóriamodul foglalathoz. (A rendszere alapból rendelkezik már egy installált memóriamodullal.)

**Megjegyzés:** Kerülje a rendszer előtáruló komponenseinek megérintését, mert az károsíthatja a rendszert.

- 5. Helyezze a memóriamodul csatlakozóját a foglalatba. Ügyeljen rá, hogy a memóriamodul bevágása illeszkedjen a foglalat kiálló részéhez.
	- Tartsa a memóriamodult 30 fokos szögben és nyomja a csatlakozóját a notebook memóriafoglalatába.
	- Nyomja le a memóriamodul szélét, amíg a rögzítő fülek mindkét oldalon le nem rögzítik azt.
- 6. Helyezze vissza a DIMM fedelet és rögzítse azt a csavarral.
- 7. Fordítsa vissza a rendszert.

Memóriamodul eltávolításához húzza el a rögzítő pántokat oldalra a memóriamodultól, amíg az ki nem pattan. Ezután távolítsa el a memóriamodult.

### **6.2 A merevlemez bővítése**

G-MAX N203 noteszgépében egy 2,5" formátumú, 9,5mm magas merevlemez van. Ha nem felel meg a mérete az igényeinek vagy tönkremegy, lecserélheti azt egy új merevlemezre. Kérjük, kövesse az alábbi lépéseket a cseréhez.

1. Vegye ki a csavarokat és nyissa fel a fedelet, felső részét megemelve.

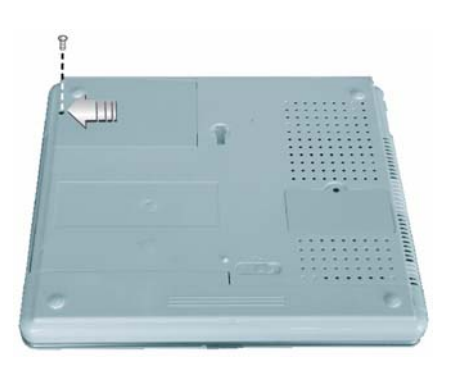

- 2. Óvatosan vegye ki a merevlemezt a rekeszből ujjával.
- 3. Távolítsa el a merevlemez minden oldalát rögzítő csavarokat, majd távolítsa el a védő-fémlemezt a HDD-ről.
- 4. Távolítsa el óvatosan a merevlemezről a csatlakozót.
- 5. Precízen csatlakoztassa az új merevlemezt a csatlakozóhoz.
- 6. Helyezze a védő-fémlemezt a HDD-re, majd fordítsa meg és húzza meg a csavarokat az új merevlemezhez.
- 7. Helyezze vissza a merevlemezt a rekeszbe.
- 8. Helyezze rá a fedelet, majd csavarja be és húzza meg a csavarokat.
- 9. Állítsa be boot eszközként az optikai meghajtót (CD, DVD...) és állítsa a 'Primary Master'-t 'Auto'-ra a BIOS Setup menüben. Kérjük, nézze meg a 4. fejezetet a BIOS Setup menü beállításaihoz. Ezután indítsa el a rendszert a WinXP CD-ROM használatával, a rendszer felismeri a merevlemezt és segíteni fog az új lemez formázásában.
	-

**Megjegyzés:** Kérjük, húzza meg a csavarokat a merevlemez mindegyik oldalán, mielőtt használná a merevlemezt. Bármilyen vibráció kárt tehet a működő merevlemezben. Kérjük, forduljon forgalmazójához vagy képzett technikushoz a merevlemez cseréje esetén. A merevlemez cseréje során a felhasználó által okozott kár garanciavesztéssel járhat..

## **7 Tisztítás és karbantartás**

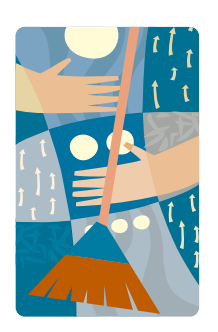

**A**z Ön G-MAX N203 noteszgépe jó szolgálatot tesz, ha gondját viseli.

Ez a fejezet ad néhány tippet és tanácsot, hogyan óvja és tartsa karban G-MAX N203 noteszgépét.

### **7.1 G-MAX N203 noteszgépének óvása**

- A burkolaton a légáramlás érdekében nyílások találhatóak, hogy megvédjék noteszgépét a túlmelegedéstől. NE TAKARJA LE A NYÍLÁSOKAT!
- Ne tegye ki noteszgépét közvetlen napsugárzásnak. Ne helyezze hőforrások, pl. radiátor közelébe.
- Ne tegye ki noteszgépét 5ºC (41ºF) alatti vagy 40ºC (104ºF) feletti hőmérsékletnek.
- Óvja noteszgépét a mágneses mezőktől.
- Óvja noteszgépét az esőtől és nedvességtől.
- Ne öntsön vizet vagy egyéb folyadékot noteszgépére.
- Óvja noteszgépét az erős ütődésektől és rázkódásoktól.
- Óvja noteszgépét a portól és a szennyeződésektől.
- Soha ne helyezzen tárgyakat a noteszgép tetejére, hogy megóvja a károsodástól.
- Soha ne helyezze a noteszgépet egyenetlen felületre.
- Csak a noteszgépéhez jóváhagyott hálózati adaptert használja.
- Ha hosszabb ideig nem szándékozik használni noteszgépét, húzza ki a konnektorból, hogy elkerülje az esetleges átmeneti túlfeszültség okozta károsodást.
- Soha ne nyissa fel noteszgépének burkolatát. Biztonsági okokból számítógépét csak képzett szervizszakembereknek szabad kinyitni.

### **Az AC adapter védelme**

Néhány módszer AC adapterének megóvására:

- Ne csatlakoztassa az adaptert más készülékekhez.
- Ne lépjen rá a kábelre és ne helyezzen rá nehéz tárgyakat. Körültekintően vezesse el a hálózati és a többi kábelt, elkerülve minden lehetséges helyet, ahol útban lehet.
- A zsinór kihúzásakor ne a zsinórt magát, hanem a csatlakozódugót húzza.
- Hosszabbító használata esetén a csatlakoztatott készülékek eredő áramerőssége nem haladhatja meg a hosszabbító kapacitását. Ugyanúgy az egyazon fali konnektorhoz csatlakoztatott készülékek eredő áramerőssége nem haladhatja meg a biztosíték kapacitását.
- Győződjön meg az áramforrás feszültségéről, mielőtt csatlakoztatná noteszgépét egy konnektorhoz. Ha nem biztos a helyi hálózati áramspecifikációk tekintetében, kérdezze eladóját vagy a helyi áramszolgáltatót.

### **Az akkumulátor védelme**

Néhány módszer akkumulátorának védelmére:

- Csak ugyanolyan akkumulátort használjon csereként. Kapcsolja ki a gépet, mielőtt eltávolítja vagy kicseréli az akkumulátort.
- Ne babrálja az akkumulátort. Tartsa távol a gyerekektől.
- Kezelje körültekintően az akkumulátort. Ne próbálja szétszedni, ne törje, szúrja, nyissa fel, ne dobja, ne rongálja, ne zárja rövidre a csatlakozóit, óvja a víztől, tűztől és a 60 °C-nál magasabb hőmérséklettől.
- Csak az ezen kézikönyvben leírt módon és jól szellőző helyen töltse az akkumulátort. Ne használjon a noteszgépével szállítottól eltérő típusú hálózati töltőt.
- Ne hagyja az akkumulátort meleg helyen egy-két napnál hosszabb ideig.
- Ne hagyja az akkumulátort noteszgépében 1 hónapnál hosszabb ideig a hálózati adapter csatlakoztatása nélkül.
- Ne tárolja az akkumulátort 2 hónapnál hosszabb ideig újratöltés nélkül, hogy megóvja az önkisüléstől. Az önkisülés árt az akkumulátornak.
- A helyi rendelkezéseknek megfelelően semmisítse meg az akkumulátort. Ha van rá mód, tegye lehetővé újrafeldolgozását.

### **7.2 Tisztítás és kezelés**

A noteszgép tisztításánál kövesse az alábbi lépéseket:

- 1. Kapcsolja ki a noteszgépet és távolítsa el az akkumulátort.
- 2. Húzza ki az AC adapter csatlakozóját.
- 3. Használjon puha nedves rongyot. Ne használjon folyékony vagy aeroszolos tisztítószereket.

## **7.3 Az LCD minőségének megőrzése**

A képernyő problémáiban a hő nagy szerepet játszik. A munka végeztével tipikusan mindenki leállítja a gépet és lecsukja a fedelet. A kijelző felülete azonban – mindegy, milyen típus – és a belső alkatrészek hőt sugároznak; a fedél lecsukásával ezt a hőt Ön bezárja a kijelző alá. Hagyja noteszgépének fedelét nyitva körülbelül tíz percig, amíg a hő eltávozik. Tegye ezt szokásává.

Emellett engedélyezze az energiagazdálkodási beállításoknál, hogy noteszgépének LCD kijelzője kikapcsoljon, ha a rendszer bizonyos ideig inaktív. Képernyőkímélő használata szintén jó megoldás.

Kövesse a korábban említett biztonsági útmutatásokat és noteszgépe tisztításának leírását.

### **7.4 A merevlemez óvása**

Az adat elvesztésének ugyanolyan következményei lehetnek, mint a rendszerleállásnak. A felhasználóknak rá kell szokniuk, hogy körülbelül hetente karbantartsák merevlemezüket. Íme néhány hasznos lépés:

- Mindig készítsen biztonsági mentést merevlemezének adatairól.
- Telepítsen víruskereső programot, ami kimutatja az állományaira veszélyes vírusok jelenlétét.
- Használja időnként a SCANDISK programot a könyvtárszerkezetben vagy a file-allokációs táblában (FAT) lévő hibák javítására. Ez némi helyet is fel fog szabadítani a nem használt szektorokból.
- Soha ne mozgassa vagy emelje fel a noteszgépet, miközben a merevlemezen munka folyik, leginkább pedig ne üsse meg a merevlemezt, mert ez annak tönkretételéhez vezethet.
- Használjon lemezkarbantartó programokat, például a Windows **Lemeztöredezettség-mentesítőjét**. Ezek újraszervezik merevlemezét a töredezettség megszüntetésével és a lemezelérési idő csökkentésével.
- Állítsa be a rendszerjelszót számítógépén, így mások nem fogják tudni használni a merevlemezt.

**Megjegyzés:** A merevlemez adatainak karbantartása tekintetében ld. a 44. oldalon "Az Xpress Recovery Utility használata" részt.

.............................

### **7.5 Utazáskor**

Az utazás biztonságosabbá és kényelmesebbé tételének érdekében kérjük, fogadja meg az alábbi tanácsokat:

- Utazás előtt készítsen biztonsági másolatot fontos állományairól.
- Töltse akkumulátorát egy éjszakán át, hogy biztosan tele akkumulátorral rendelkezzen induláskor.
- Ne felejtse otthon az AC adaptert és egy tartalék akkumulátort.
- Ha lehet, vigyen magával biztonsági másolat-készítő szoftvert is.
- Ellenőrizze a célhelyen használatos feszültséget és konnektortípust. Ha az adapterének csatlakozója különbözik, vásárolnia kell egy megfelelőt. Lépjen kapcsolatba forgalmazójával.
- G-MAX N501 noteszgépét annak hordtáskájában vagy aktatáskában szállítsa. Soha ne adja fel a számítógépet csomagként.
- Ne felejtsen el élni az energiagazdálkodási lehetőségekkel és technikákkal az akkumulátor üzemidejének meghosszabbítása érdekében.

#### **Lépjen kapcsolatba forgalmazójával vagy forduljon a szakszervizhez, ha a következők bármelyikét tapasztalja:**

- Noteszgépe leesett vagy a burkolata megsérült.
- Folyadék került a termékbe.
- Noteszgépe nem működik rendesen.

## **8 Problémamegoldás**

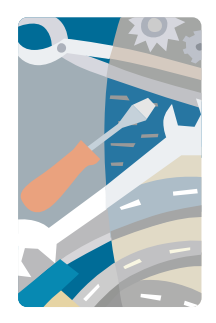

**E**z a fejezet az általános rendszerproblémák kezelésében segít. Probléma jelentkezésekor olvassa el ezt, mielőtt még szerelőhöz fordulna. Az ezeknél komolyabb problémák megoldása G-MAX N203 noteszgépének felnyitását igényli.

Ne próbálja saját maga felnyitni és szervizelni G-MAX N203 noteszgépét. Segítségért lépjen kapcsolatba forgalmazójával vagy a hivatalos szervizközponttal.

### **Gyakran feltett kérdések**

Összegyűjtöttük a G-MAX N203 noteszgépének használata közben esetlegesen felmerülő szituációkat és könnyű válaszokat és megoldásokat adunk ezen kérdésekre.

#### **Megnyomom a tápkapcsolót, de G-MAX N203 noteszgépem nem indul vagy a rendszer nem indul.**

Nézze meg a bekapcsoltságot jelző LED-et:

- Ha nem világít, akkor G-MAX N203 noteszgépe nem kap áramot. Ellenőrizze a következőket:
	- Ha akkumulátorról üzemelteti, az esetlegesen lemerülhetett és nem képes ellátni G-MAX N203 noteszgépét. Csatlakoztassa az AC adaptert az akkumulátor feltöltésének érdekében.
	- Győződjön meg róla, hogy az AC adapter megfelelően csatlakozik-e G-MAX N203 noteszgépéhez és a konnektorhoz.
- Ha világít, ellenőrizze a következőket:
- Ha a LED készenléti módot jelez, akkor noteszgépe készenléti módban van. Nyomja le bármely billentyűt vagy érintse meg a touchpad felületét a visszatéréshez.
- Van nem bootolható (nem rendszer-) lemez a floppy meghajtóban? Távolítsa el vagy cserélje ki rendszerlemezre és nyomja le a Ctrl-Alt-Del billentyűkombinációt a rendszer újraindításához.

Az operációs rendszer file-jai megsérülhettek vagy hiányozhatnak. Helyezze be a Windows beállításakor készített indítólemezt a floppy meghajtóba és nyomja le a Ctrl-Alt-Del kombinációt a rendszer újraindításához. Ez megvizsgálja a rendszert és elvégzi a szükséges javításokat.

#### **Semmi nem jelenik meg a képernyőn.**

G-MAX N203 noteszgépének energiagazdálkodási rendszere automatikusan elfeketíti a képernyőt, hogy energiát takarítson meg. Nyomja le bármely billentyűt a kijelző visszakapcsolásához.

Ha a billentyűlenyomás nem kapcsolja vissza a kijelzőt, két további eset lehetséges:

- A fényerő túl alacsonyra lehet állítva. Nyomja le az Fn- F4 és Fn- F5 kombinációt a fényerő beállításához.
- A kijelző eszköz külső monitorra lehet állítva. Nyomja le az Fn-F3 kijelzőváltó gyorsbillentyű-kombinációt G-MAX N203 noteszgépének kijelzőjére való visszaváltáshoz.

#### **Nem teljes képernyőn jelenik meg a kép.**

Ellenőrizze, hogy a felbontás a rendszere által támogatott felbontásra legyen állítva. Jobb gombbal kattintson a Windows asztalon és válassza a Tulajdonságok pontot a 'Megjelenítés tulajdonságai' párbeszédablak megjelenítéséhez. Ezután kattintson a 'Beállítások' fülre a felbontás megfelelőségének ellenőrzéséhez. A meghatározott felbontásnál alacsonyabb felbontási értékek beállítása esetén a kép nem teljes képernyőn jelenik meg G-MAX N203 noteszgépén vagy a külső monitoron.

#### **Nem jön hang G-MAX N203 noteszgépemből.**

Ellenőrizze a következőket:

- A hangerő el lehet némítva. Windows-ban nézze meg a hangerő ikont a tálcán. Ha át van húzva, kattintson rá és szüntesse meg az elnémítást.
- A hangszórók ki lehetnek kapcsolva. Nyomja le az Fn-F7 kombinációt a hangszórók bekapcsolásához (ezzel a gyorsbillentyűvel lehet a hangszórókat kikapcsolni is).
- A hangerő szintje túl alacsonyra lehet állítva. Windows-ban nézze meg a hangerő ikont a tálcán. Kattintson rá és állítsa be a hangerőt. Lehet, hogy ellenőriznie kellene a G-MAX N203 noteszgépe jobb oldalán található hangerő-szabályozót is.

Ha fejhallgatót, fülhallgatót vagy külső hangszórót csatlakoztatott a G-MAX N203 noteszgépe hátulján található vonalkivezetéshez, a beépített hangszórók automatikusan kikapcsolnak.

#### **Nem működik a külső mikrofon.**

Ellenőrizze a következőket:

- Ellenőrizze, hogy a külső mikrofon be legyen dugva a G-MAX N203 noteszgépének hátulján található mikrofon-bemeneti aljzatba.
- Ha nem hallja a visszajátszást, a hangszórók el lehetnek némítva.

#### **Nem reagál a billentyűzet.**

Próbáljon csatlakoztatni külső billentyűzetet a G-MAX N203 noteszgépének hátulján található USB porthoz.

Ha az működik, keresse fel forgalmazóját vagy a hivatalos szervizközpontot, mert a belső billentyűzetkábel kilazulhatott.

#### **Nem működik a nyomtató.**

Ellenőrizze a következőket:

- Vizsgálja meg, hogy a nyomtató csatlakozik-e külső áramforráshoz és hogy be van-e kapcsolva.
- Győződjön meg róla, hogy a nyomtatókábel biztosan csatlakozik-e G-MAX N203 noteszgépének portjához és a nyomtatón lévő megfelelő porthoz.

#### **Be akarom állítani a tartózkodási helyemet a belső modem használatához.**

Kommunikációs software (pl. HyperTerminal) megfelelő használatához be kell állítania a tartózkodási helyét:

- 1. Nyissa meg a Windows Vezérlőpultját és kattintson duplán a 'Telefon és modem beállításai' ikonon.
- 2. Kattintson a 'Szabályok' fülre és adja meg a helyinformációkat.

Segítséget talál a Windows kézikönyvében.

#### **Miért nem tudom tölteni az akkumulátoromat 100%-ra, amikor az 99-95% töltöttségű?**

Az akkumulátor élettartamának meghosszabbítása érdekében a rendszer csak akkor tölti az akkumulátort, ha annak töltöttsége 95% alá esik. Ugyanakkor tanácsos tartalék akkumulátort magánál tartania és az akkumulátort mindaddig a rendszerben hagyni, amíg az teljesen le nem merül, mielőtt feltöltené.

# **FÜGGELÉK A Rendszerinformáció**

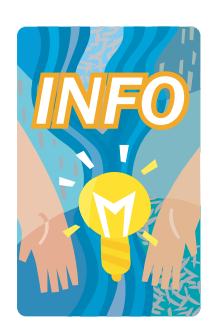

**E**z a fejezet információt nyújt G-MAX N203 noteszgépének technikai és hardverspecifikációiról. Felhívjuk figyelmét, hogy az itt említett információk esetlegesen eltérhetnek az Ön G-MAX N203 noteszgépéitől, mivel a specifikációk figyelmeztetés és a kézikönyv módosítása nélküli megváltoztatásának jogát fenntartjuk.

Fejlett moduláris architektúrájának köszönhetően G-MAX N203 noteszgépe emellett számos olyan személyre szabási és bővítési lehetőséget kínál Önnek, melyek korábban csak az asztali PC-kre voltak jellemzőek.

### **Rendszerspecifikációk**

### **Processzor**

- UPGA2 foglalatú CPU
- Intel ® Pentium ® M / Celeron ® M CPU
- 2048KB integrált L2 cache memória a Pentium ® M / 1024 v. 512KB integrált L2 cache a Celeron ® M CPU-ban

### **Rendszermemória**

- Egy integrált 200-tűs memóriafoglalat (128MB, 256MB vagy 512MB modul)
- Egy foglalat a memória felhasználó által maximum 1024 MB-ig történő bővítéséhez, 200-tűs SODIMM 128MB, 256MB és 512MB modul használatával
- DDR 333 SDRAM modulok

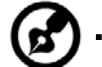

**Megjegyzés:** Javasoljuk, hogy forduljon a helyi Gigabyte szervizközponthoz a memóriabővítés elvégzéséhez.

### **LCD kijelző**

- 12,1" XGA (1024x768) színes TFT LCD
- Maximum 16M szín minden LCD megjelenítőn

### **VGA rendszer**

- AGP helyi busz VGA gyorsító.
- Integrált grafikus motor maximum 8/16/32MB megosztott videomemóriával
- Egyidejű LCD és külső monitor (CRT) megjelenítő
- Maximum 16 millió szín az LCD kijelzőn, 1024x768 felbontás a 12,1" XGA LCD-n

### **Lemezmeghajtók**

- 32-bites PCI Enhanced IDE csatolófelület LBA móddal
- 9,5 mm magas Ultra DMA 100 HDD
- Enhanced IDE bootolható CD-ROM meghajtó modul
- Opcionális DVD-RW meghajtó, a CD-ROM helyére
- Opcionális CD-RW/DVD combo meghajtó a CD-ROM helyére

### **Hangrendszer**

- Full-duplex 16-bit sztereó hangszóró hullámtábla-támogatással
- Hardveresen Sound Blaster 16 kompatíbilis
- Beépített kettős hangszórók
- Hangbemeneti csatlakozó mikrofonhoz (MIC)
- Hangkimeneti csatlakozó külső hangszóróhoz vagy fejhallgatóhoz (Line-Out) SPDIF-kimenettel
- Hüvelykujjal mozgatható kerék a hangerő-szabályozáshoz

### **PC kártyák**

- 32-bites CardBus PCI helyi busz PCMCIA vezérlő
- 2 x Type II PC kártya támogatása
- Támogatja a 32-bites Cardbus kártyákat és a 16-bites PC kártyákat

### **Glide Pad**

• Integrált Glide Pad mutatóeszköz bal, jobb és görgető gombokkal.

### **Billentyűzet**

- Teljes méretű 83-gombos billentyűzet Windows rendszerbillentyűkkel, fordított T kurzorbillentyűkkel, 6 gyorsbillentyűvel, 4 kombinációs billentyűvel, 12 funkcióbillentyűvel és beépített numerikus billentyűzettel
- Nemzetközi nyelvű billentyűzet

### **Flash BIOS**

• 512K Flash ROM BIOS az egyszerű BIOS-frissítés érdekében

### **Be- és kimeneti (I/O) portok**

- 3 x univerzális soros busz (USB 2.0)
- 1 x 15-tűs VGA (Monitor)
- 1 x RCA TV-kimenet port
- 2 x IEEE 1394 port
- 1 x LAN port
- 1 x Modem port

### **Vezeték nélküli eszközök**

• 802.11b/g Wireless LAN (Intel ® PRO/Wireless hálózati megoldás az Intel® Centrino™ mobil technológiával)

### **AC/DC áramellátó adapter**

• Univerzális automatikusan váltó 60W (100V~240V) adapter

### **Akkumulátor**

- Újratölthető 6-cellás Li-ion akkumulátor csomag 'Smart Battery' funkcióval
- 4 óra üzemidő (a ZD Battery Mark diagnosztikai program futtatásakor)
- 3 órás gyorstöltés (kikapcsolt számítógép esetén)

### **Tömeg és méretek**

- 283 mm x 238 mm x 34,3 mm (elöl)
- 2,1 kg  $(4, 6$  font)

# **FÜGGELÉK B Szervizközpontok**

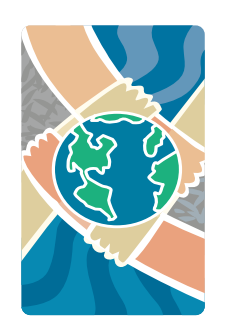

**E**z a fejezet információkat ad G-MAX N203 noteszgépének szervizközpontjairól.

Az alább megadott helyekre angolul vagy az adott ország nyelvén fordulhat. Magyar nyelvű információkért forduljon a terméken vagy a garancialevélen feltüntetett forgalmazóhoz, illetve hivatalos márkaszervizhez.

#### Taiwan ( Headquarters )

GIGA-BYTE TECHNOLOGY CO., LTD.

• Address: No.6, Bau Chiang Road, Hsin-Tien, Taipei Hsien, Taiwan, R.O.C.

- TEL: +886 (2) 8912-4888
- FAX: +886 (2) 8912-4004
- How to submit a question?

**Technical** Issues about using GIGABYTE products.

**Non-technical** Sales and marketing issues

• WEB Address (English): http://www.gigabyte.com.tw/

• WEB Address (Chinese): http://chinese.giga-byte.com/

#### U.S.A.

G.B.T. INC.

- Tel: +1 (626) 854-9338
- Fax: +1 (626) 854-9339

• How to submit a question?

**Technical** Issues about using GIGABYTE products.

**Non-technical** Sales and marketing issues

• WEB Address: http://www.giga-byte.com/

#### **Germany**

•

G.B.T. TECHNOLOGY TRADING GMBH

- Tel: +49-40-2533040 (Sales) +49-1803-428468 (Tech.)
- Fax: +49-40-25492343 (Sales) +49-1803-428329 (Tech.)
- How to submit a question?

**Technical** Issues about using GIGABYTE products.

**Non-technical** Sales and marketing issues

WEB Address: http://www.gigabyte.de/

U.K. G.B.T. TECH. CO., LTD.

- Tel: +44-1908-362700
- Fax: +44-1908-362709
- How to submit a question?
	- **Technical** Issues about using GIGABYTE products.
	- **Non-technical** Sales and marketing issues
- WEB Address: http://uk.giga-byte.com/

#### Australia

GIGABYTE TECHNOLOGY PTY. LTD.

- Tel: +61 3 85616288
- Fax: +61 3 85616222
- How to submit a question?
	- **Technical** Issues about using GIGABYTE products.
	- **Non-technical** Sales and marketing issues
- WEB Address: http://www.giga-byte.com.au/

#### **Singapore**

GIGABYTE SINGAPORE PTE. LTD.

- How to submit a question?
	- **F** Technical Issues about using GIGABYTE products.
	- **Non-technical** Sales and marketing issues

#### The Netherlands

GIGA-BYTE TECHNOLOGY B.V.

- Tel: +31 40 290 2088
- NL Tech.Support : 0900-GIGABYTE (0900-44422983)
- BE Tech.Support : 0900-84034
- Fax: +31 40 290 2089
- How to submit a question?

**Technical** Issues about using GIGABYTE products.

**Non-technical** Sales and marketing issues

• WEB Address: http://www.giga-byte.nl/

#### France

GIGABYTE TECHNOLOGY FRANCE S.A.R.L.

- Add:47 allee des impressionnistes , immeuble Gauguin- 93420 Villepinte (France)
- How to submit a question?

**Technical** Issues about using GIGABYTE products.

**Non-technical** Sales and marketing issues

WEB Address: http://www.gigabyte.fr/

#### Russia

Moscow Representative Office Of Giga-Byte Technology Co., Ltd.

• How to submit a question?

**Technical** Issues about using GIGABYTE products.

**Non-technical** Sales and marketing issues

• WEB Address: http://www.gigabyte.ru/

#### Poland

Representative Office Of Giga-Byte Technology Co., Ltd. POLAND

• How to submit a question?

**Technical** Issues about using GIGABYTE products. **Non-technical** Sales and marketing issues

• WEB Address: http://www.gigabyte.pl/